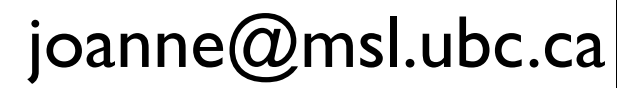

#### Bioinformatics

#### Common tools, useful databases, and tricks of the trade.

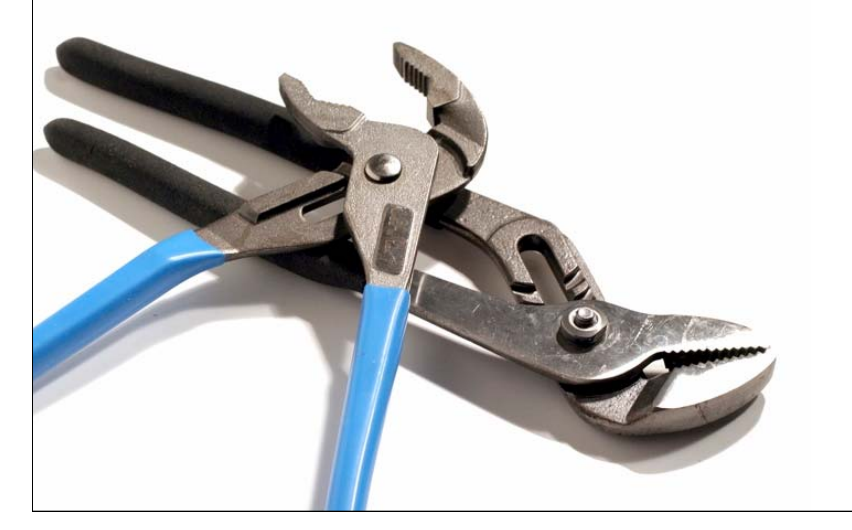

bioteach.ubc.ca/bioinfo2008

#### Workshop Schedule

- • Laptops, available here for your use 9am - 4:30pm
- •wireless login

mslguest

4myguest

• Vancouver guide books available

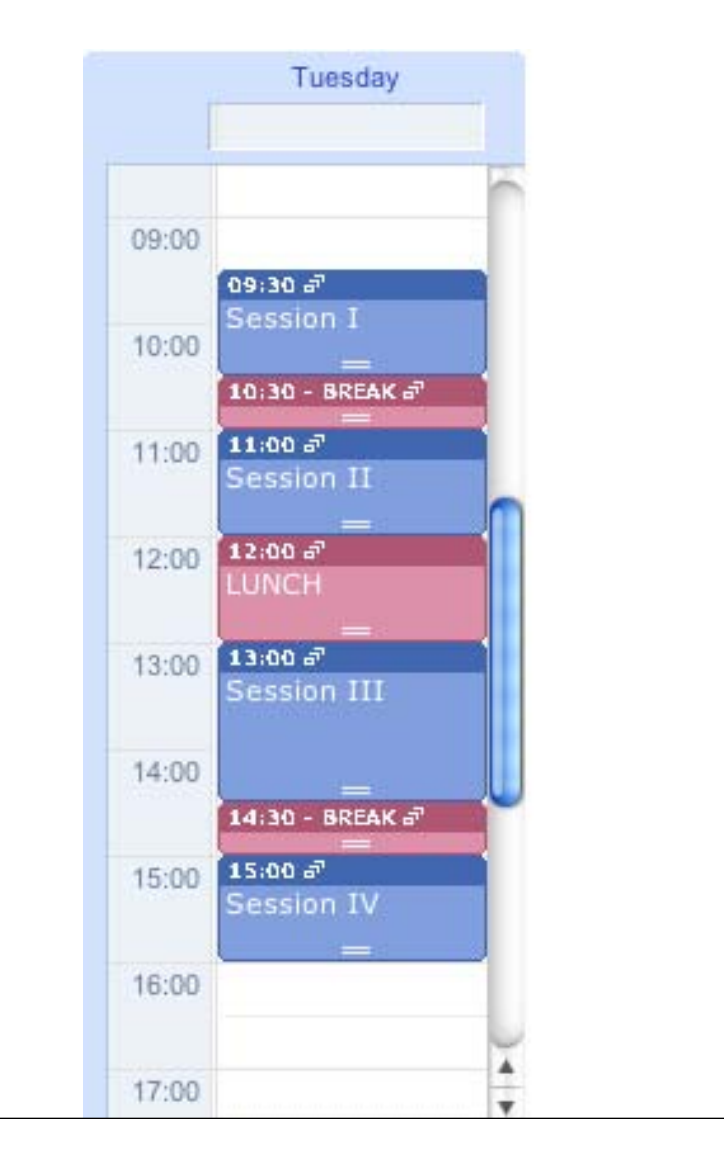

## Today's Topics

- **BLAST** Finding Function by Sequence Similarity
- **GUIDED TOUR** Advanced Tips & Tricks for Using BLAST
- **PRACTICAL EXERCISES** The Jurassic Park Detective Story
- **Genome Browsers** Accessing Genome Annotations
- **PRACTICAL EXERCISES** Three different views of the BRCA1 gene

#### BLAST

#### Finding Function By Sequence Similarity

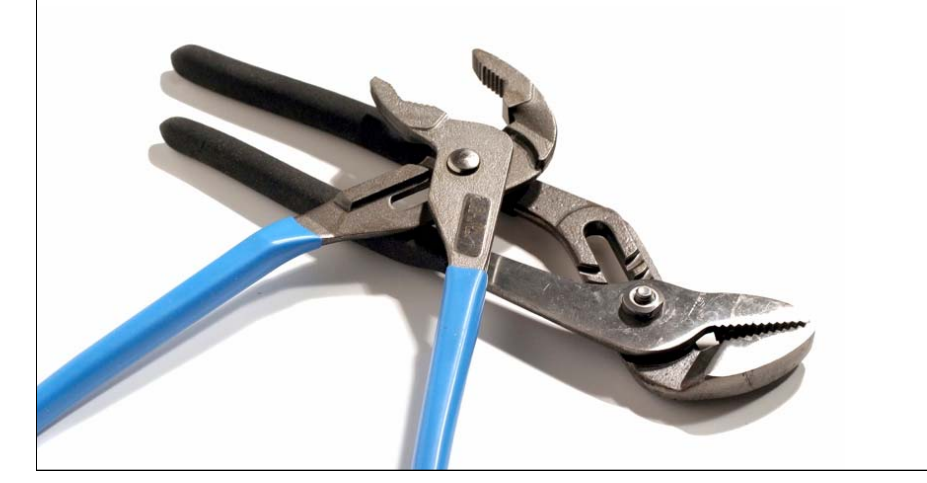

# Concepts of Sequence Similarity Searching

• The premise:

One sequence by itself is not informative; it must be analyzed by comparative methods against existing sequence databases to develop hypothesis concerning relatives and function.

## The BLAST algorithm

- The BLAST programs (Basic Local Alignment Search Tools) are a set of sequence comparison algorithms introduced in 1990 that are used to search sequence databases for optimal local alignments to a query.
	- • Altschul SF, Gish W, Miller W, Myers EW, Lipman DJ (1990) "Basic local alignment search tool." J. Mol. Biol. 215:403-410.
	- •Altschul SF, Madden TL, Schaeffer AA, Zhang J, Zhang Z, Miller W, Lipman DJ (1997) "Gapped BLAST and PSI-BLAST: a new generation of protein database search programs." NAR 25:3389-3402.

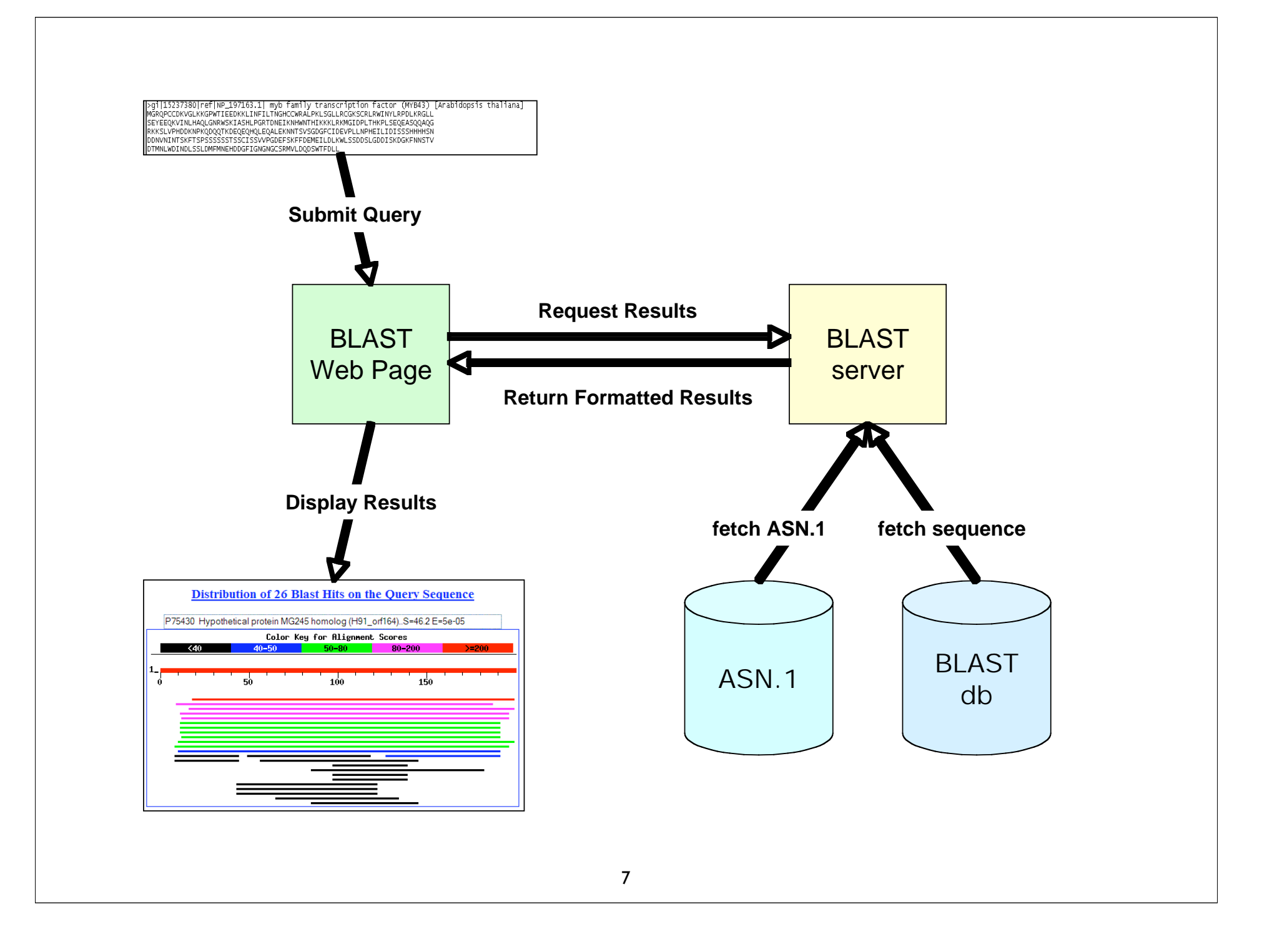

#### What BLAST tells you ...

- BLAST reports surprising alignments
	- -Different than chance
- Assumptions
	- -Random sequences
	- -Constant composition
- Conclusions
	- -Surprising similarities imply evolutionary homology

Evolutionary Homology: descent from a common ancestor Does not always imply similar function

# **B**asic **L**ocal **A**lignment **S**earch **T**ool

- Widely used similarity search tool
- Heuristic approach based on Smith Waterman algorithm
- Finds best local alignments
- Provides statistical significance
- •www, standalone, and network clients

# BLAST programs

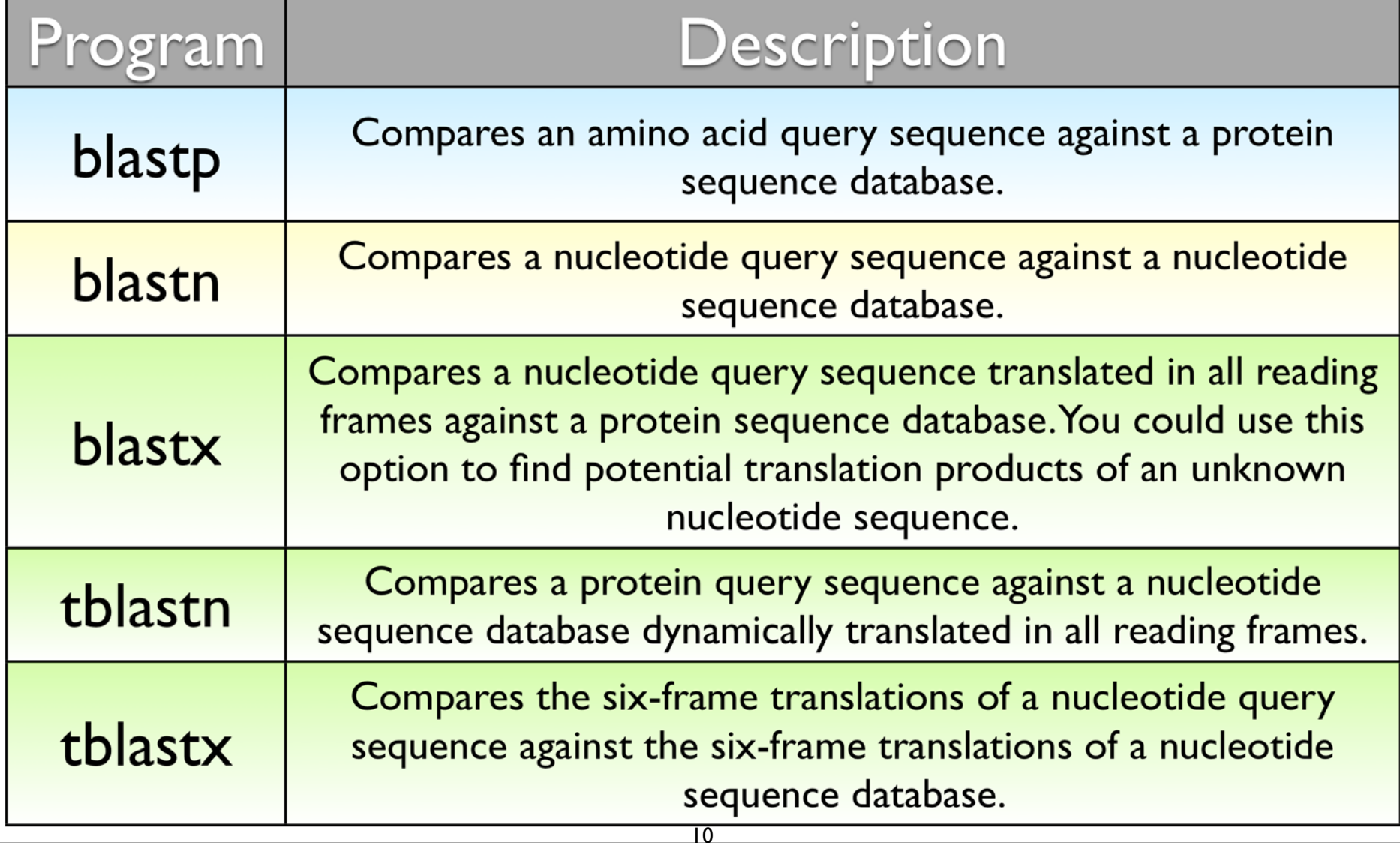

# more BLAST programs

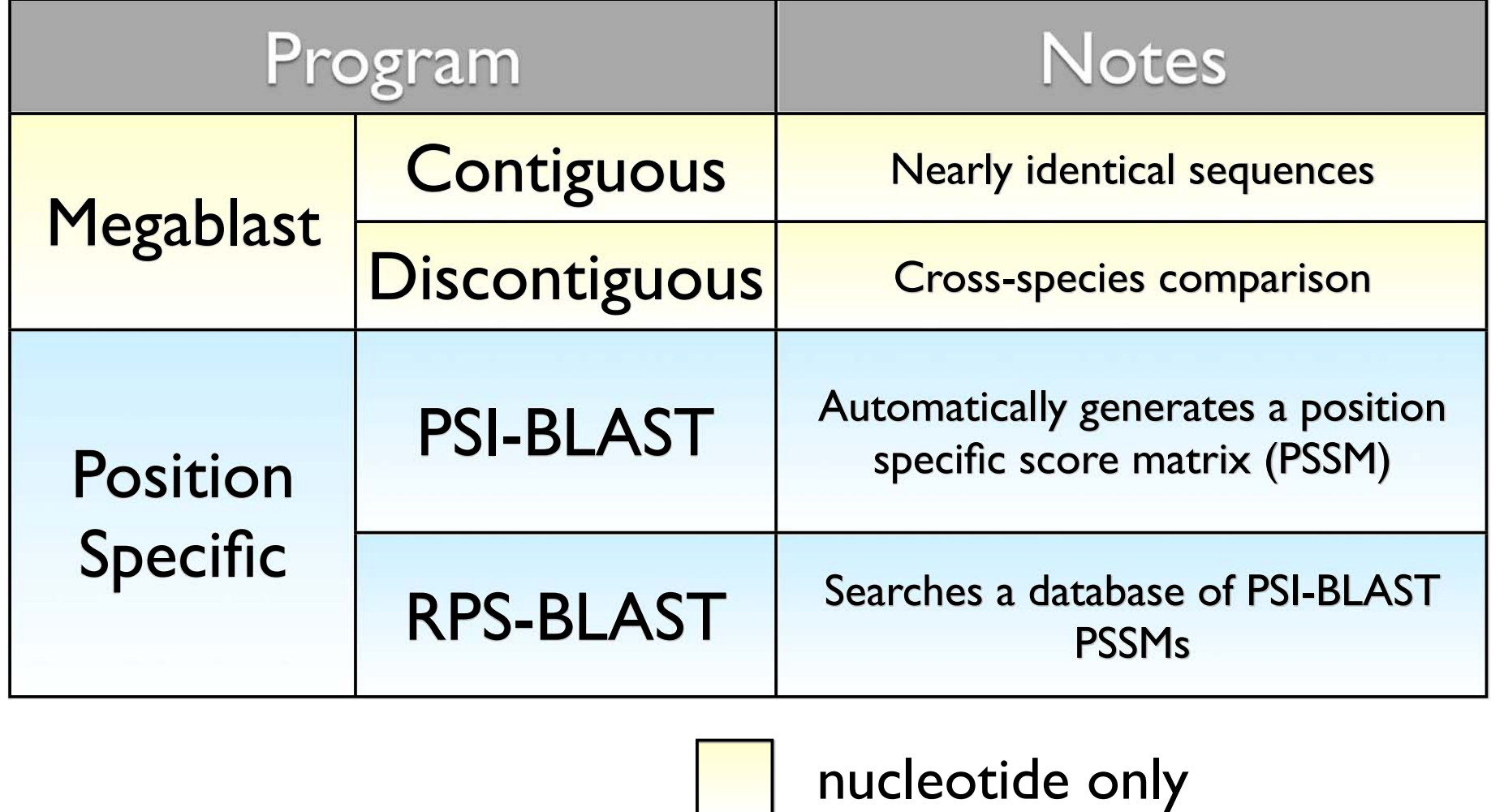

11

protein only

# BLAST Algorithm

- Scoring of matches done using scoring matrices
- Sequences are split into words (default n=3)
	- Speed, computational efficiency
- BLAST algorithm extends the initial "seed" hit into an HSP
	- $\bullet$  $HSP =$  high scoring segment pair  $=$  Local optimal alignment

#### Sequence Similarity Searching – The statistics are important

Discriminating between real and artifactual matches is done using an estimate of probability that the match might occur by chance.

We'll talk more about the meaning of the scores (S) and evalues (E) that are associated with BLAST hits

# Where does the score (S) come from?

- The quality of each pair-wise alignment is represented as a score and the scores are ranked.
- Scoring matrices are used to calculate the score of the alignment base by base (DNA) or amino acid by amino acid (protein).
- The alignment score will be the sum of the scores for each position.

#### What's a scoring matrix?

- Substitution matrices are used for amino acid alignments.
	- each possible residue substitution is given a score
- A simpler unitary matrix is used for DNA pairs (+1 for match, -2 mismatch)

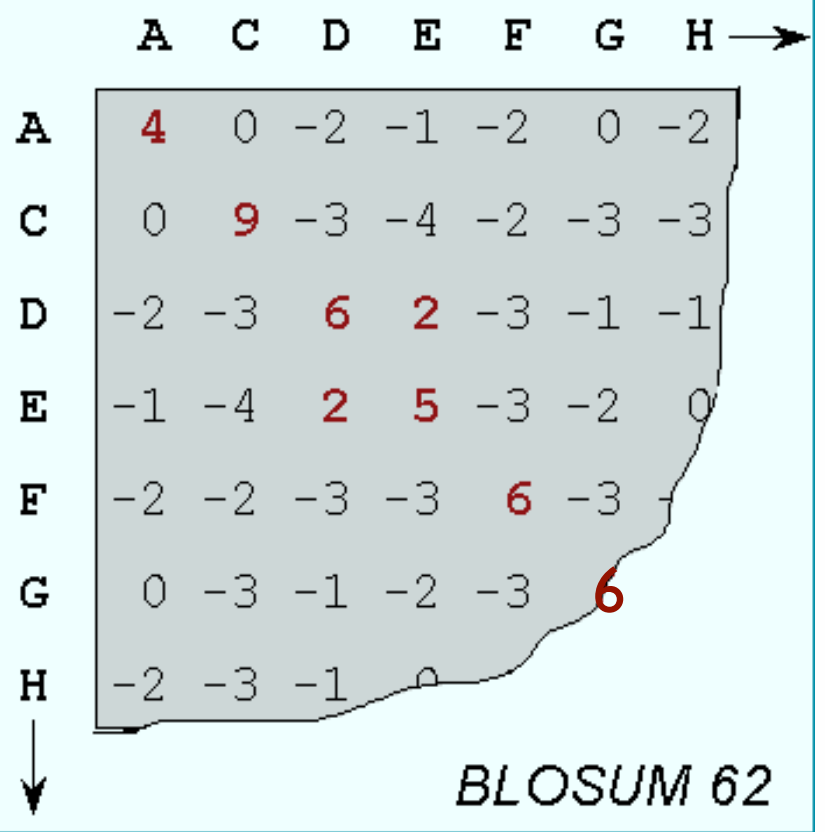

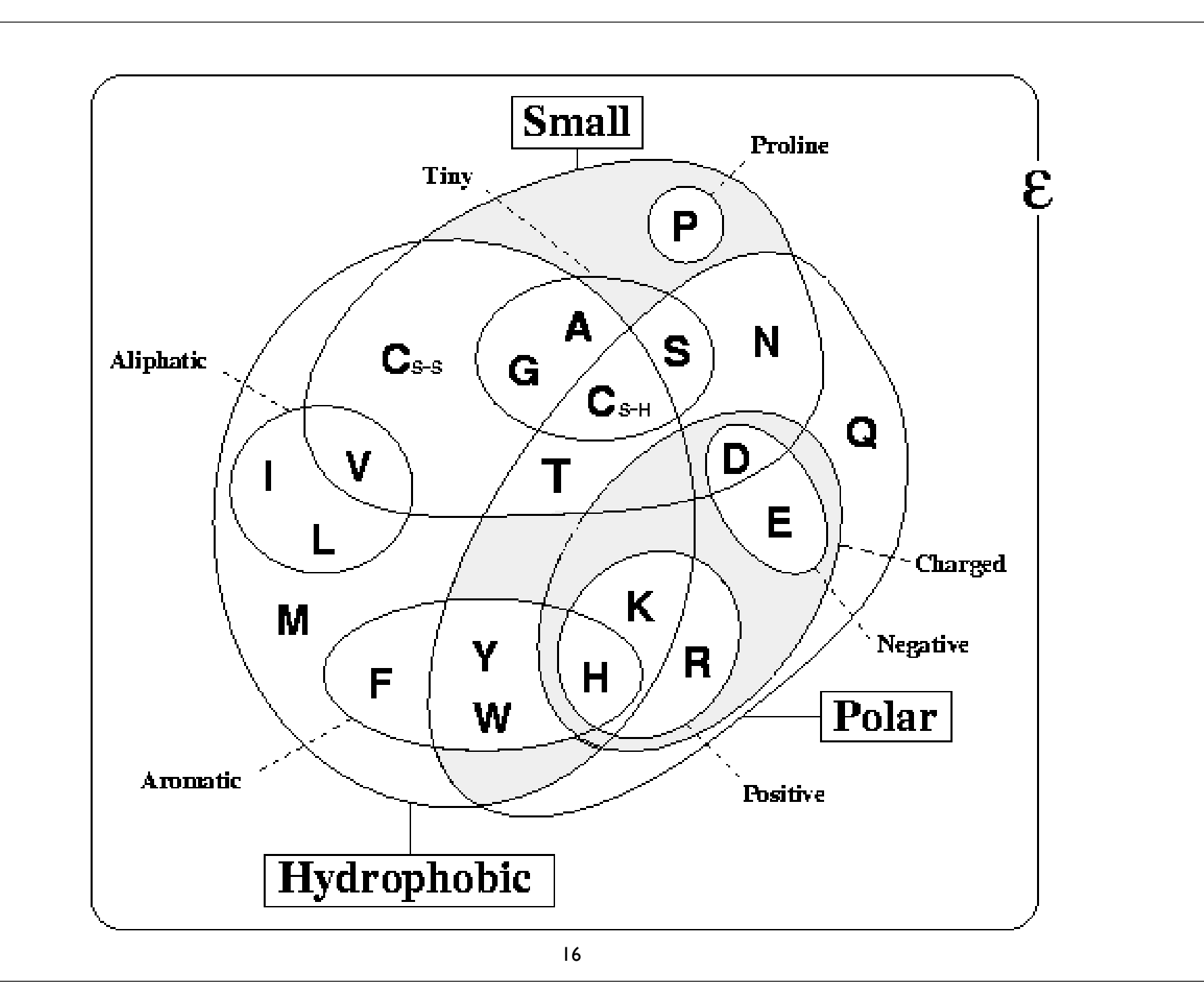

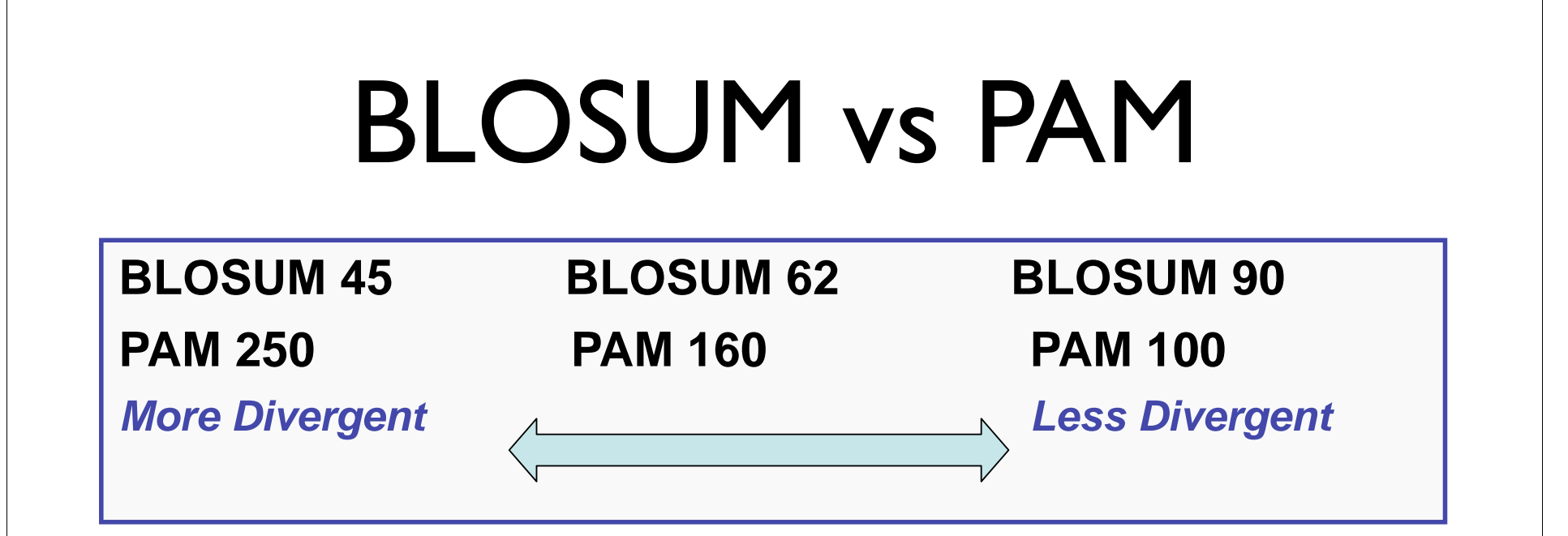

• BLOSUM 62 is the default matrix in BLAST 2.0. Though it is tailored for comparisons of moderately distant proteins, it performs well in detecting closer relationships. A search for distant relatives may be more sensitive with a different matrix.

### What do the Score and the e-value really mean?

• The quality of the alignment is represented by the Score (S).

The score of an alignment is calculated as the sum of substitution and gap scores. Substitution scores are given by a look-up table (PAM, BLOSUM) whereas gap scores are assigned empirically .

• The signi ficance of each alignment is computed as an E value (E).

Expectation value. The number of different alignments with scores equivalent to or better than S that are expected to occur in a database search by chance. The lower the E value, the more signi ficant the score.

#### Notes on E-values

• Low E-values suggest that sequences are homologous

**◎** Can't show non-homology

- Statistical signi ficance depends on both the size of the alignments and the size of the sequence database
	- $\blacktriangleright$  Important consideration for comparing results across different searches
	- E-value increases as database gets bigger
	- $\blacktriangleright$ E-value decreases as alignments get longer

#### Homology: Some Guidelines

- Similarity can be indicative of homology
- Generally, if two sequences are signi ficantly similar over entire length they are likely homologous
- Low complexity regions can be highly similar without being homologous
- Homologous sequences not always highly similar

Suggest Message: look at Your gest Message: Home Messue<br>Take Home Messue<br>Always look at your alignments

- Source: Chapter II Bioinformatics: A Practical Guide to the Analysis of Genes and Proteins
- For nucleotide based searches, one should look for hits with E-values of 10-6 or less and sequence identity of 70% or more
- For protein based searches, one should look for hits with E-values of 10-3 or less and sequence identity of 25% or more

# BLAST Algorithm

- Scoring of matches done using scoring matrices
- Sequences are split into words (default n=3)
	- Speed, computational efficiency
- BLAST algorithm extends the initial "seed" hit into an HSP
	- - $HSP = high scoring segment pair = Local optimal$ alignment

### How Does BLAST Really Work?

- The BLAST programs improved the overall speed of searches while retaining good sensitivity (important as databases continue to grow) by breaking the query and database sequences into fragments ("words"), and initially seeking matches between fragments.
- Word hits are then extended in either direction in an attempt to generate an alignment with a score exceeding the threshold of "S".

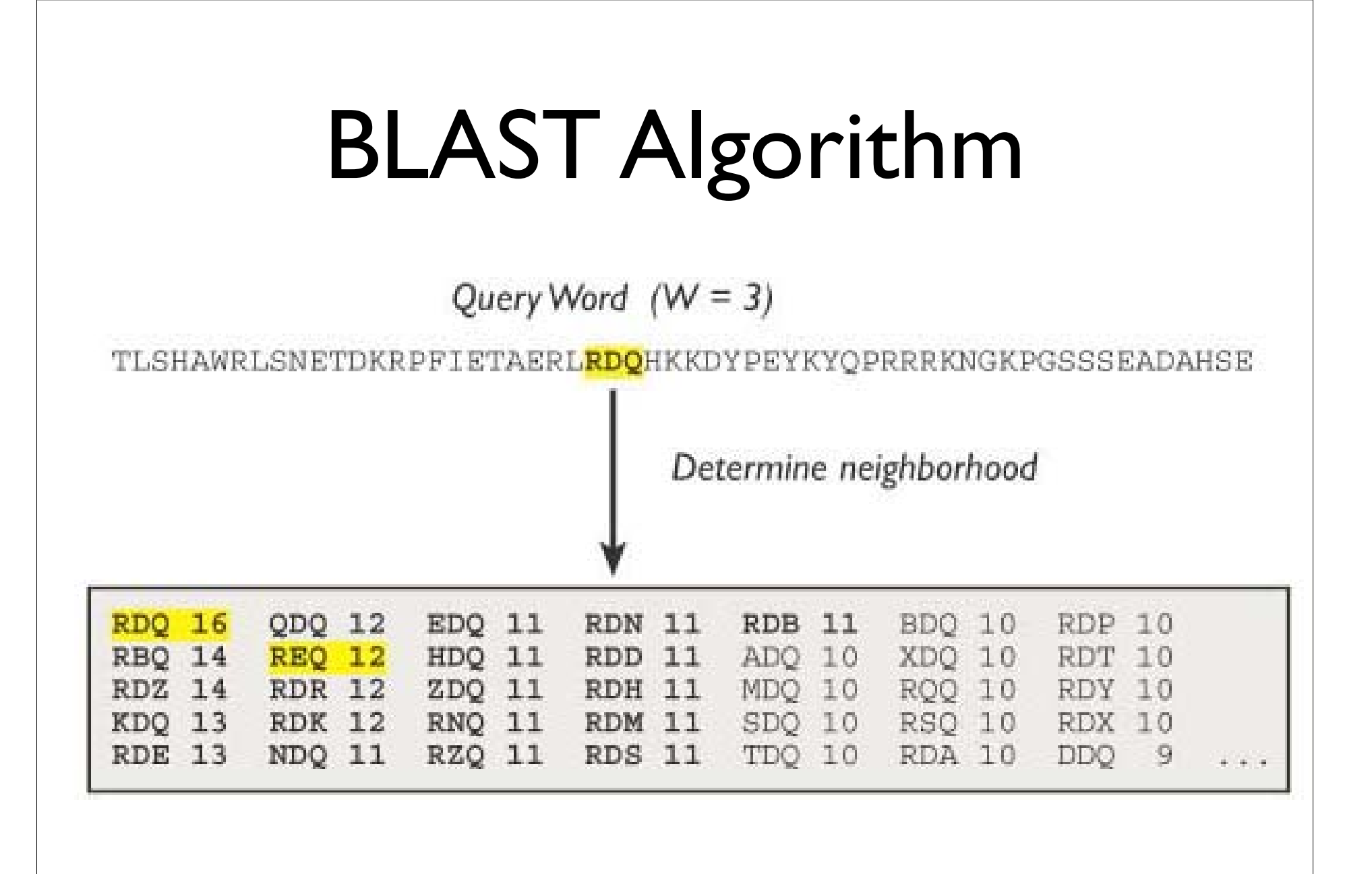

### How Does BLAST Really Work?

- The BLAST programs improved the overall speed of searches while retaining good sensitivity (important as databases continue to grow) by breaking the query and database sequences into fragments ("words"), and initially seeking matches between fragments.
- Word hits are then extended in either direction in an attempt to generate an alignment with a score exceeding the threshold of "S".

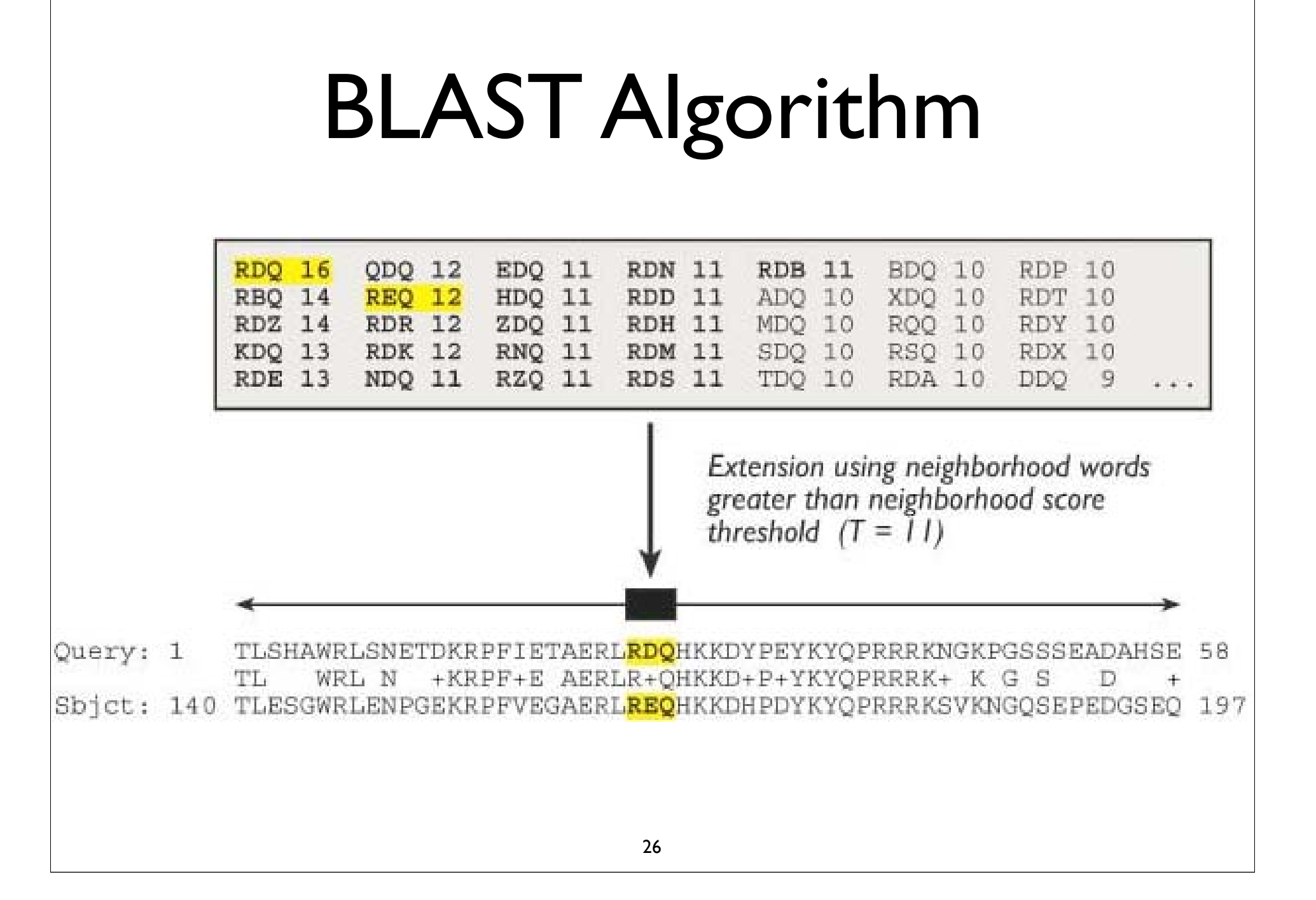

# Extending the High Scoring Segment Pair (HSP)

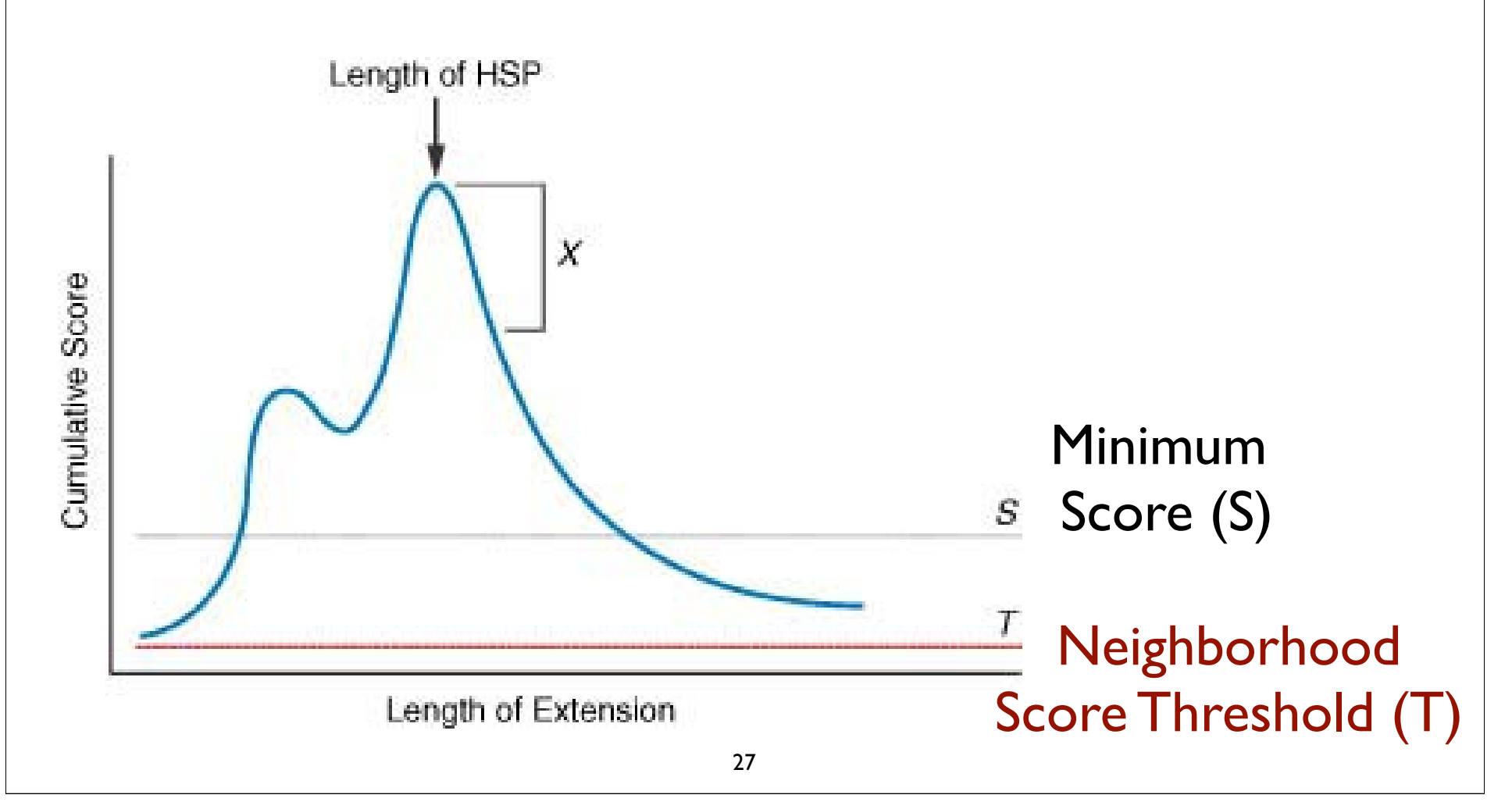

 $>\sqrt{q}$ b | AAL08419.1 | PTEN [Takifugu rubripes]  $Lenath=412$ Score = 197 bits (501), Expect = 2e-49, Method: Composition-based stats. Identities =  $95/100$  (95%), Positives =  $98/100$  (98%), Gaps =  $0/100$  (0%) Ouery 2 IVSRNKRRYOEDGFDLDLTYIYPNIIAMGFPAERLEGVYRNNIDDVVRFLDSKHKNHYKI 61 +VSRNKRRYOEDGFDLDLTYIYPNIIAMGFPAERLEGVYRNNIDDVVRFLDSKHKNHYKI Sbict 8 MVSRNKRRYOEDGFDLDLTYIYPNIIAMGFPAERLEGVYRNNIDDVVRFLDSKHKNHYKI 67 Query 62 YNLCAERHYDTAKFNCRVAQYPFEDHNPPQLELIKPFKQN 101 YNLCAERHYD AKFNCRVAQYPFEDHNPPQLELIKPF ++ Sbict 68 YNLCAERHYDAAKFNCRVAOYPFEDHNPPOLELIKPFCED 107 Score = 83.6 bits (205), Expect = 4e-15, Method: Composition-based stats. Identities =  $60/103$  (58%), Positives =  $68/103$  (66%), Gaps =  $32/103$  (31%) Query 99 KQNKMLKKDKMFHFWVNTFFIPGPEEV--------------- $---D$  126 KONKM+KKDKMFHFWVNTFFIPGPEE Sbjct 260 KQNKMMKKDKMFHFWVNTFFIPGPEESRDKLENGAVNNADSQQGVPAPGQGQPQSAECRE 319 Ouery 127 NDKEYLVLTLTkndldkankdkanRYFSPNFKVKLYFTKTVEE 169 +D++YL+LTL+KND DKANKDKANRYFSPNFKVKL F+KTVEE Sbjct 320 SDRDYLILTLSKNDRDKANKDKANRYFSPNFKVKLCFSKTVEE 362 > solan 110.1| UG Ptenb protein [Danio rerio]  $Length = 289$ Score = 197 bits (500), Expect = 2e-49, Method: Composition-based stats. Identities = 95/99 (95%), Positives = 98/99 (98%), Gaps = 0/99 (0%) Query 3 VSRNKRRYQEDGFDLDLTYIYPNIIAMGFPAERLEGVYRNNIDDVVRFLDSKHKNHYKIY 62 VSRNKRRYQEDGFDLDLTYIYPNIIAMGFPAERLEGVYRNNIDDVVRFLDSKHK+HYKIY Sbjct 9 VSRNKRRYQEDGFDLDLTYIYPNIIAMGFPAERLEGVYRNNIDDVVRFLDSKHKDHYKIY 68 Query 63 NLCAERHYDTAKFNCRVAQYPFEDHNPPQLELIKPFKQN 101 NLCAERHYDTAKFNCRVAQYPFEDHNPPQLELIKPF ++ Sbjct 69 NLCAERHYDTAKFNCRVAQYPFEDHNPPQLELIKPFCED 107

# BLAST Algorithm

- Scoring of matches done using scoring matrices
- Sequences are split into words (default n=3)
	- Speed, computational efficiency
- BLAST algorithm extends the initial "seed" hit into an HSP
	- - $HSP =$  high scoring segment pair  $=$  Local optimal alignment

#### Credits

• Materials for this presentation have been adapted from the following sources:

NCBI HelpDesk - Field Guide Course Materials

Bioinformatics: A practical guide to the analysis of genes and proteins

• Questions? Please contact:

Dr. Joanne Fox Michael Smith Laboratories joanne@msl.ubc.ca

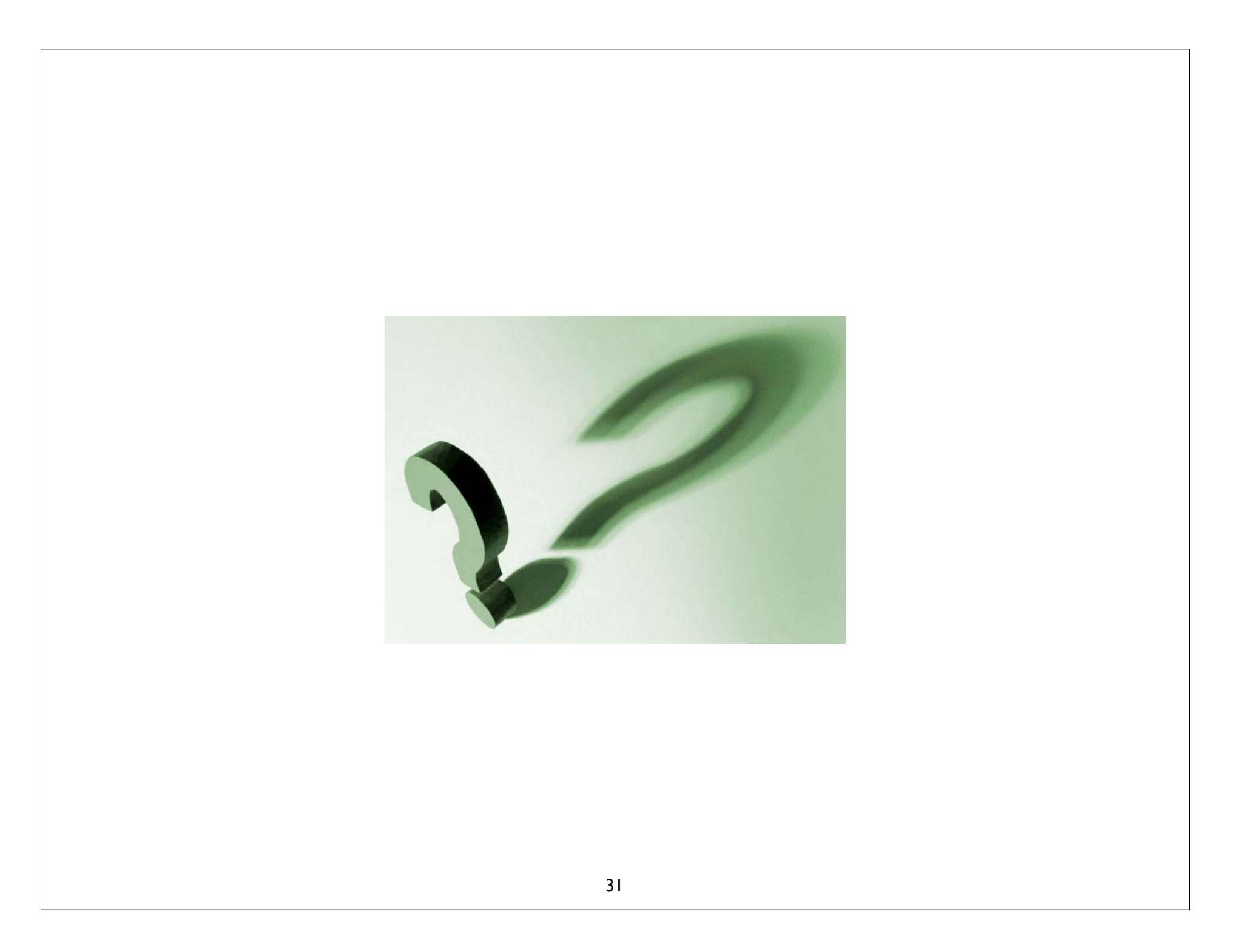

#### BLAST

#### GUIDED TOUR: Advanced Tips & Tricks for Using BLAST

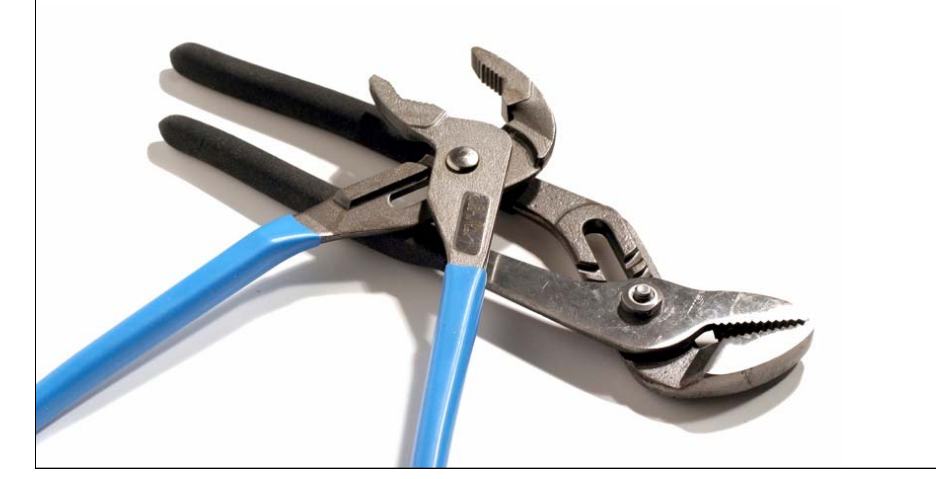

#### http://www.ncbi.nlm.nih.gov/BLAST/

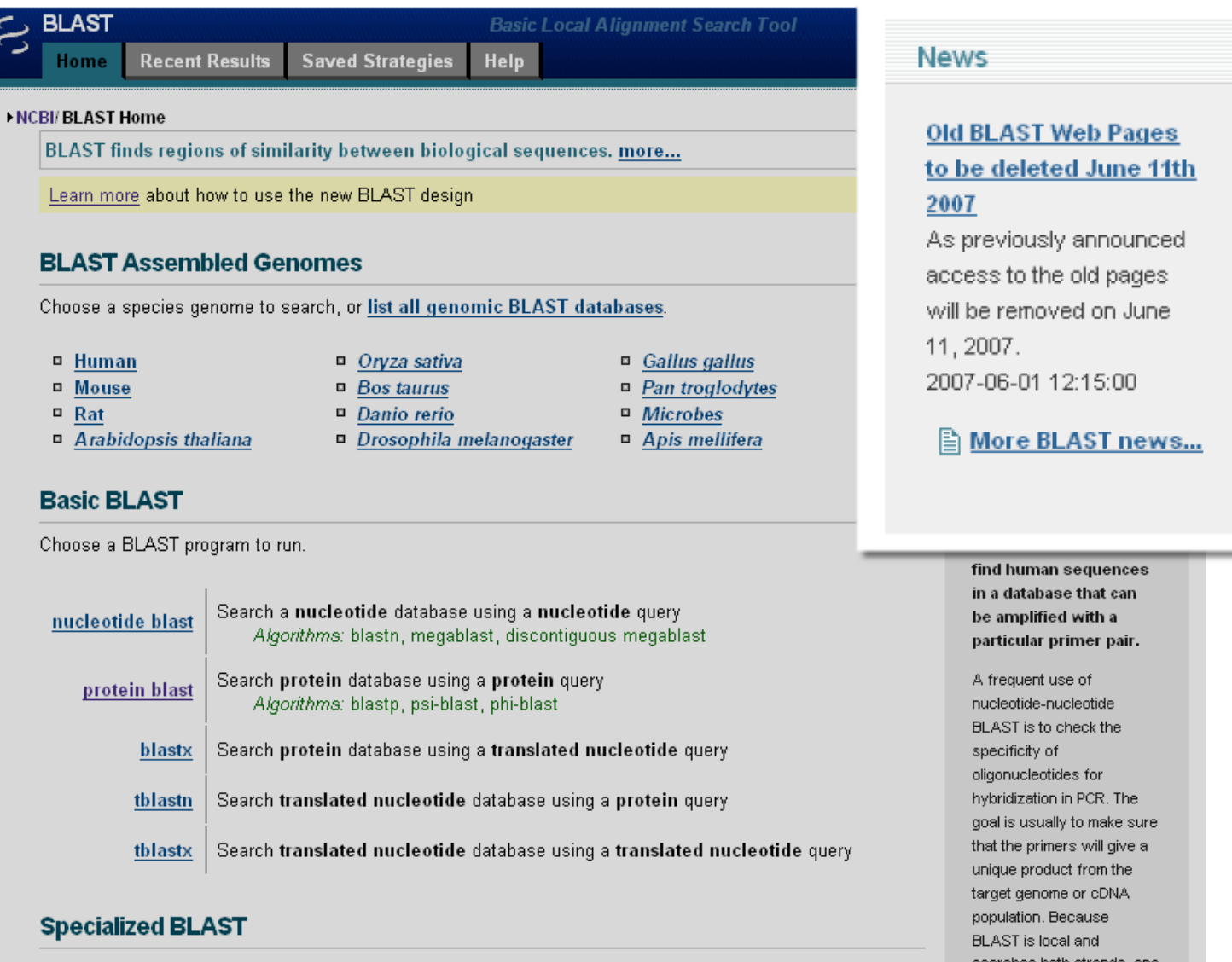

#### New BLAST homepage

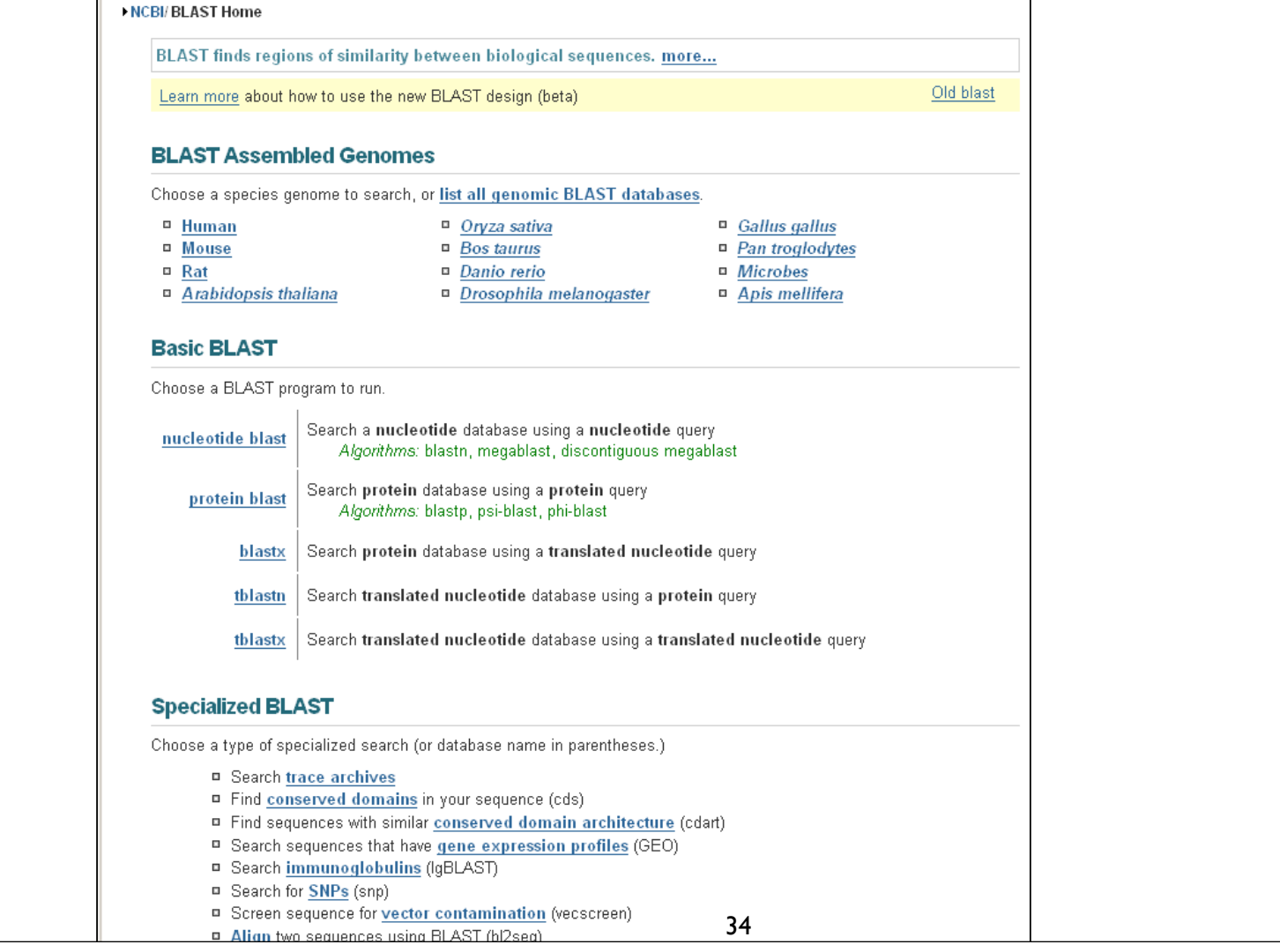

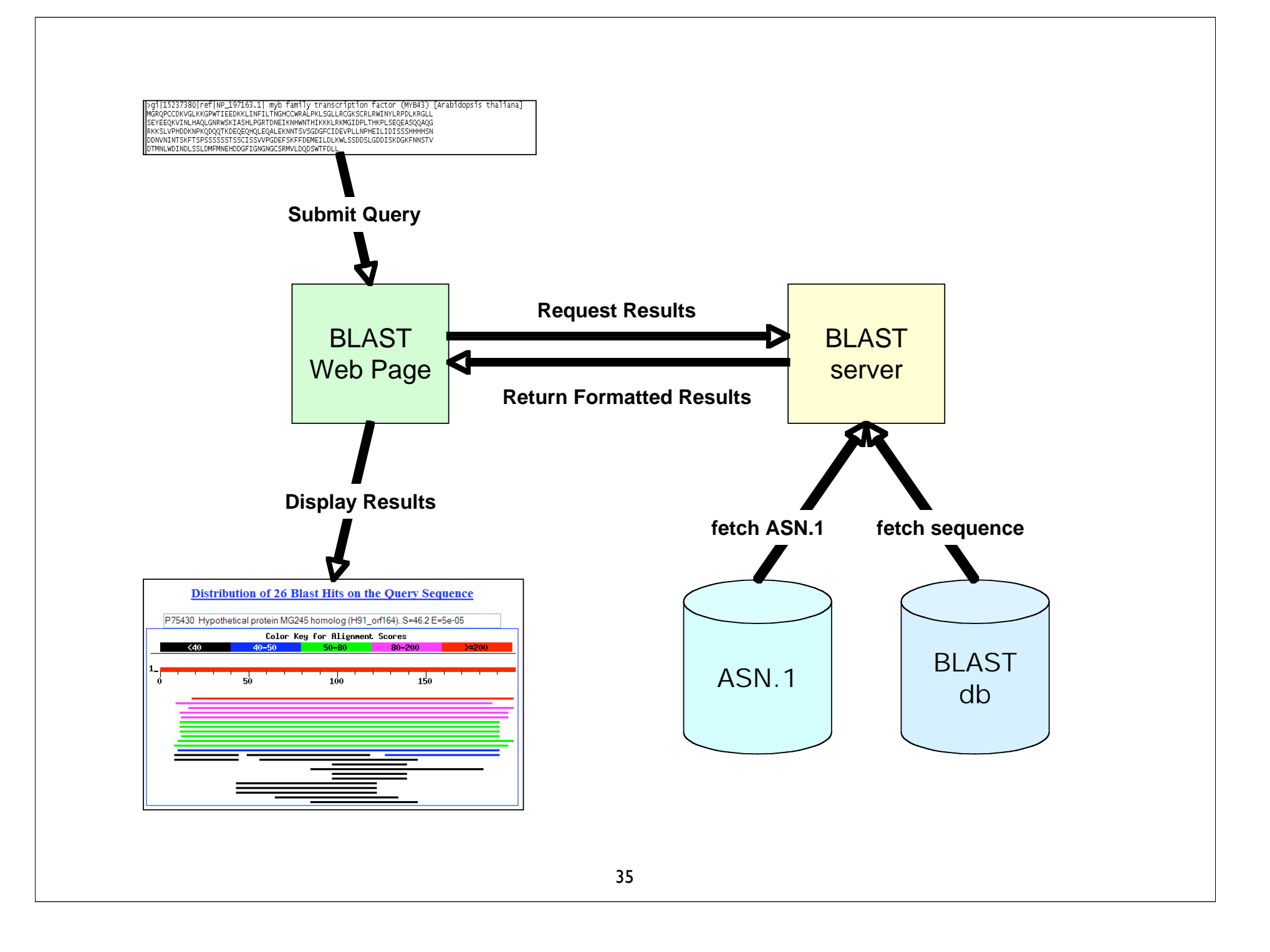

## Consider your research question ...

- Are you looking for an particular gene in a particular species?
- Are you looking for additional members of a protein family across all species?
- Are you looking to annotate genes in your species of interest?
### Know your reagents

• Changing your choice of database is changing your search space

• Database size affects the BLAST statistics

• Databases change rapidly and are updated frequently

### Protein Databases: nr

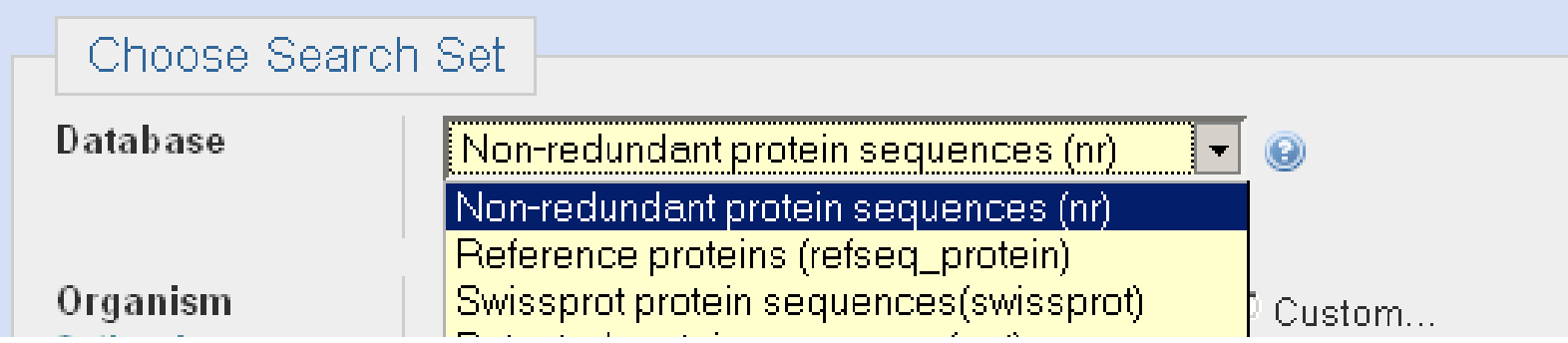

- nr (non-redundant protein sequences)
	- -GenBank CDS translations
	- NP\_ RefSeqs
	- - Outside Protein
		- -PIR, Swiss-Prot, PRF
		- -PDB (sequences from structures)
- pat protein patents
- env\_nr environmental samples

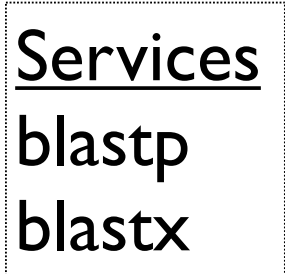

## Nucleotide Databases: Human and Mouse

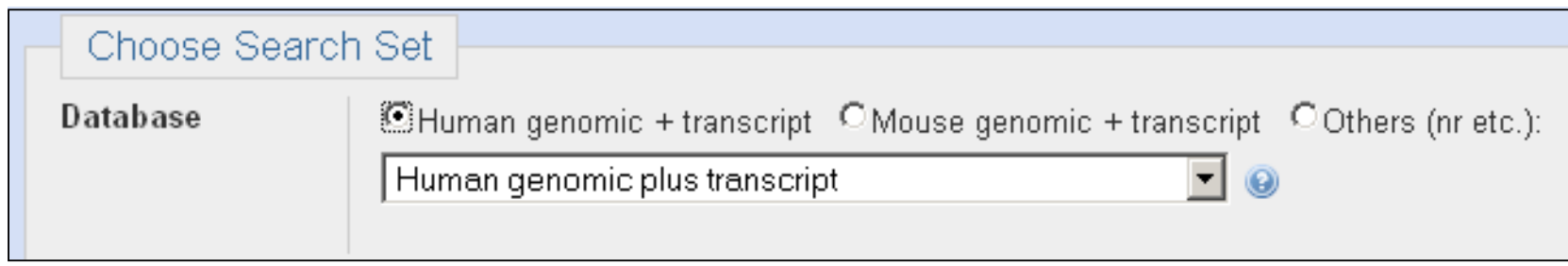

- Human and mouse genomic + transcript default
- Separate sections in output for mRNA and genomic
- Direct links to Map Viewer for genomic sequences

Megablast, blastn service

### Nucleotide Databases: Traditional

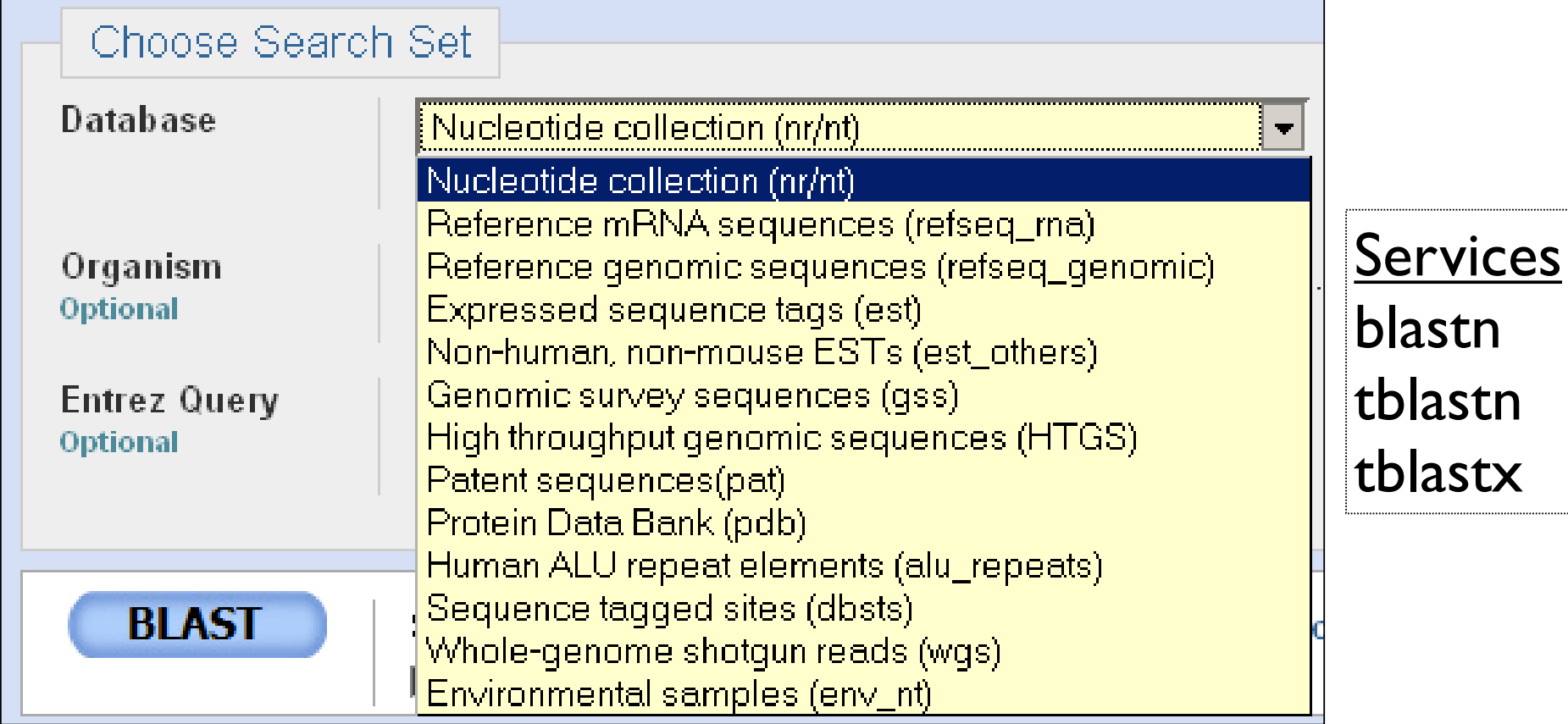

### Nucleotide Databases: Traditional

- **nr (nt)**
	- Traditional GenBank
	- NM\_ and XM\_ RefSeqs
		- <u>• refseq\_rna</u>
- **refseq\_genomic**
	- NC\_ RefSeqs
- **dbest** 
	- EST Division
		- est\_human, mouse, others
- **htgs** 
	- HTG division
- **gss** 
	- GSS division
- • **wgs**
	- whole genome shotgun
- • **env\_nt**
	- environmental samples

Databases are mostly non-overlapping

### http://www.ncbi.nlm.nih.gov/BLAST/

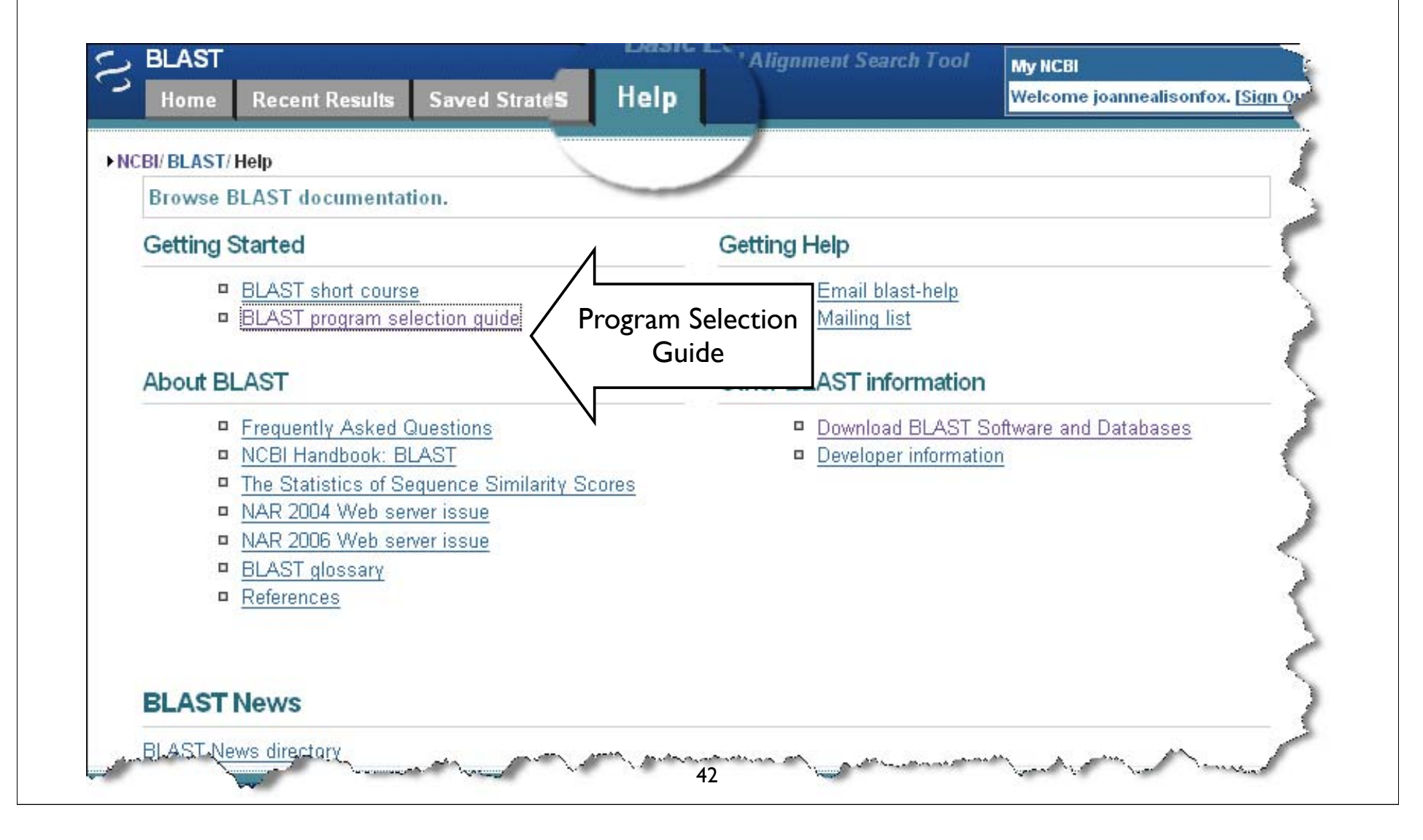

### If your sequence is NUCLEOTIDE

 $\blacksquare$ 

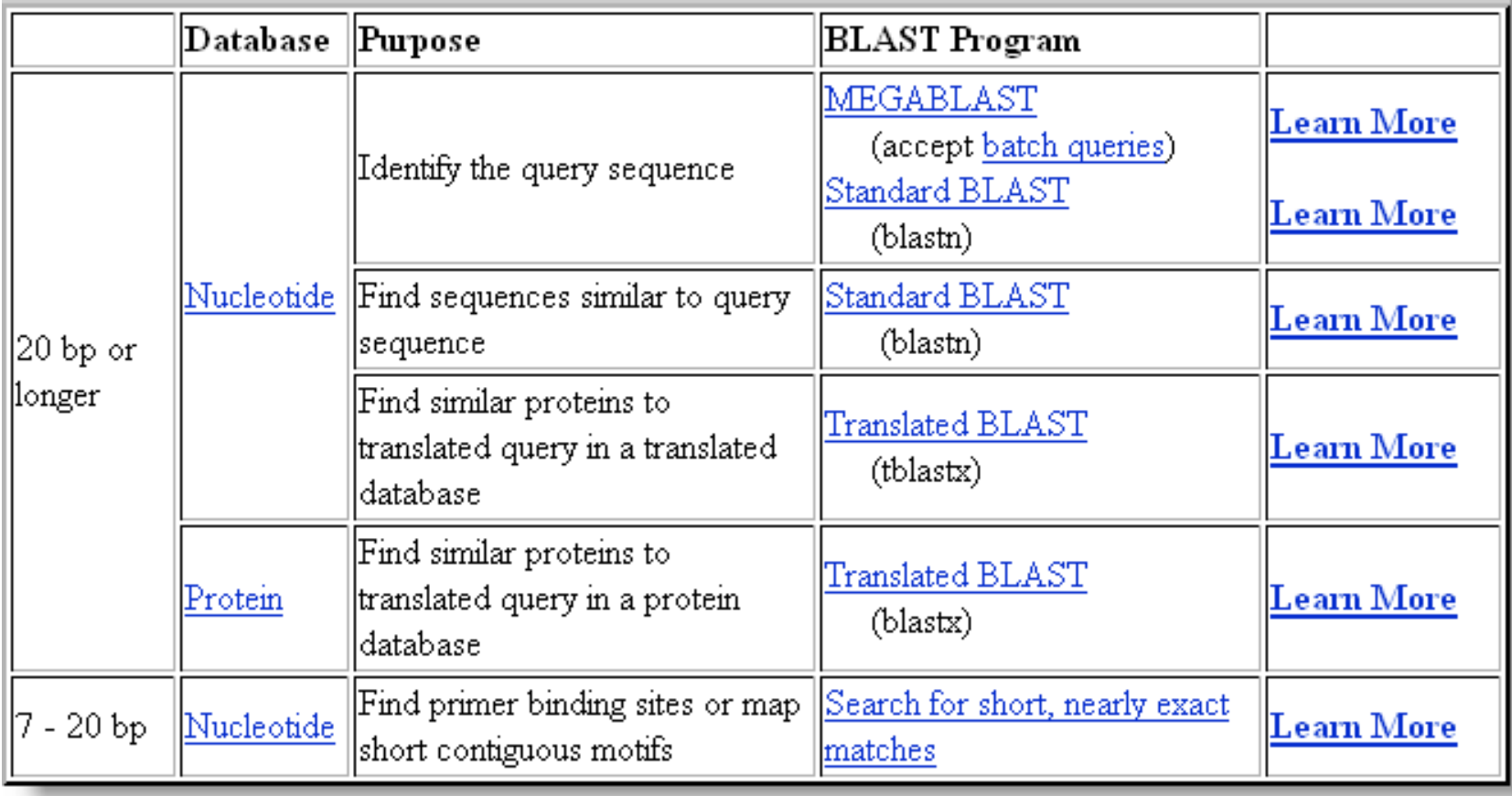

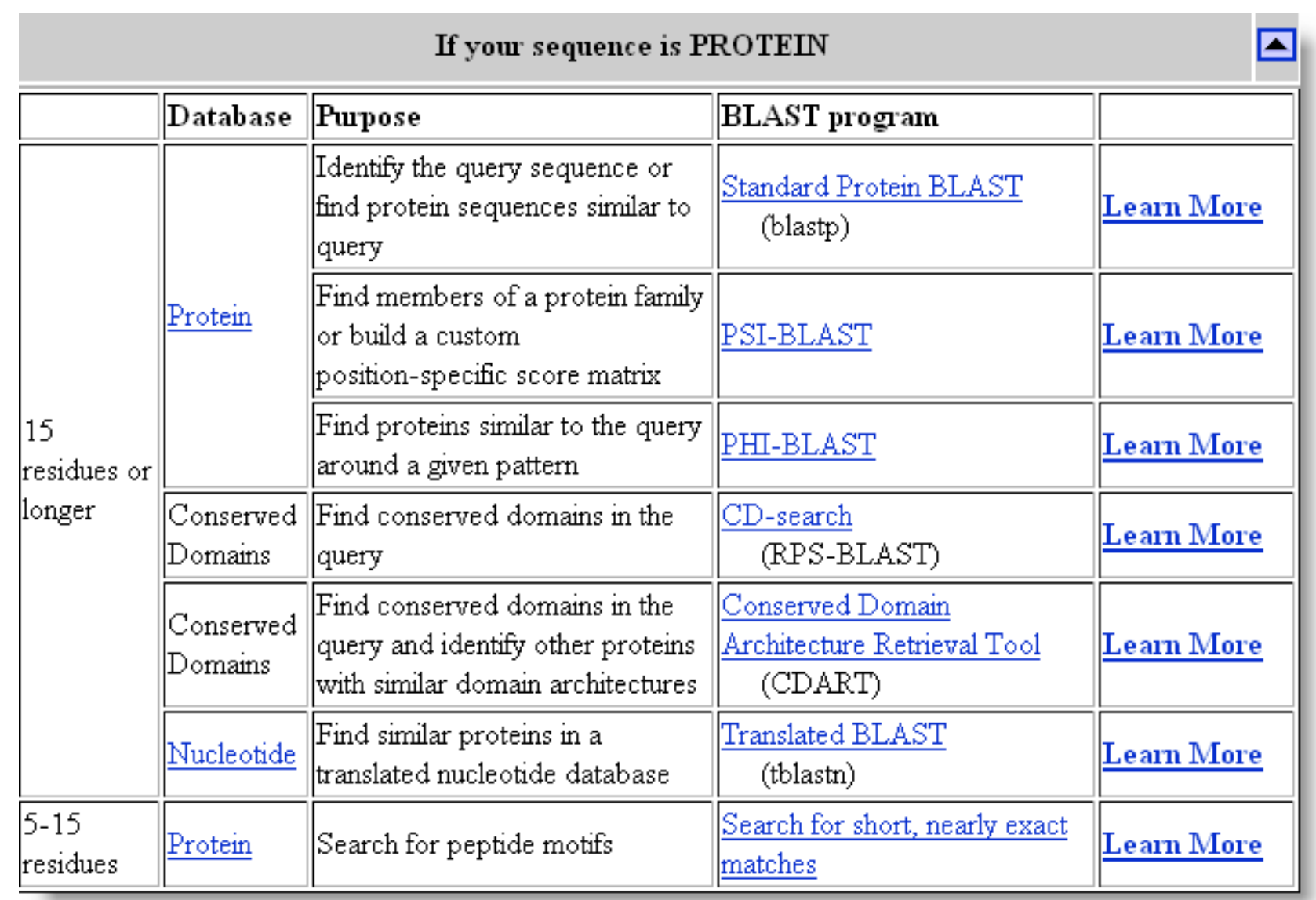

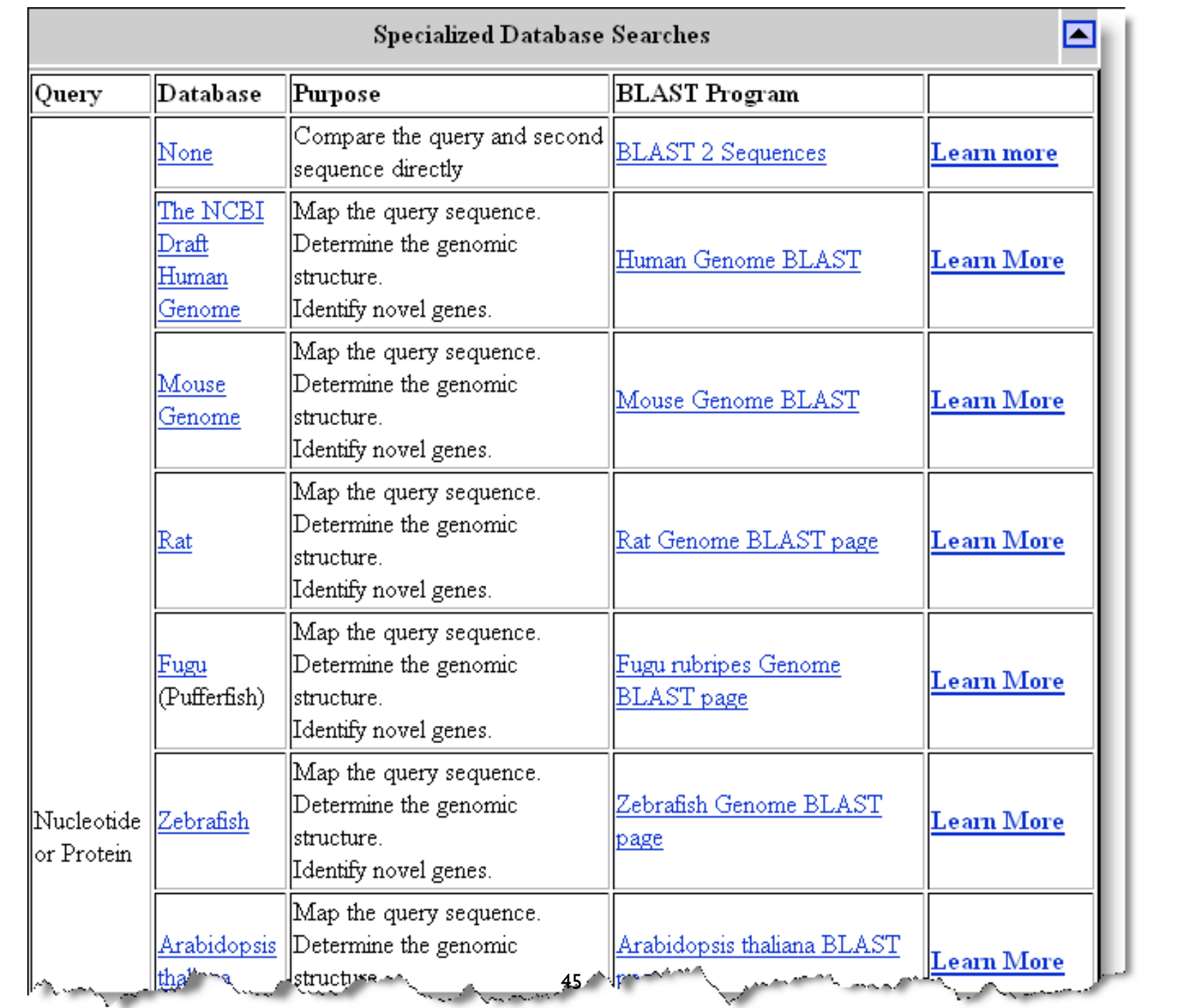

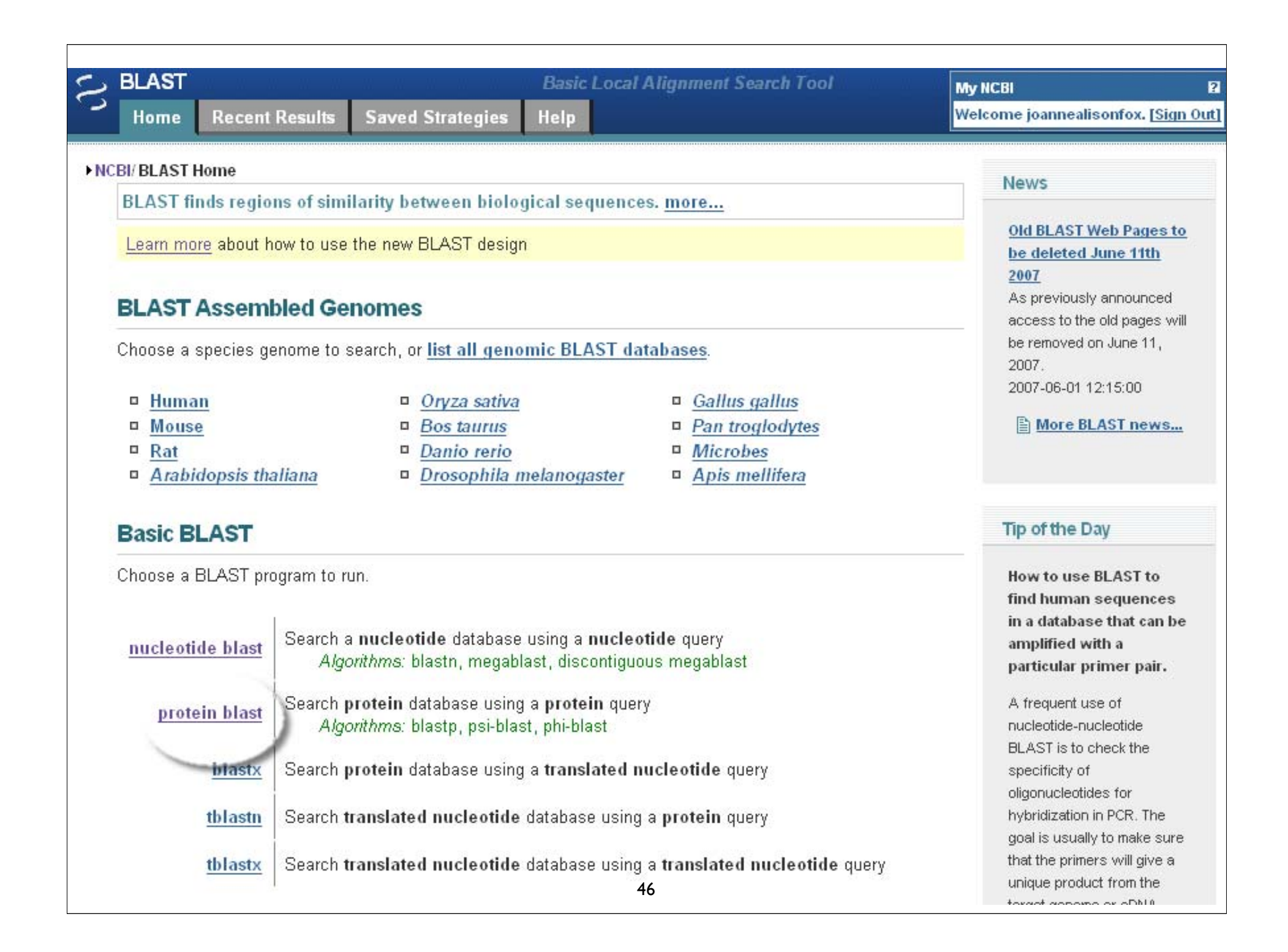

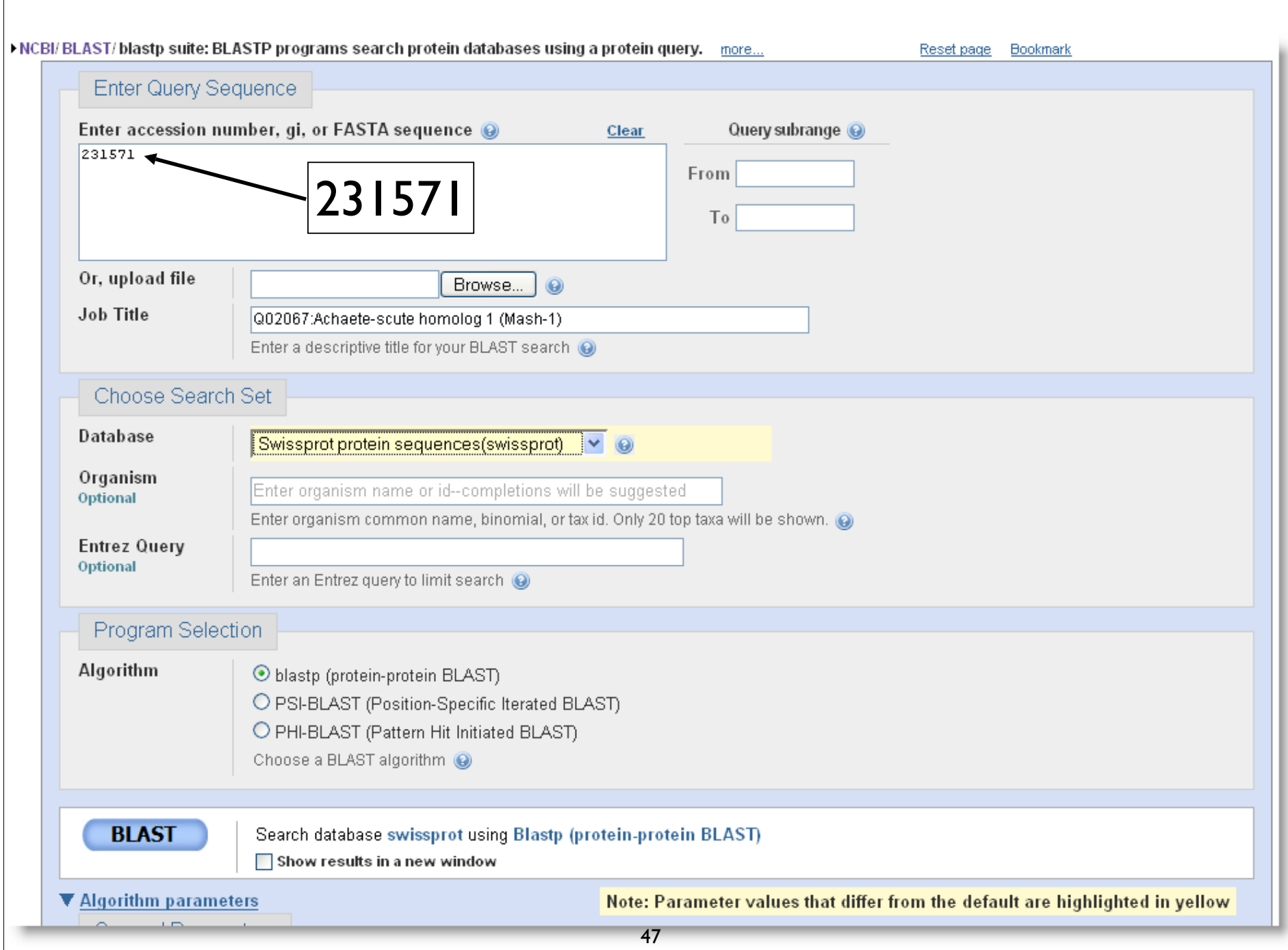

### Context Speci fic Help

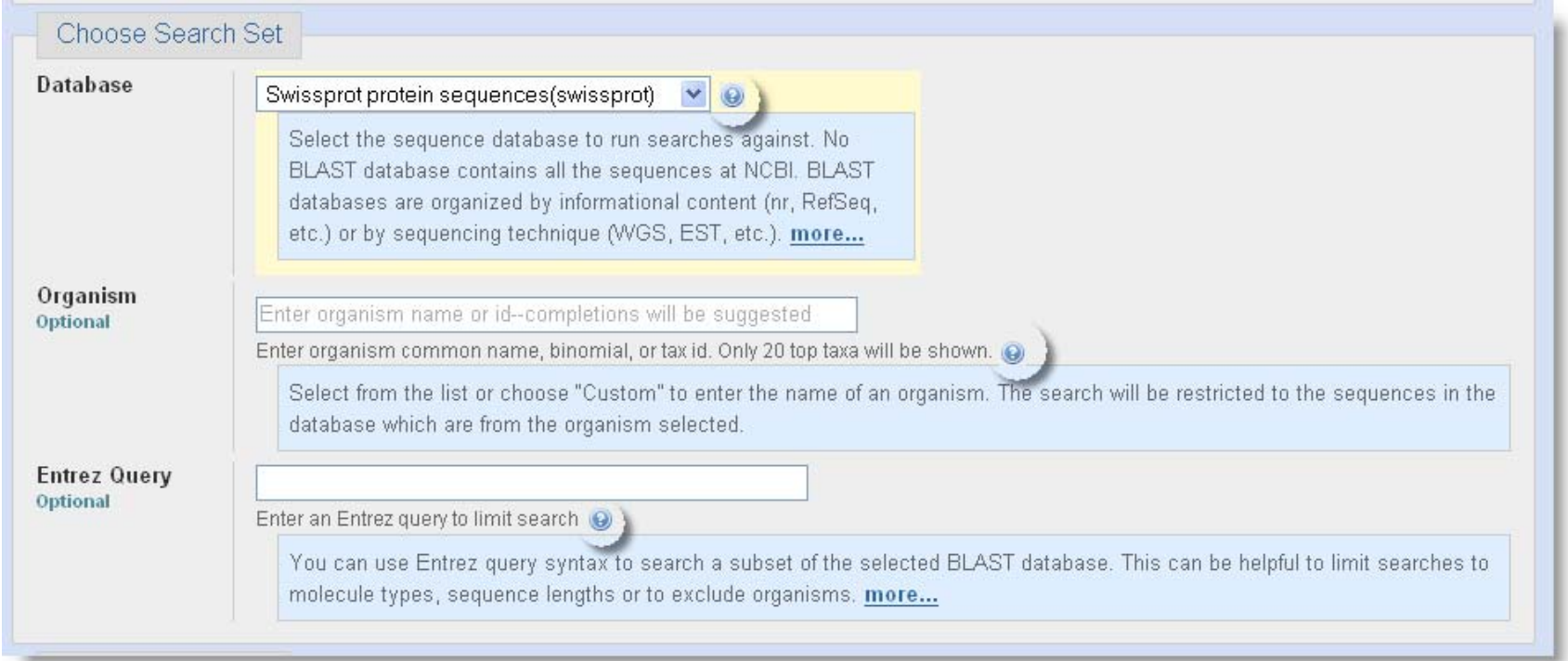

## Limiting Database: Organism

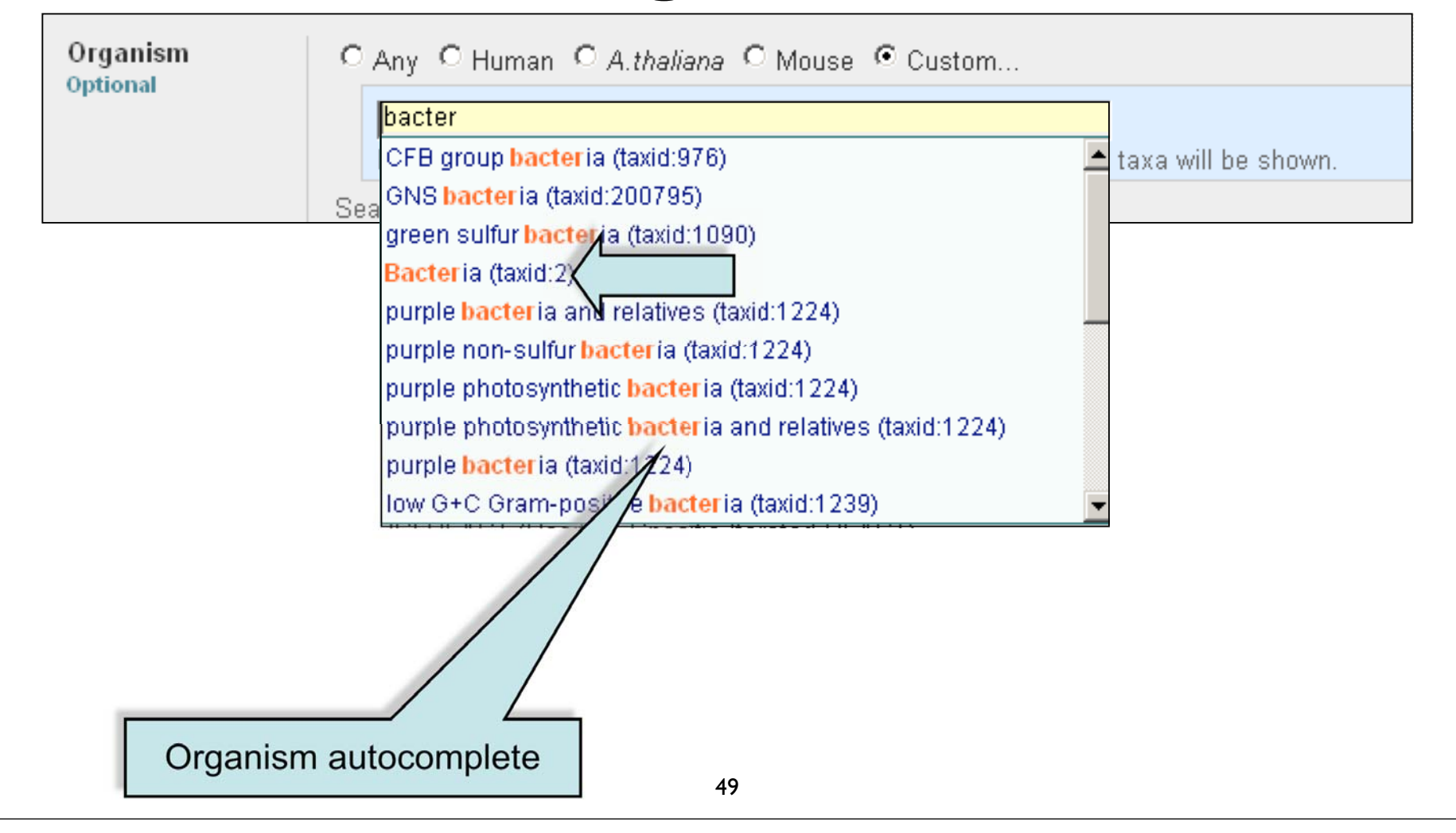

# Limiting Database: Entrez Query

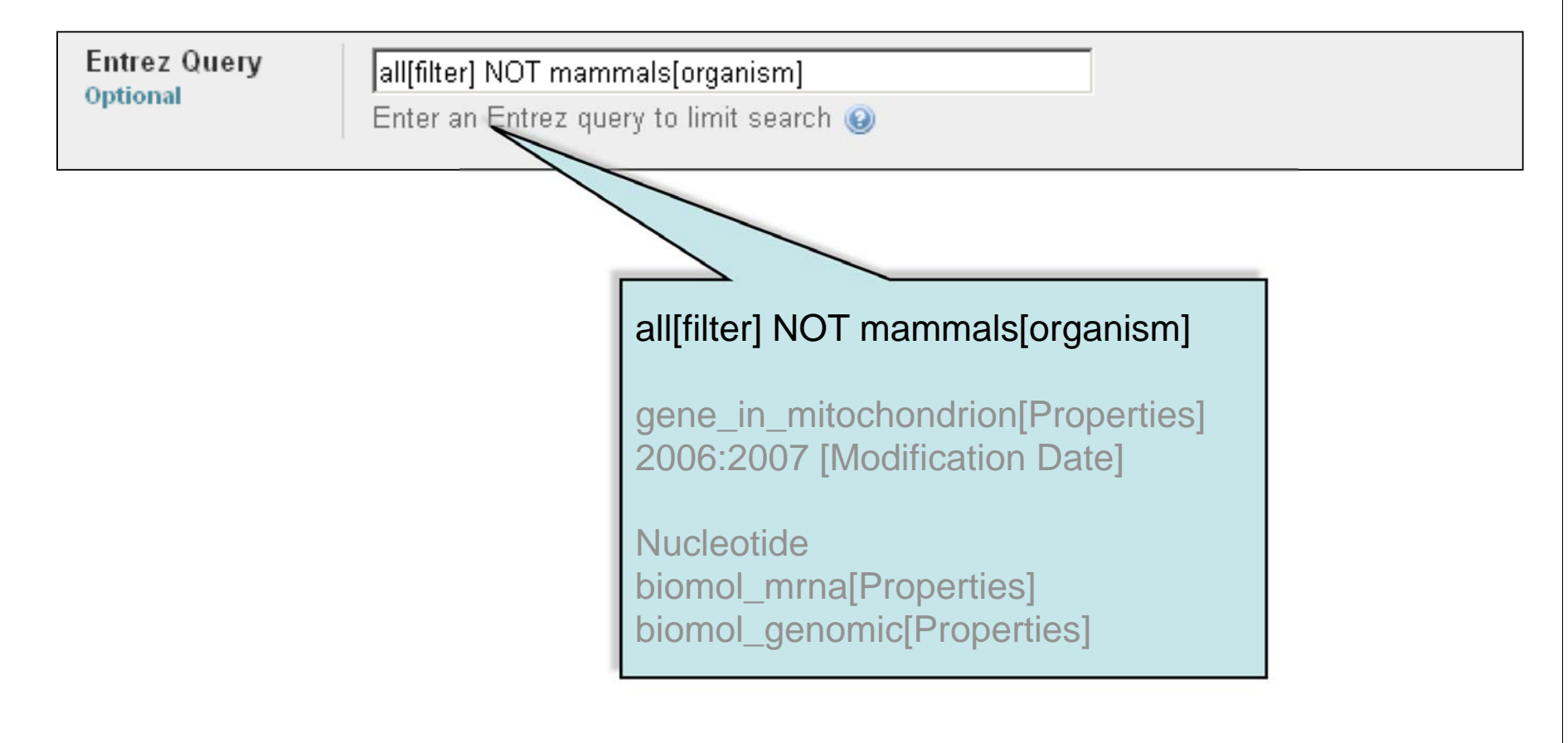

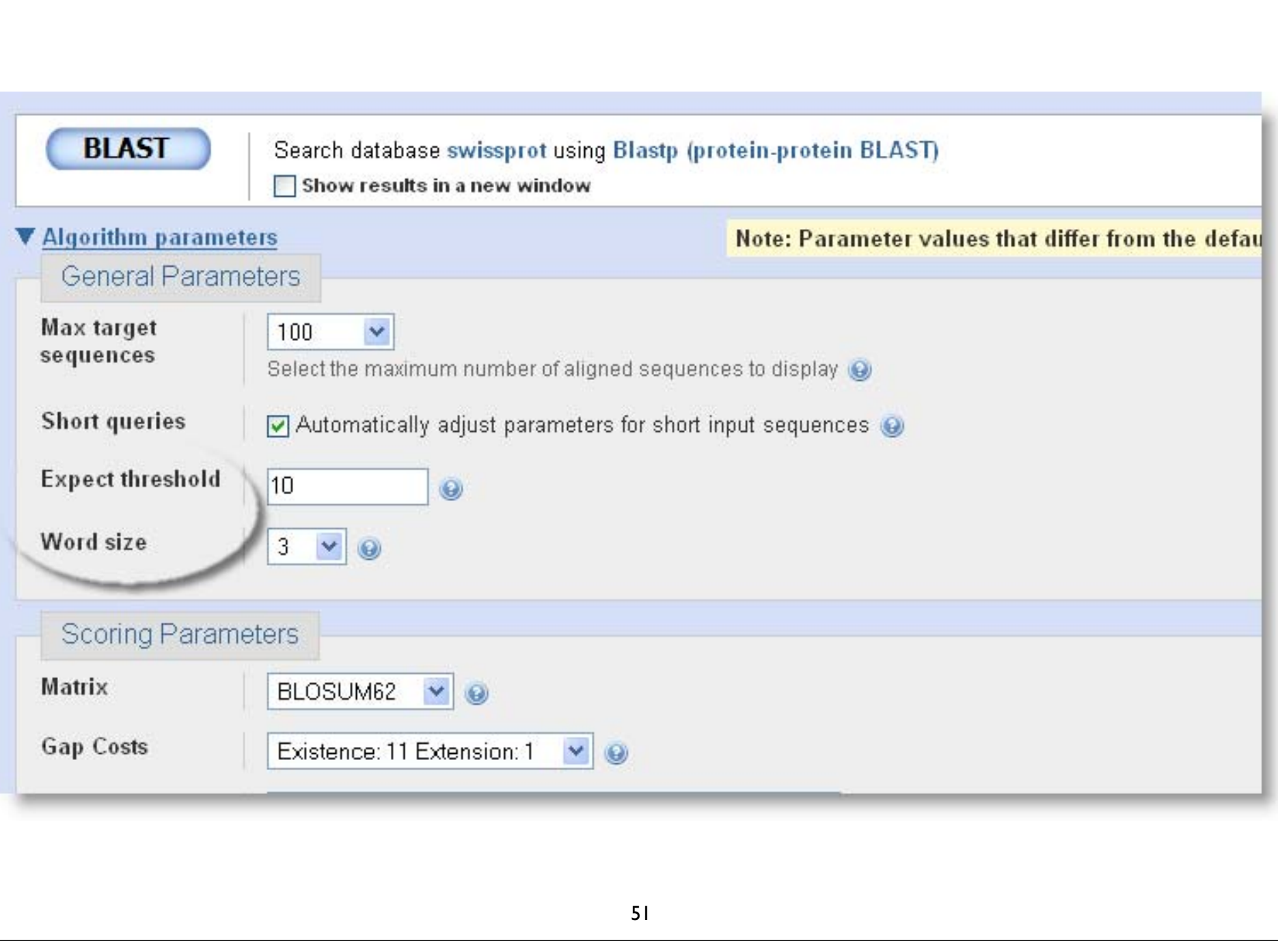

# Algorithm parameters: Protein

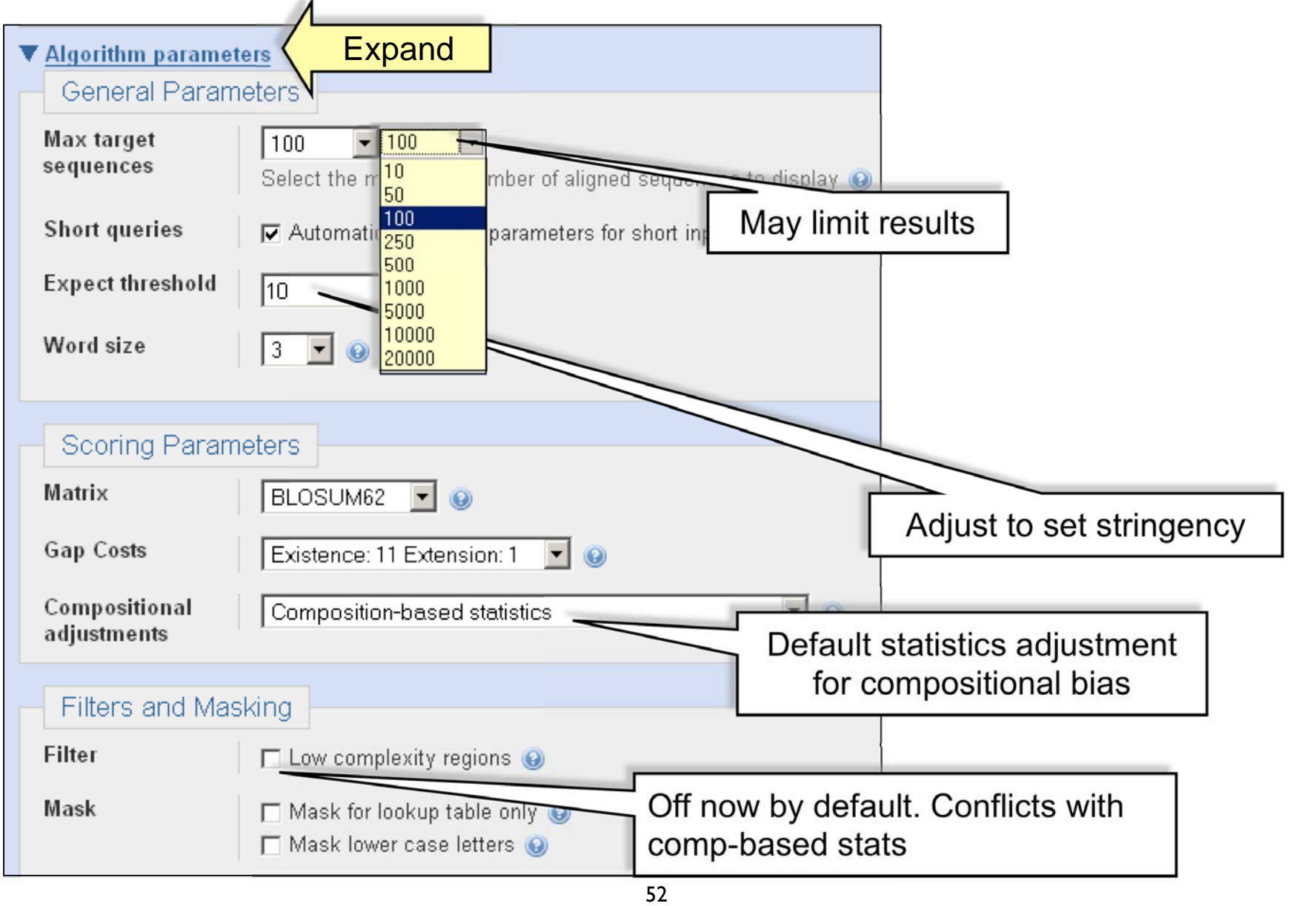

### Automatic Short Sequence Adjustment

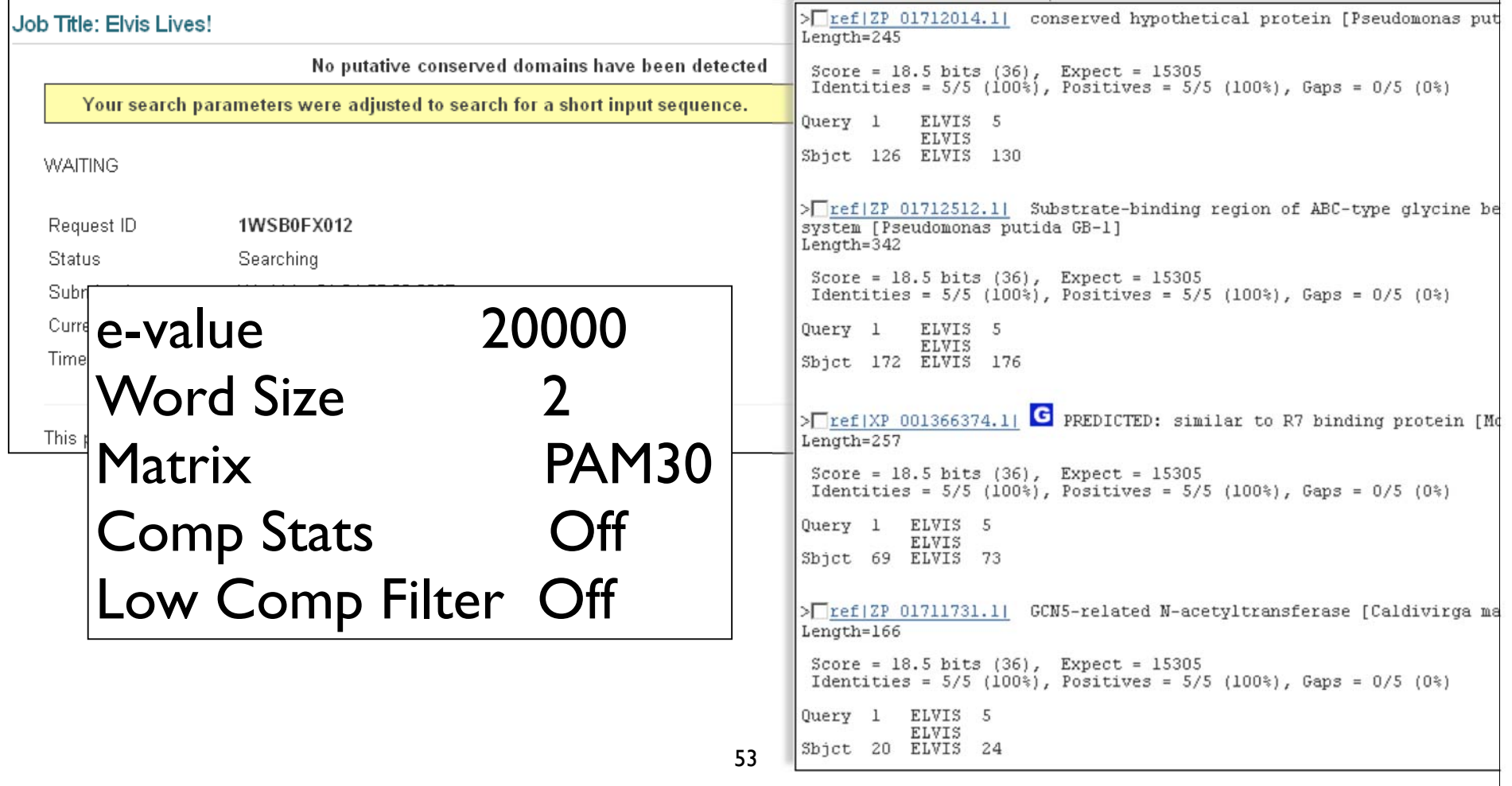

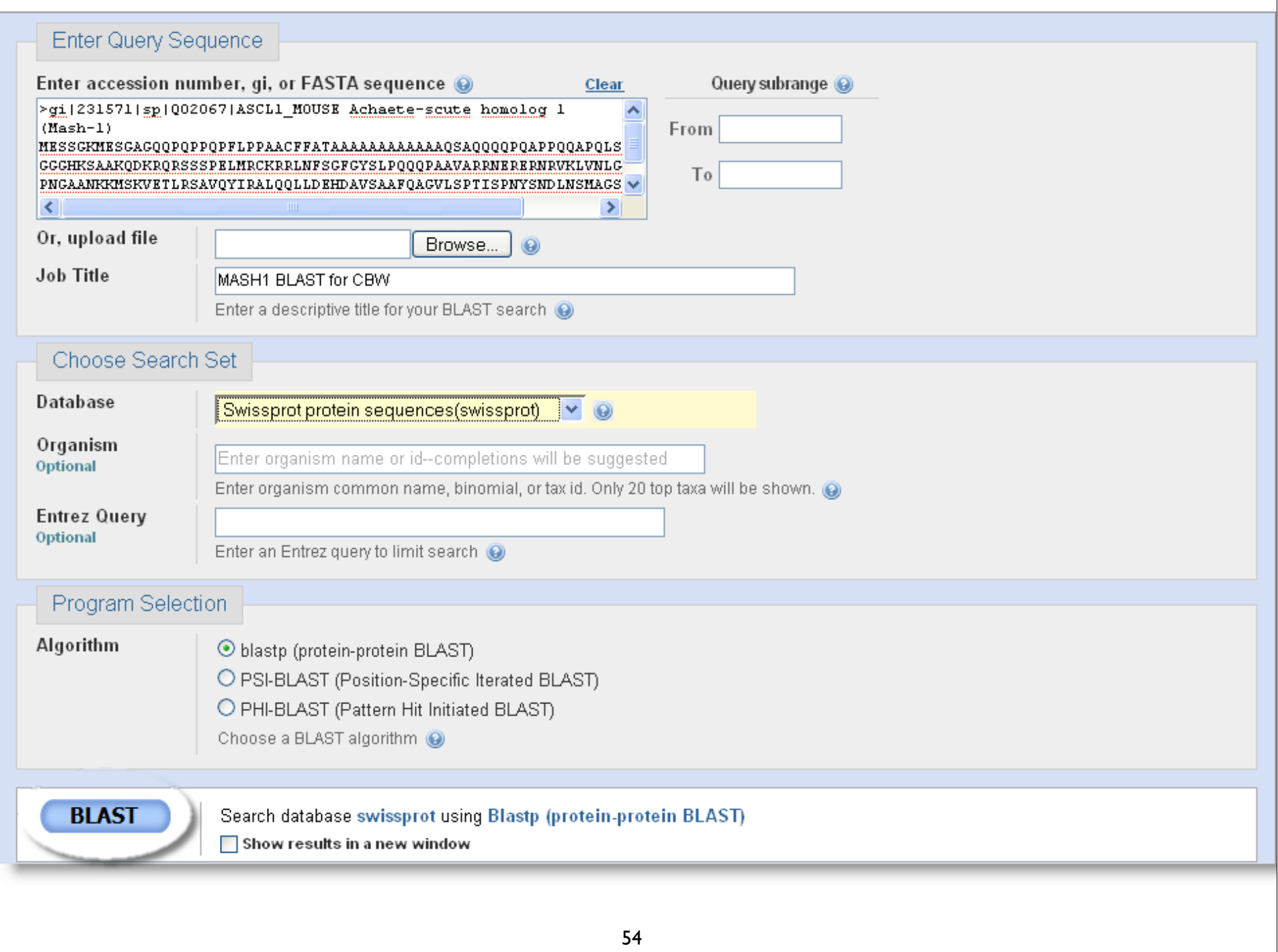

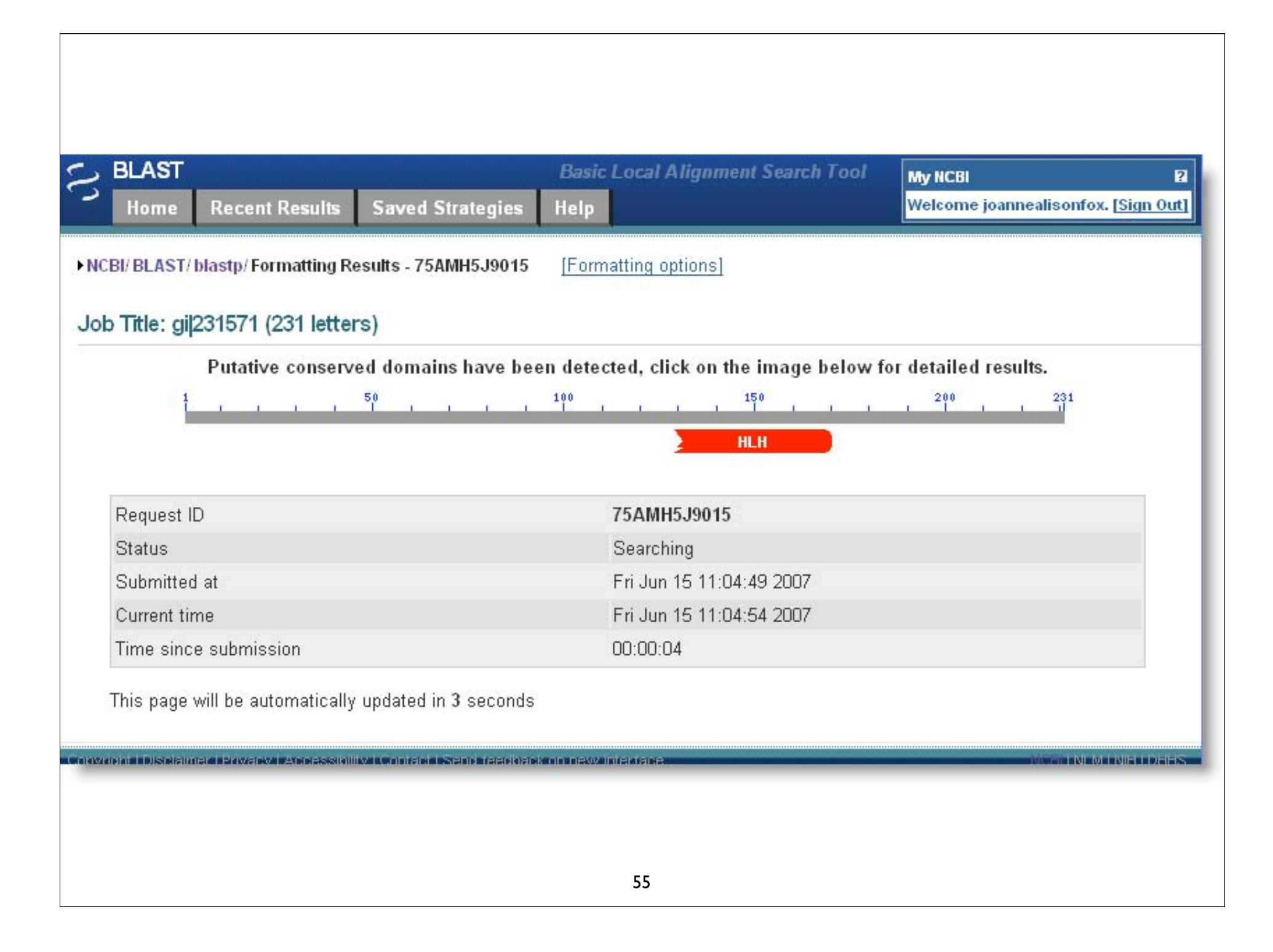

## A graphical view

Distribution of 100 Blast Hits on the Query Sequence

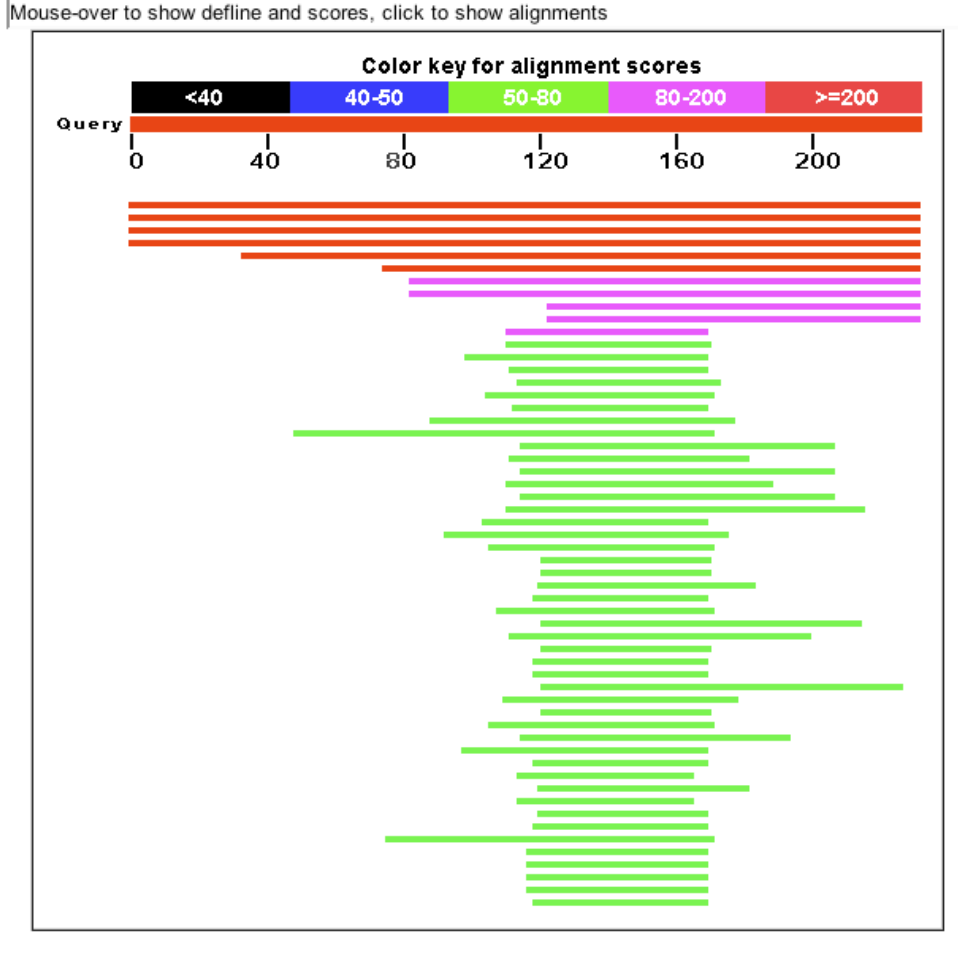

### The BLAST hit list

### Distance tree of results NEW

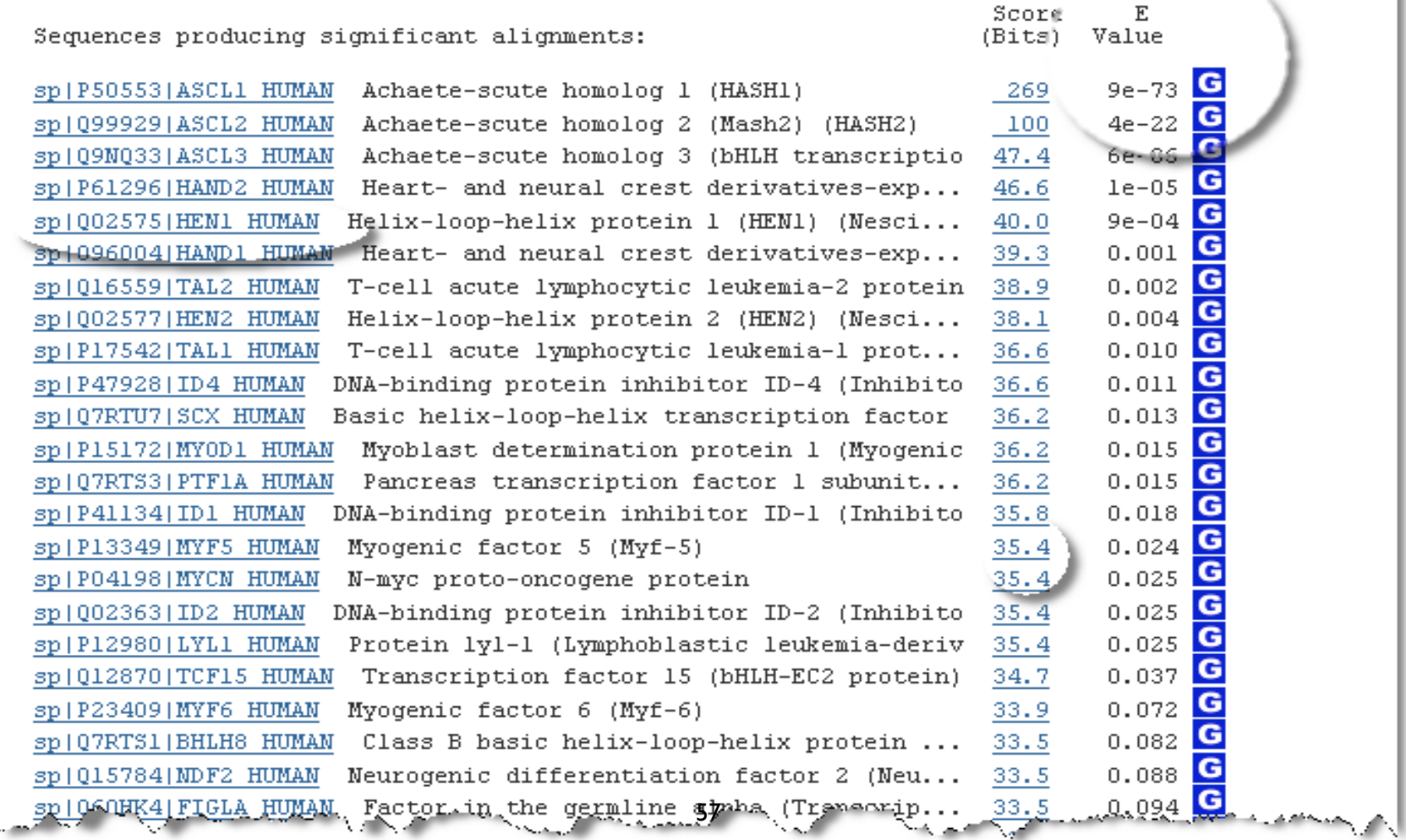

### BLAST Alignments

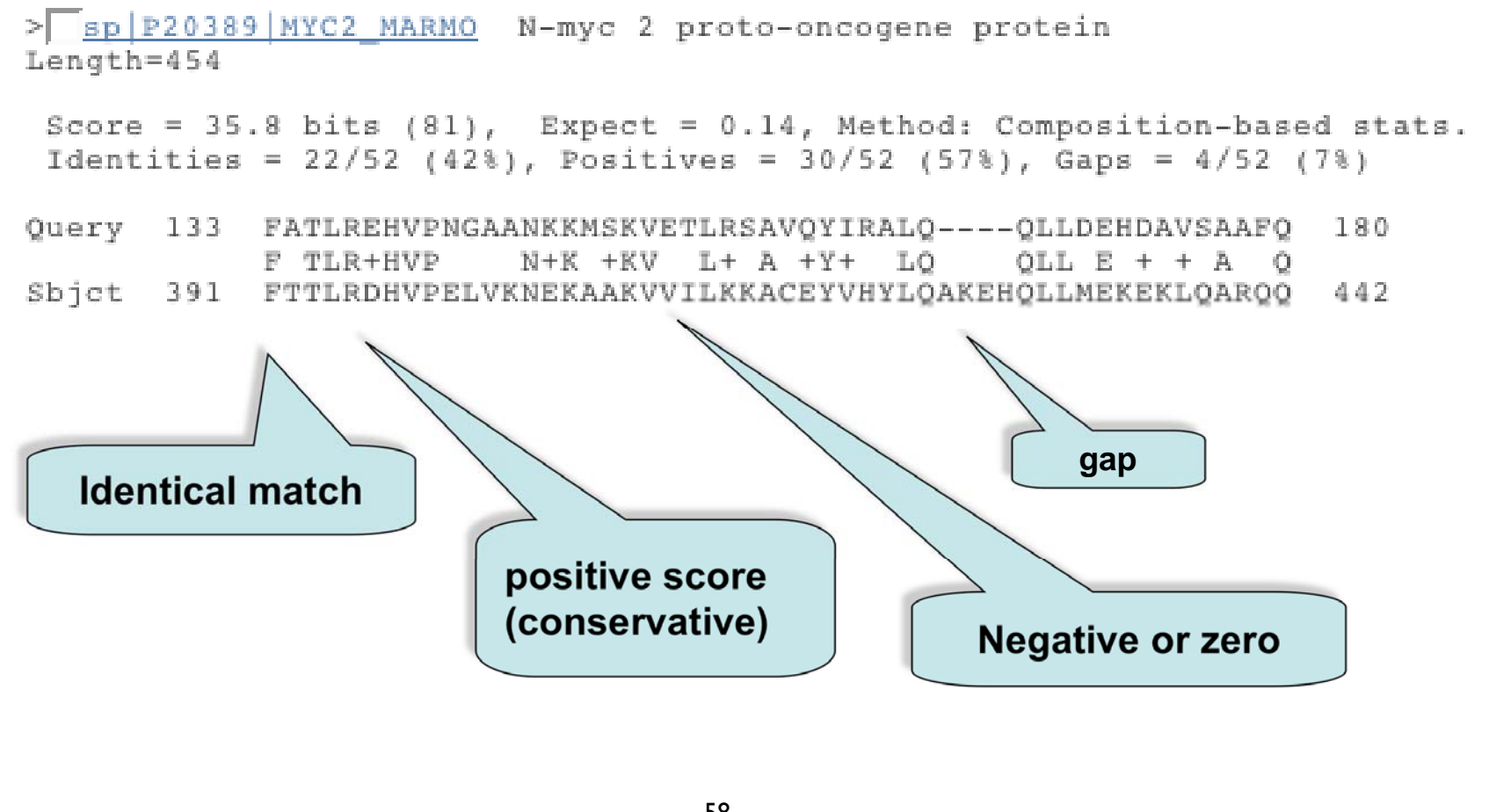

BLAST Alignments > spiP04198|MYCN HUMAN G N-myc proto-oncogene protein Length=464 Score = 35.4 bits (80), Expect = 0.025, Method: Composition-based stats. Identities =  $22/52$  ( $42\frac{1}{3}$ ), Positives =  $31/52$  (59%), Gaps =  $4/52$  (7%) Query 133 FATLREHVPNGAANKKMSKVETLRSAVQYIRALQ -- QLLDEHDAVSAAFQ 160  $N+K$  + $KV$  L+ A + $Y+$  +LO F TLR+HVP OLL  $E + + A$  0 Sbjct 401 FLTLRDHVPELVKNEKAAKVVILKKATEYVHSLQAEEHQLLLEKEKLQARQQ 452 > spi002363|ID2 HUMAN G DNA-binding protein inhibitor ID-2 (Inhibitor of DNA binding 2)L Length=134 Score = 35.4 bits (80), Expect = 0.025, Method: Composition-based stats. Identities =  $19/47 (40*)$ , Positives =  $29/47 (61*)$ , Gaps =  $0/47 (0*)$ 0uerv 129 VNLGFATLREHVPNGAANKKMSKVETLRSAV0YIRAL00LLDEHDAV 175  $+$ N  $+$  L+E VP+ NKK+SK+E L+  $+$  YI LQ LD H  $+$ Sbjct 39 MNDCYSKLKELVPSIPQNKKVSKMEILQHVIDYILDLQIALDSHPTI 85 > Spill2980 | LYL1 HUMAN C Protein 1v1-1 (Lymphoblastic leukemia-derived sequence 1) Length=267 Score =  $35.4$  bits  $(80)$ , Expect = 0.025, Method: Composition-based stats. Identities =  $22/50 (44)$ , Positives =  $31/50 (62)$ , Gaps =  $0/50 (0)$ Query 129 VNLGFATLREHVPNGAANKKMSKVETLRSAVQYIRALQQLLDEHDAVSAA 178  $VN$  FA  $LR+$  +P  $+K+SK E$  LR  $A++YI$  L  $+LL + A$  AA Sbict 153 VNGAFAELRKLLPTHPPDRKLSKNEVLRLAMKYIGFLVRLLRDOAAALAA 202 59

### • Similarity

The extent to which nucleotide or protein sequences are related. The extent of similarity between two sequences can be based on percent sequence identity and/or conservation. In BLAST similarity refers to a positive matrix score.

### • Identity

The extent to which two (nucleotide or amino acid) sequences are invariant.

### • Homology

Similarity attributed to descent from a common ancestor.

It is your responsibility as an informed bioinformatician to use these terms correctly: A sequence is either homologous or not. Don't use % with this term!

### BLAST statistics to record in your bioinformatics labbook

It can be helpful to record the statistics that are found at bottom of your BLAST results

Database: Non-redundant SwissProt sequences Posted date: Jun 14, 2007 5:55 PM Number of letters in database: 9,119,588 Number of sequences in database: 16,602 Lambda  $_{\rm K}$  $H$  $0.309$   $0.125$   $0.352$ Gapped Lambda K –  $H$  $0.267$   $0.0410$  $0.140$ Matrix: BLOSUM62 Gap Penalties: Existence: 11, Extension: 1 Number of Sequences: 16602 Number of Hits to DB: 1063550 Number of extensions: 39000 Number of successful extensions: 121 Number of sequences better than 10: 19 Number of HSP's better than 10 without gapping: 0 Number of HSP's gapped: 121 Number of HSP's successfully gapped: 19 Length of query: 231 Length of database: 9119588 Length adjustment: 94 Effective length of query: 137 Effective length of database: 7559000 Effective search space: 1035583000 Effective search space used: 1035583000 T: 11  $A: 40$ X1: 16 (7.1 bits) X2: 38 (14.6 bits) X3: 64 (24.7 bits)  $SL: 42$  (20.8 bits) S2: 58 (26.9 bits)

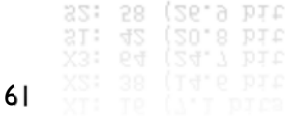

### Sorting BLAST by Taxonomy

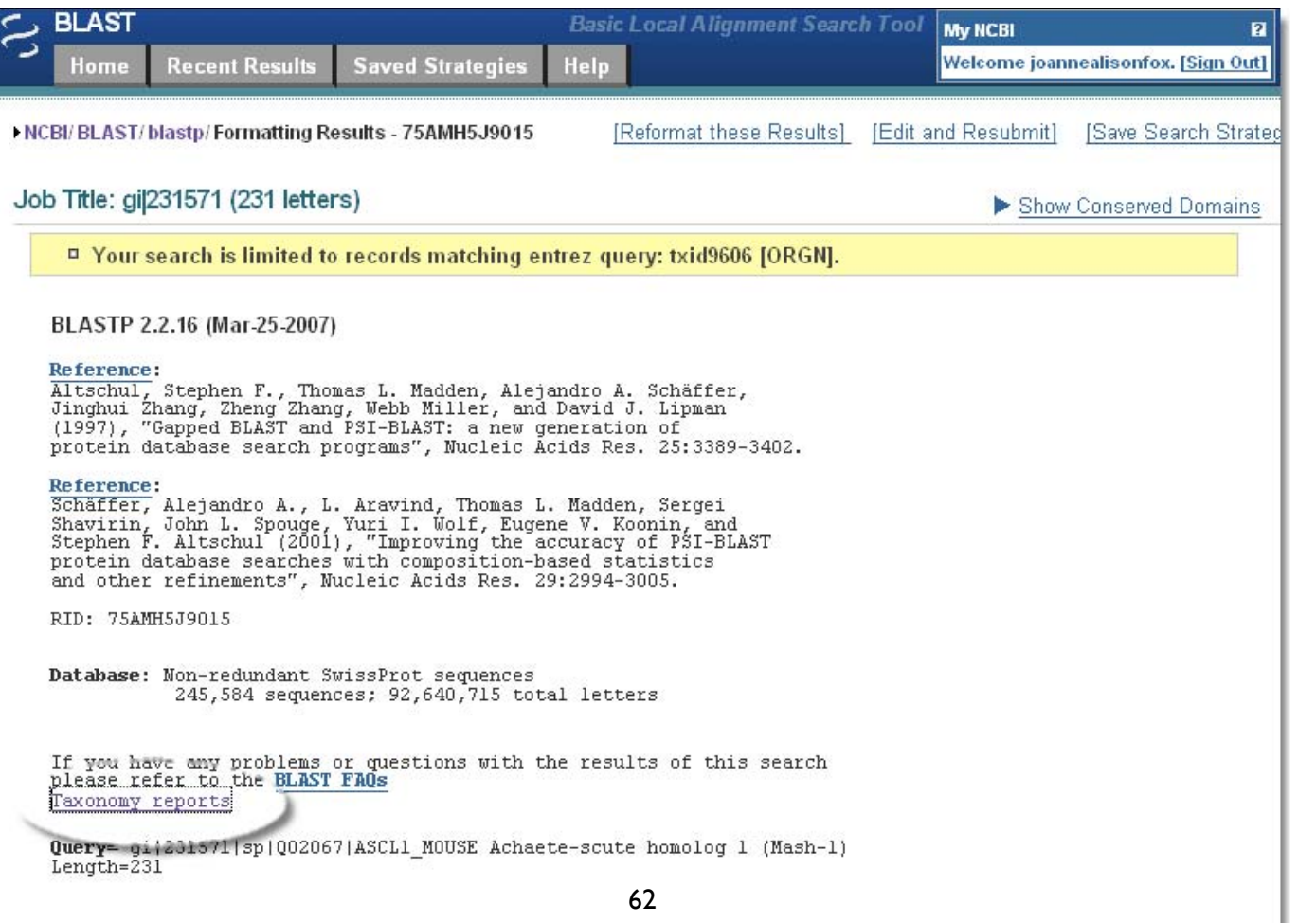

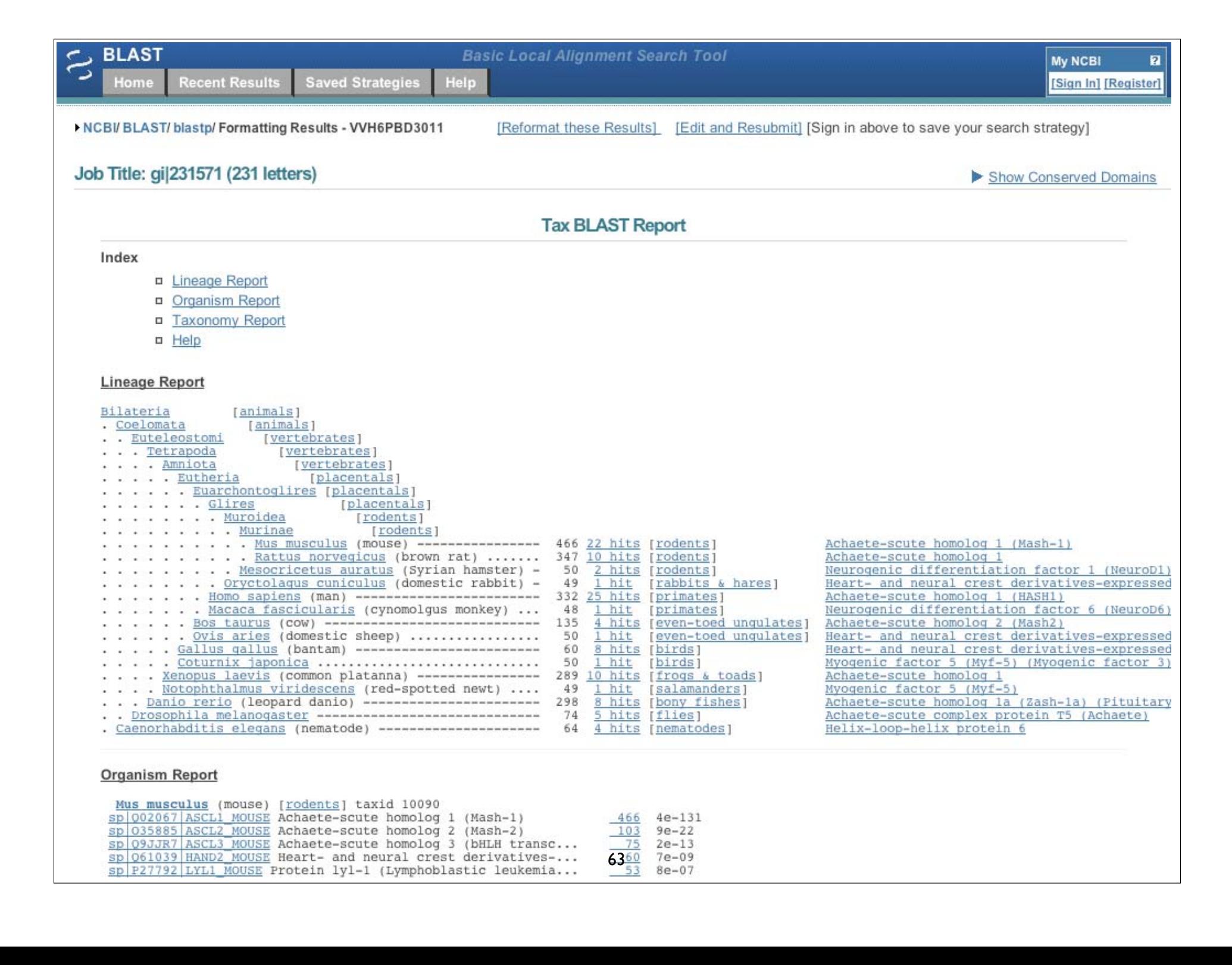

### Nucleotide BLAST

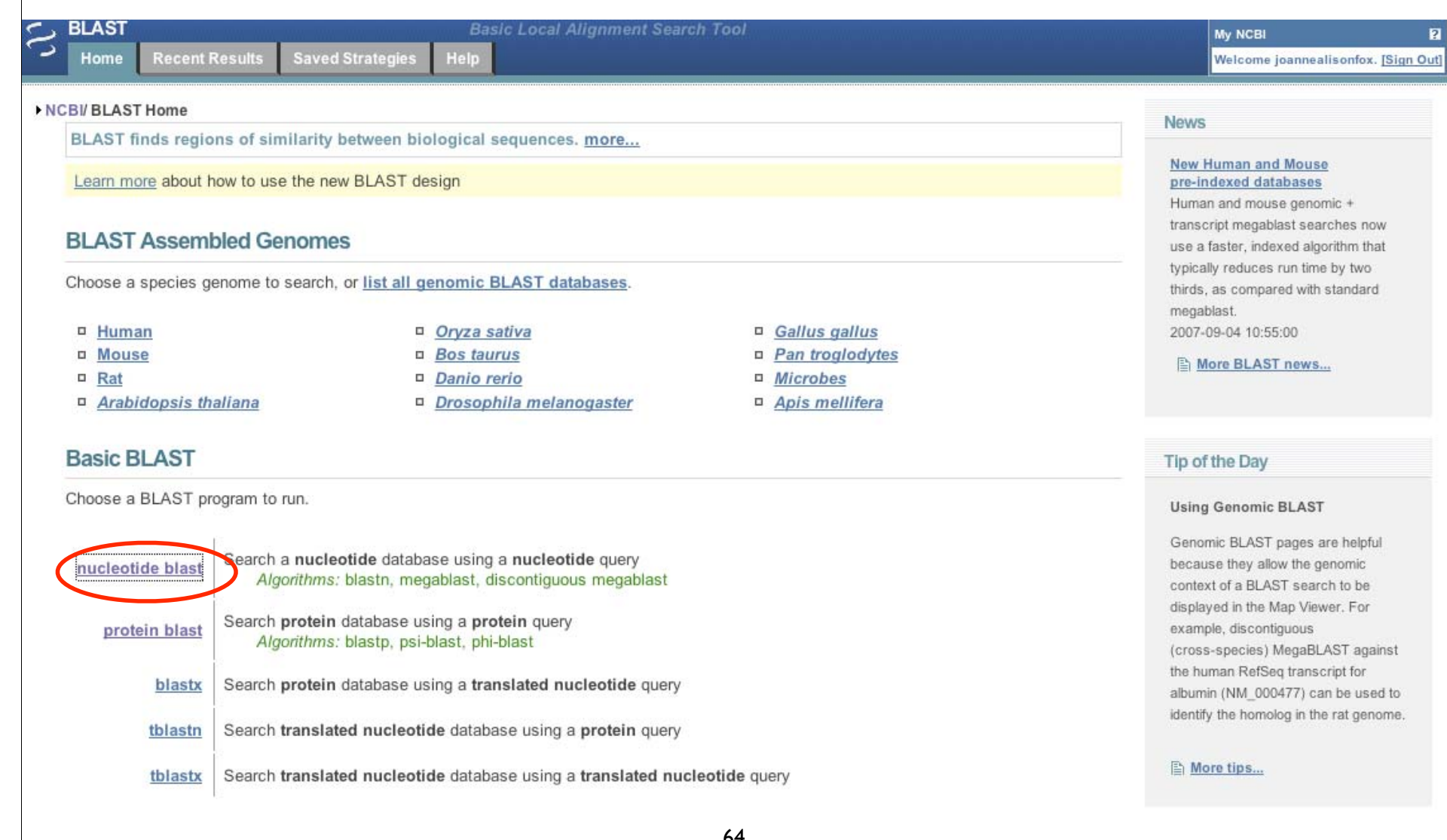

## Algorithm parameters: Nucleotide

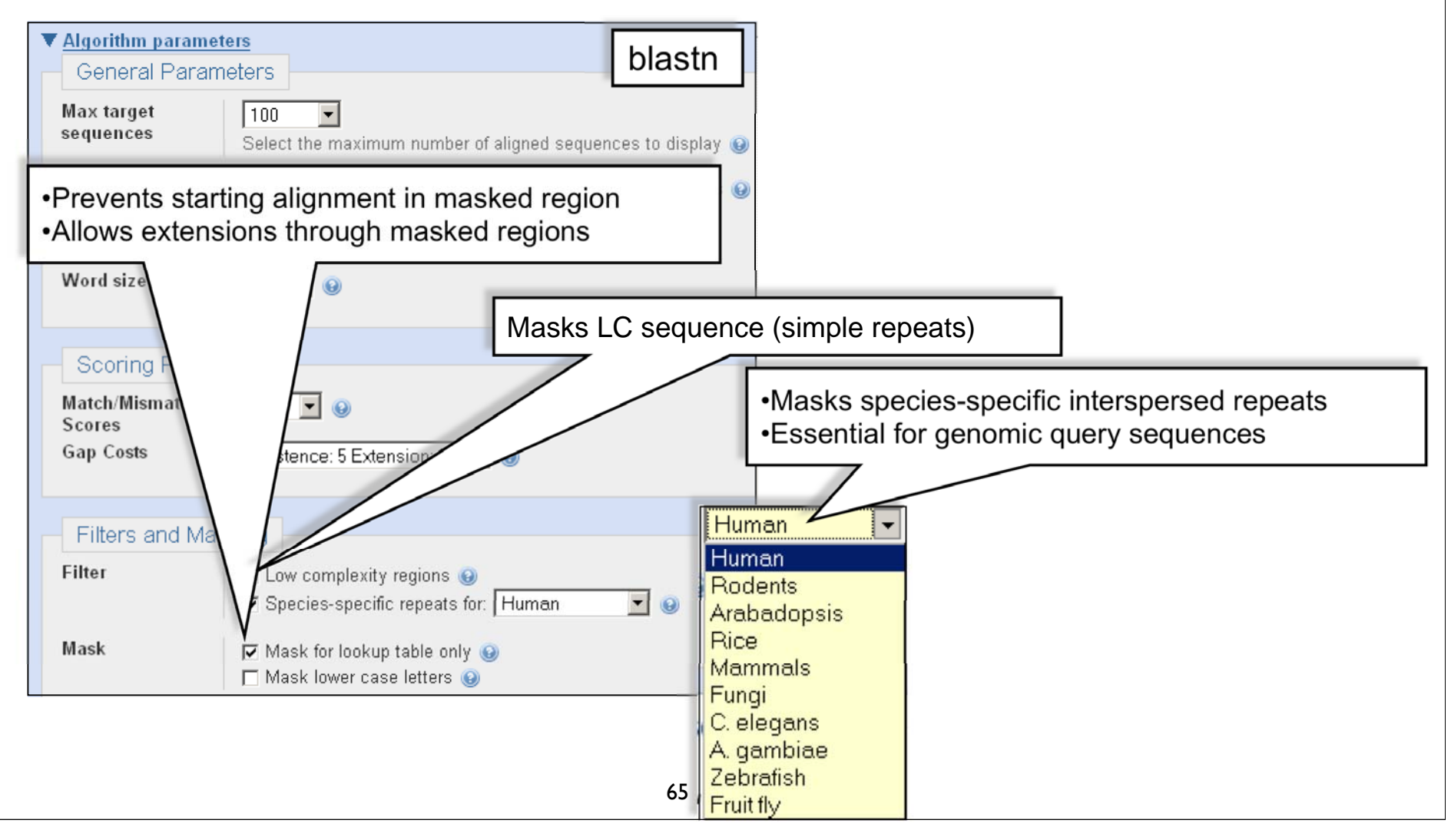

## nt BLAST: New Output

RCBI/BLAST/blastn suite: BLASTN programs search nucleotide databases using a nucleotide query. more...

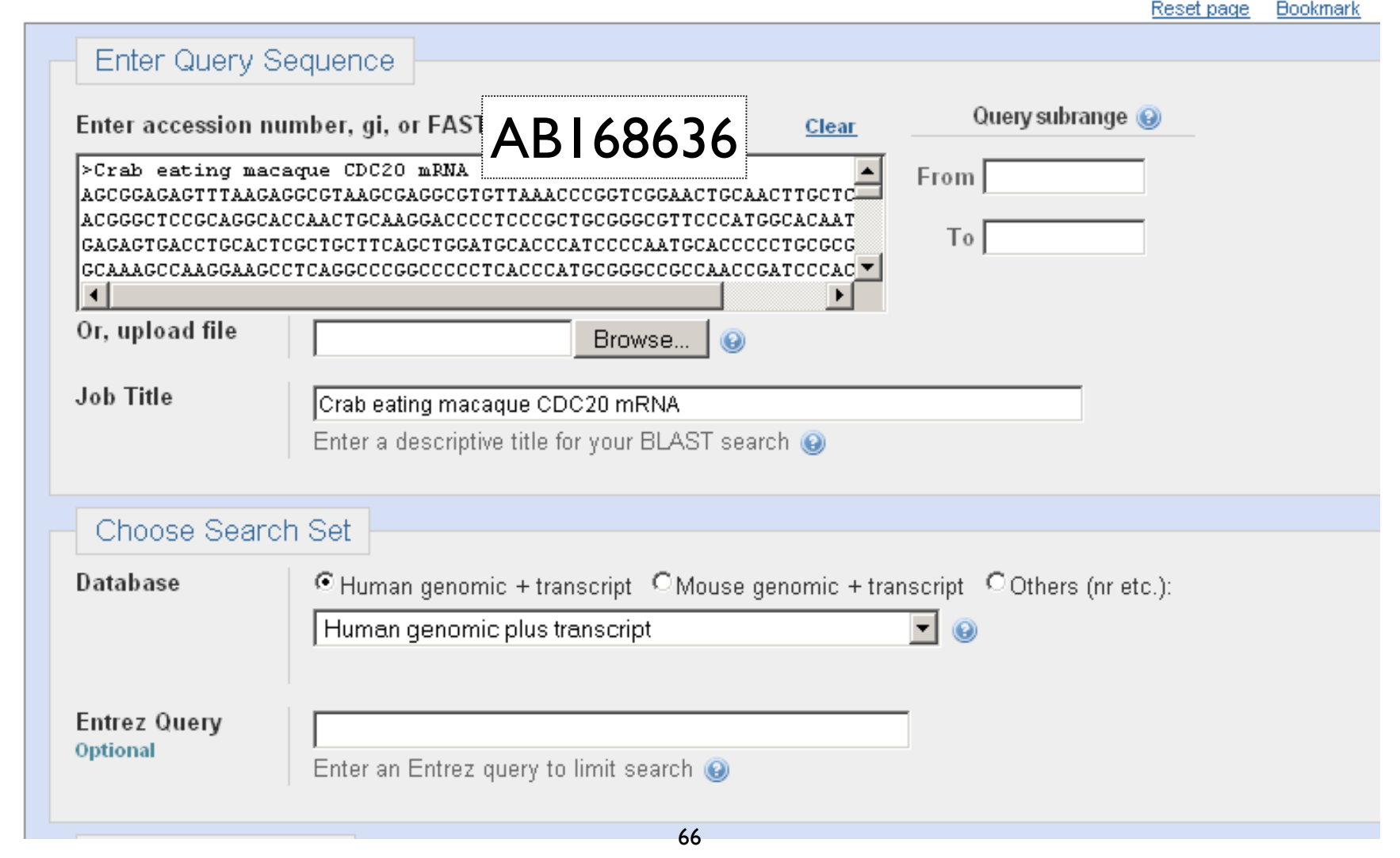

### Sortable Results

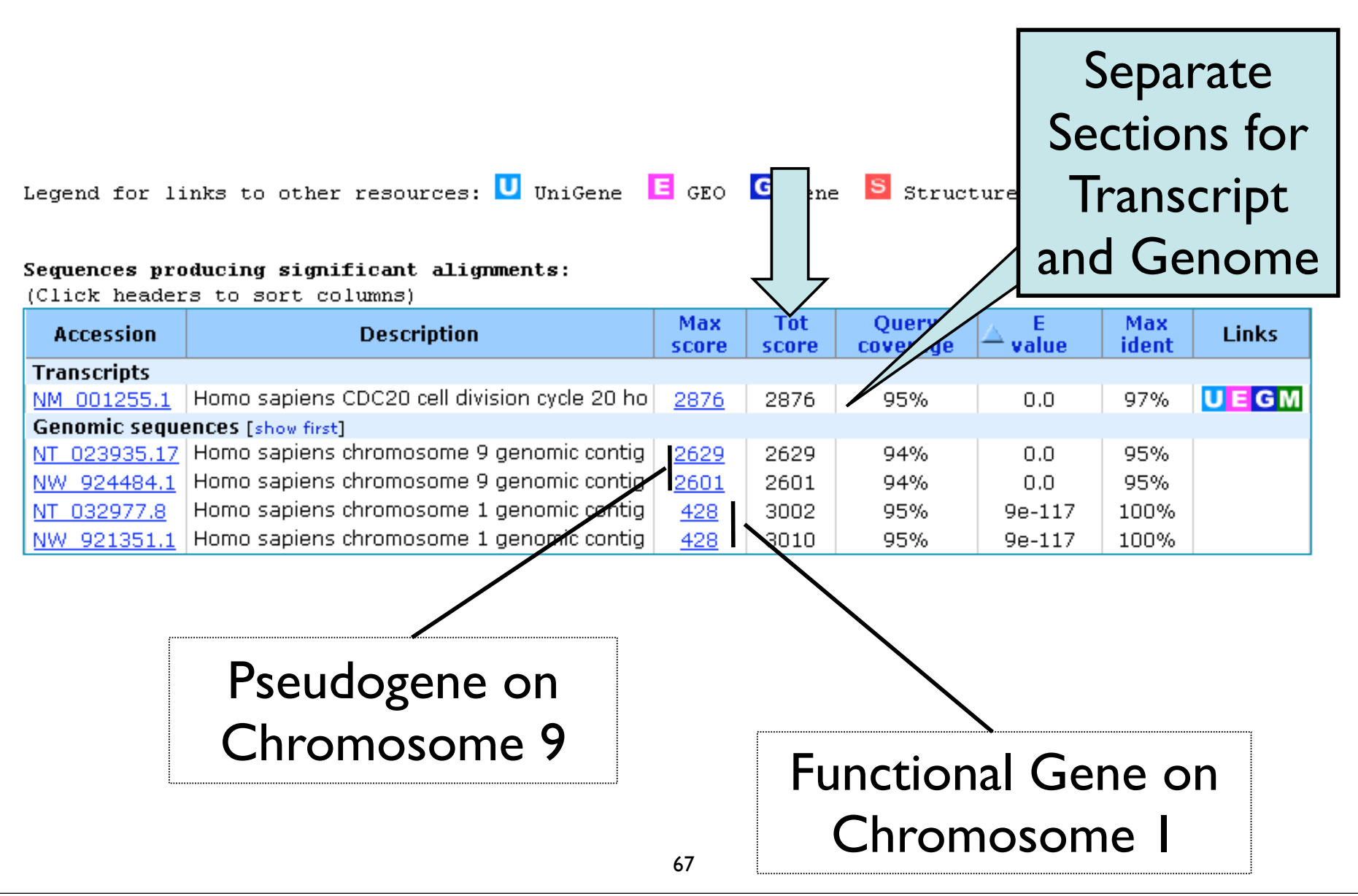

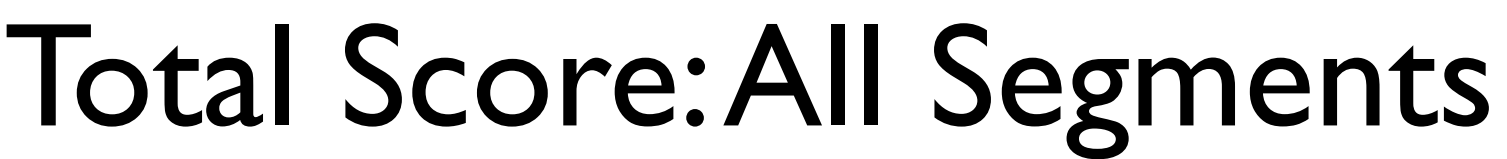

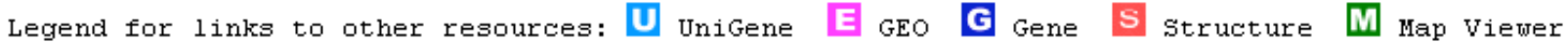

### Sequences producing significant alignments:

(Click headers to sort columns)

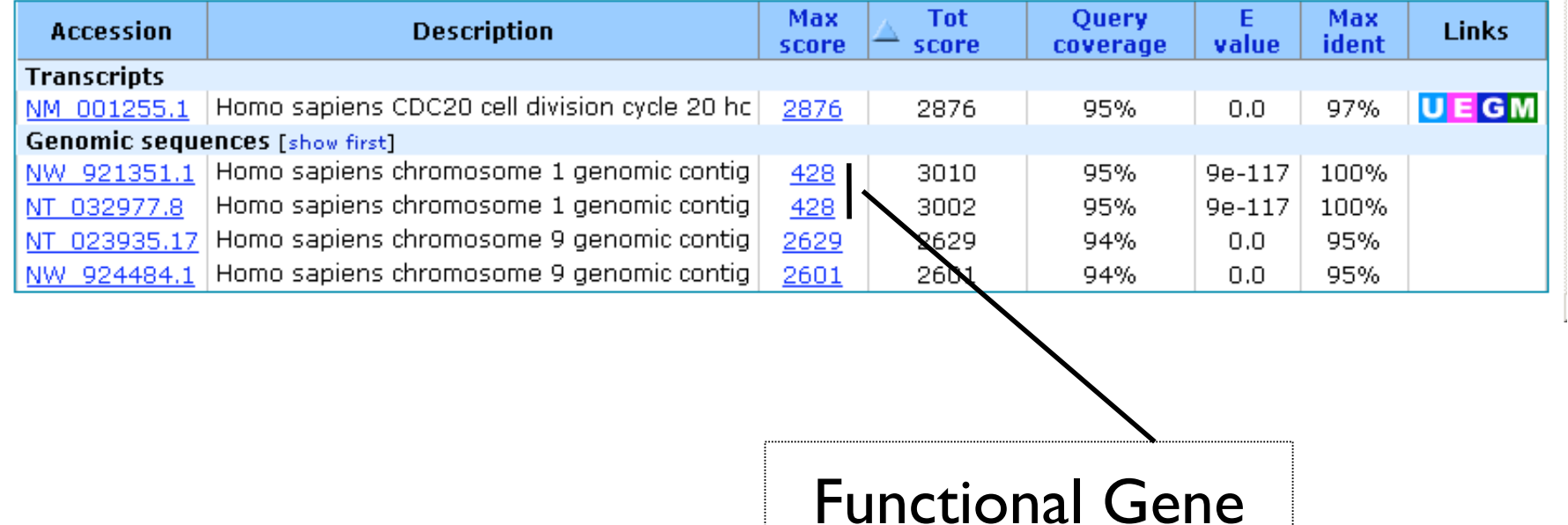

## Sorting in Exon Order

```
> \Box ref(NT 032977.8(Hs1 33153 \Box Homo sapiens chromosome 1 genomic contig, reference assembly
Length=73835825
                                                        Sort alignments for this subject sequence by:
                                                          L value Score Persent identity
                                                          Query start position Subject start position
           Features flanking this part of subject sequence:
Features ii
            6169 bp at 5' side: myeloproliferative leukemia virus oncogene
  cell div:
            223 bp at 3' side: cell division cycle 20
Score = 4\frac{3}{4} Score = 89.7 bits (45), Expect = 1e-14
Identities: Identities = 51/53 (96%), Gaps = 0/53 (0%)
Strand=Plus Strand=Plus/Plus
Query 965 Query 1
                       AGCGGAGAGTTTAAGAGGCGTAAGCGAGGCGTGTTAAACCCGGTCGGAACTGC 53
                       Shict 1379 Shict 13796530 AGCGGAGAGTTTAAGAGGCGTAAGCCAGGCGTGTTAAAGCCGGTCGGAACTGC 13796582
Query 1025
                                                                     Query start 
           Features in this part of subject sequence:
            cell division cycle 20
Sbict 13798
                                                                        position
           Score = 412 bits (208), Expect = 5e-112
                                                                      Exon order
           Identities = 226/232 (97%), Gaps = 0/232 (0%)
 \text{Defau} Strand=Plus/Plus
          Longest exon usually 
                       first
          Query 133
                       TCGCGTTCGAGAGTGACCTGCACTCGCTGCTTCAGCTGGATGCACCCATCCCCAATGCAC
                                                                         192
                       Sbiet 13796815 TCGCGTTCGAGAGTGACCTGCACTCGCTGCTTCAGCTGGATGCACCCATCCCCAATGCAC 13796874
                                              69
```
Genome View

Show positions of the BLAST hits in the human genome using the Entrez Genomes MapViewer

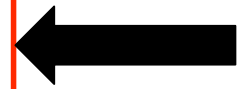

Query= gi|67968779|dbj|AB168636.1| Macaca fascicularis testis cDNA clone: QtsA-13692, similar to human CDC20 cell division cycle 20 homolog (S. cerevisiae) (CDC20), mRNA, RefSeq: NM 001255.1.  $Length=1696$ 

### Distribution of 23 Blast Hits on the Query Sequence

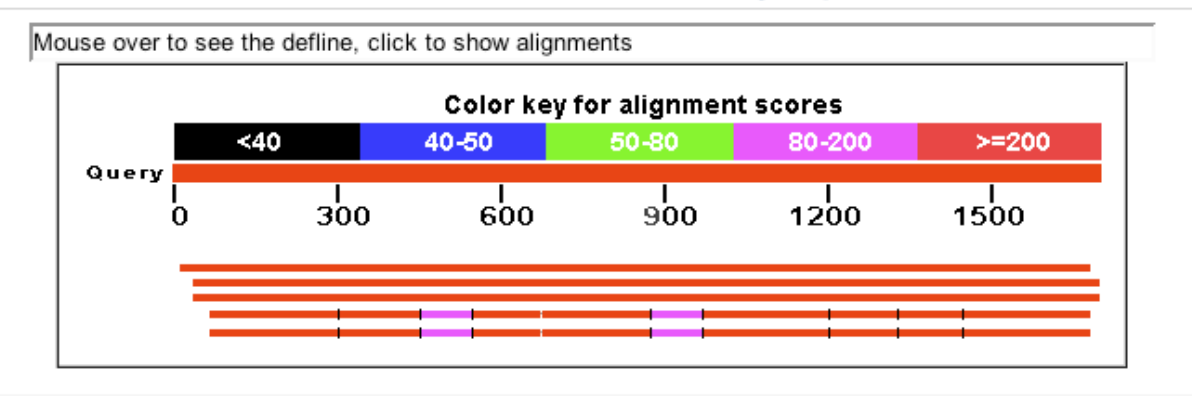

### Distance tree of results NEW

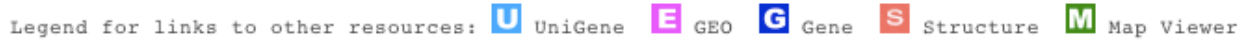

### Sequences producing significant alignments:

(Click headers to sort columns)

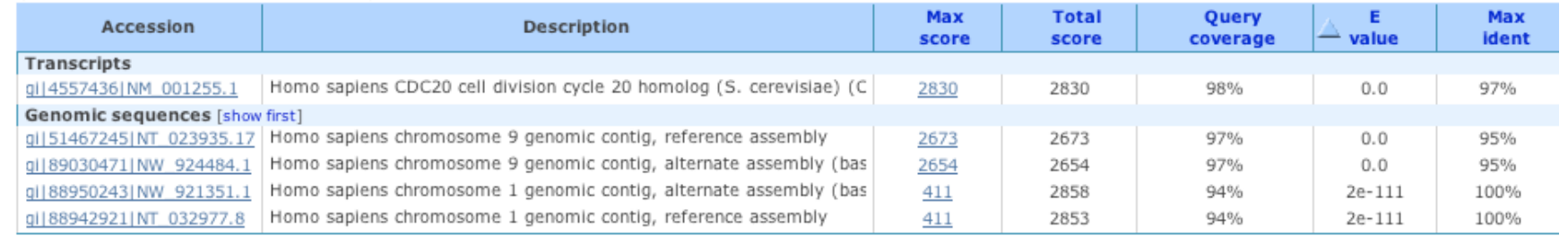

### Links to Map Viewer

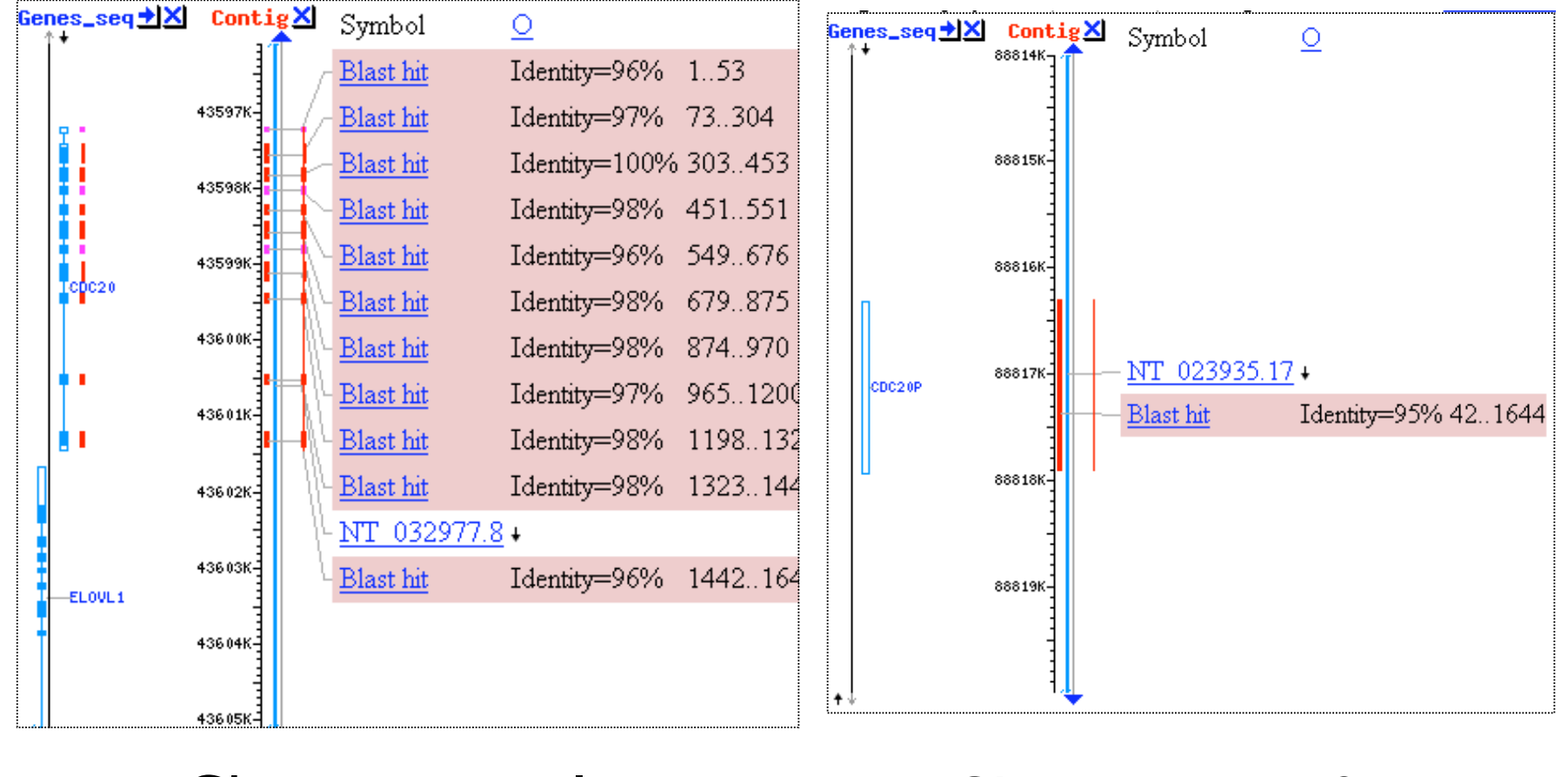

### Chromosome 1 Chromosome 9

## Recent and Saved Strategies

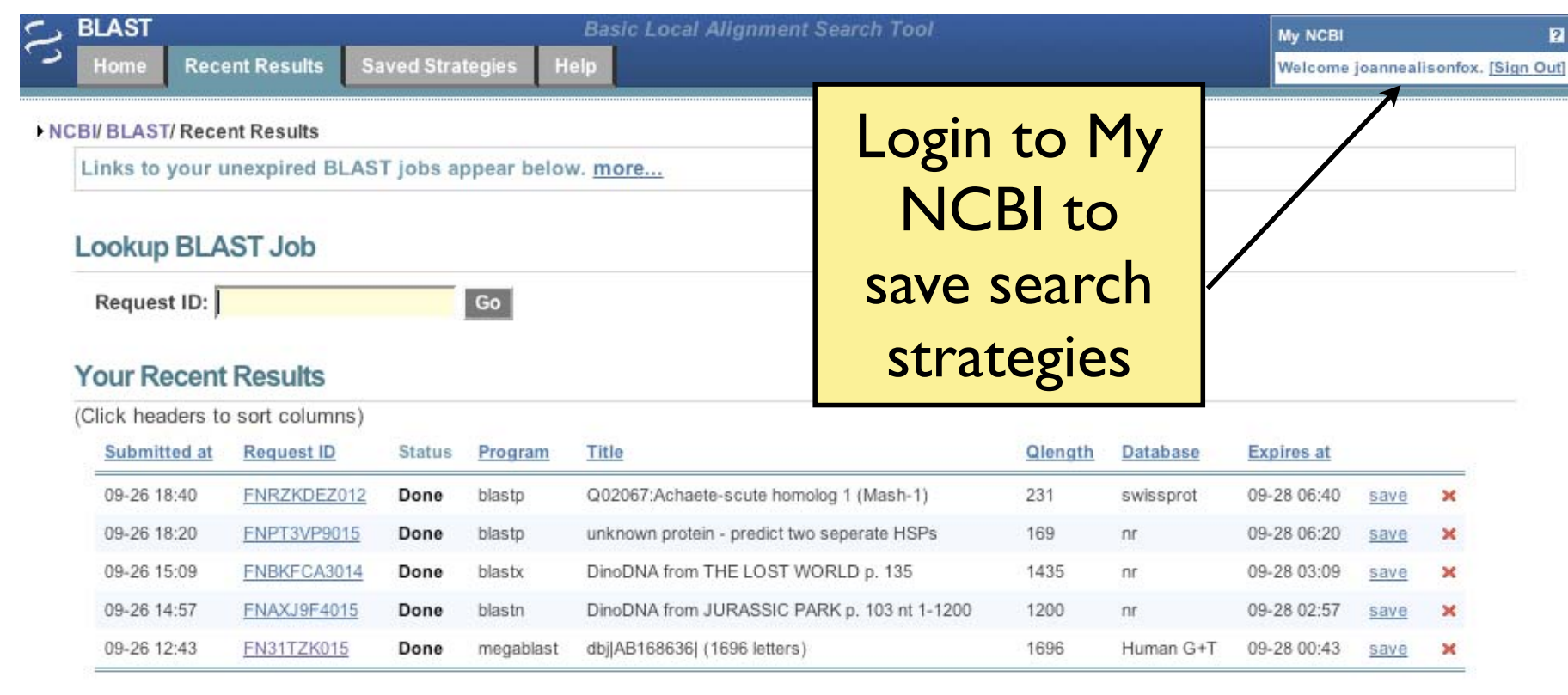

Sopyrisht i Discisimer | Privacy | Accessibility | Contact | Send feedback on new interfact

**NEW PRIG LOFIFIS**
# Genomic and Specialized BLAST pages

### **BLAST Assembled Genomes**

Choose a species genome to search, or list all genomic BLAST databases.

- □ Human
- □ Mouse
- □ Rat
- $\Box$  Arabidopsis thaliana
- $\Box$  Bos taurus Danio rerio

□ Oryza sativa

- □ Drosophila melanogaster
- $\Box$  Gallus gallus
- $\Box$  Pan troglodytes
- $\Box$  Microbes
- □ Apis mellifera

### **Specialized BLAST**

Choose a type of specialized search (or database name in parentheses.)

- □ Search trace archives
- □ Find conserved domains in your sequence (cds)
- Find sequences with similar conserved domain architecture (cdart)
- <sup>D</sup> Search sequences that have gene expression profiles (GEO)
- □ Search immunoglobulins (IgBLAST)
- □ Search for SNPs (snp)
- Screen sequence for vector contamination (vecscreen)
- Align two sequences using BLAST (bl2seq)

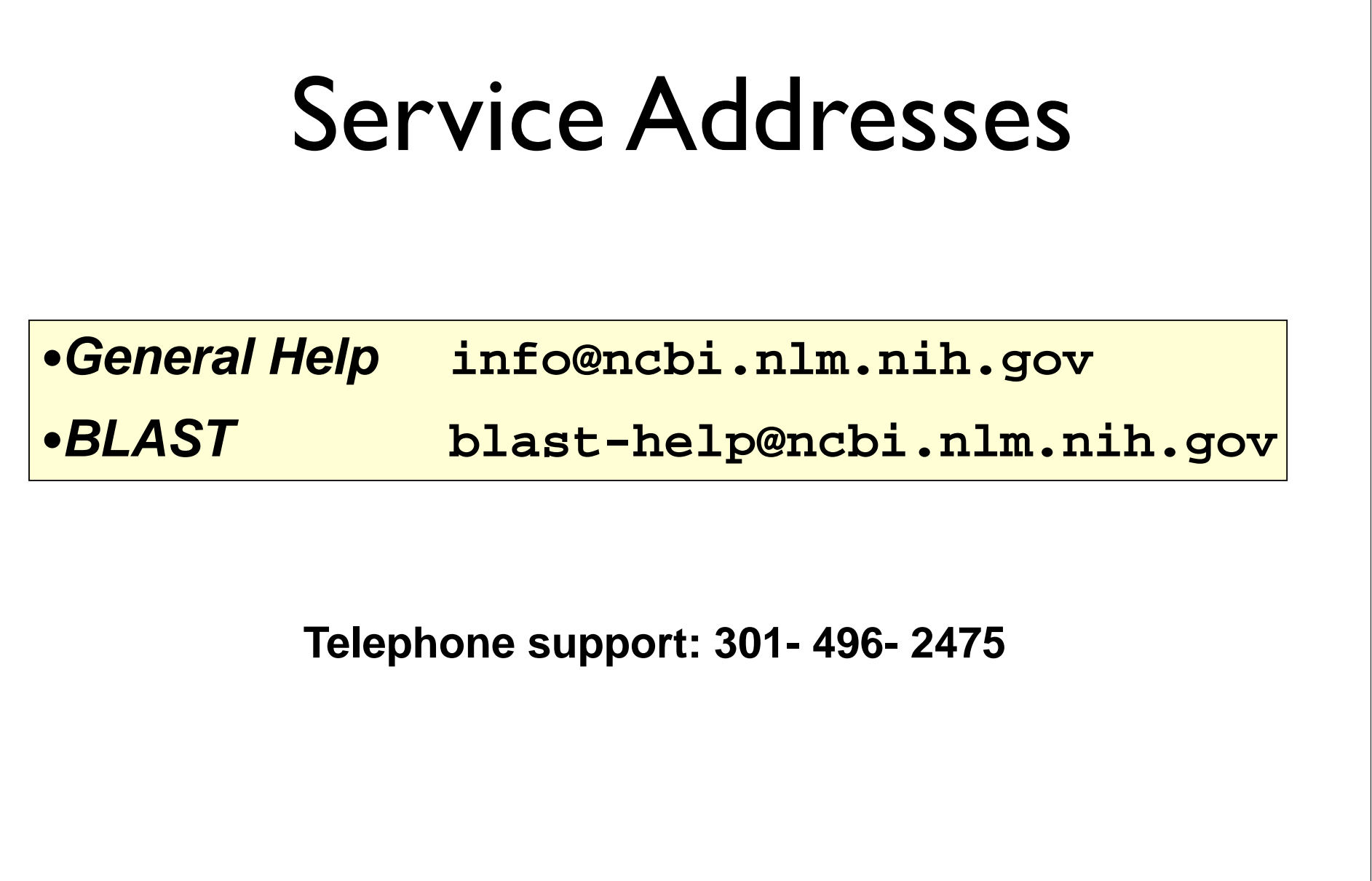

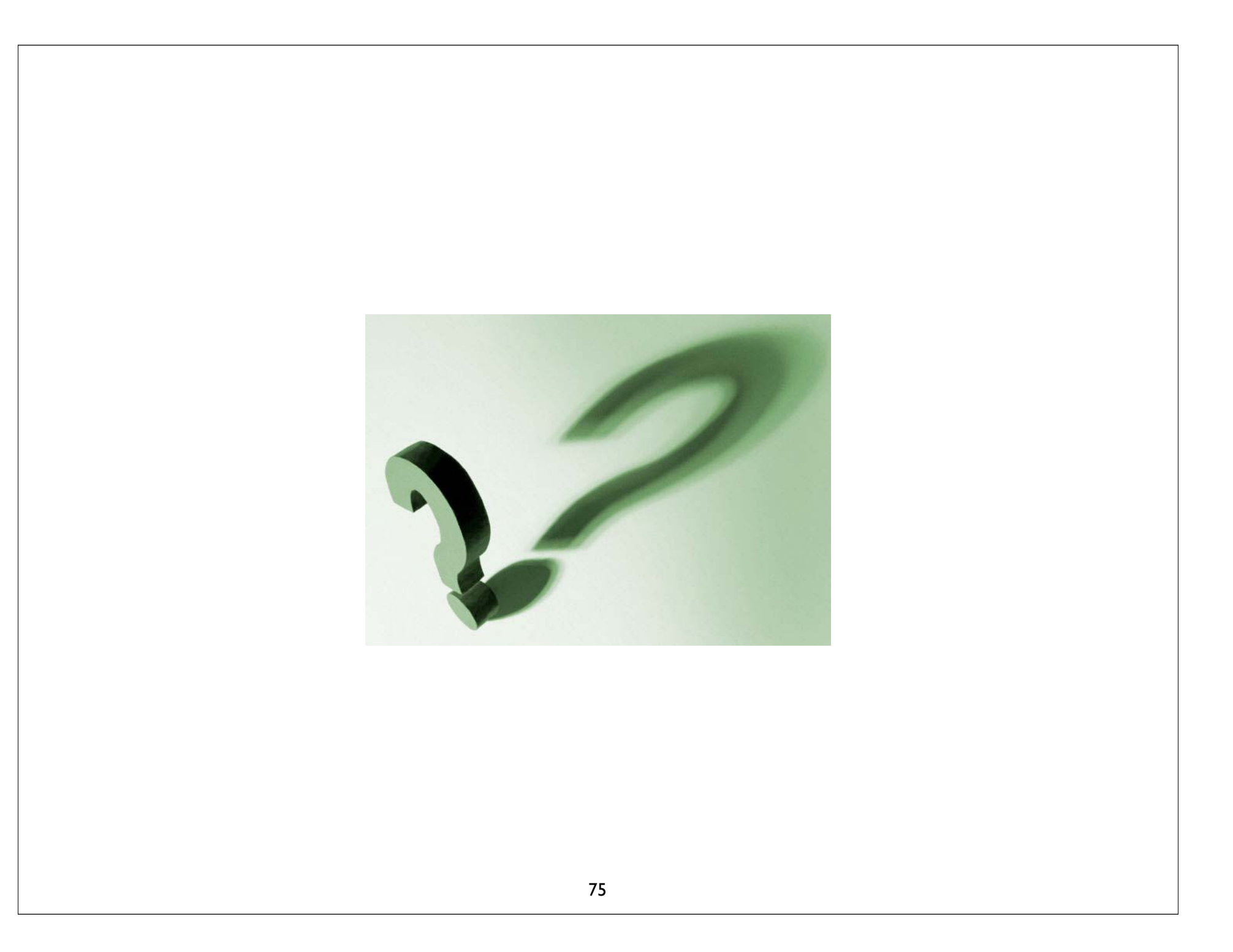

## BLAST

### PRACTICAL EXERCISE: The Jurassic Park Detective Story

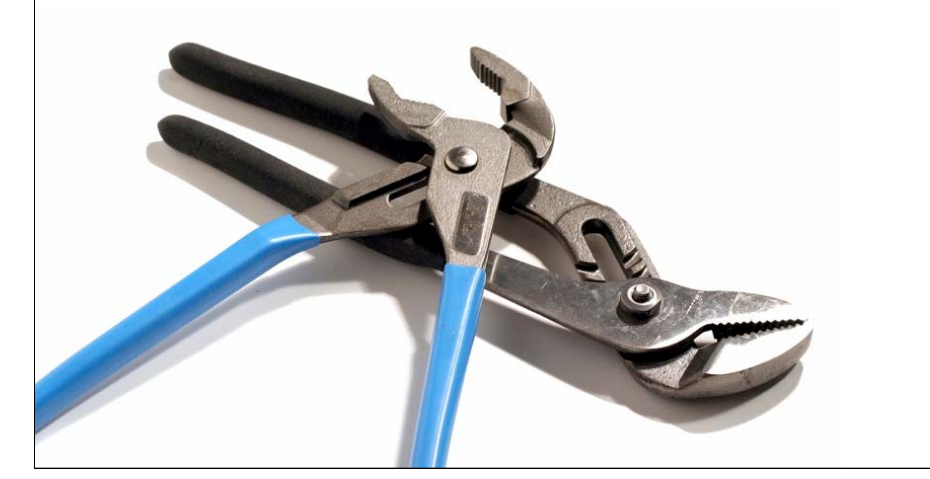

### navigate to: bioteach.ubc.ca/bioinfo2008

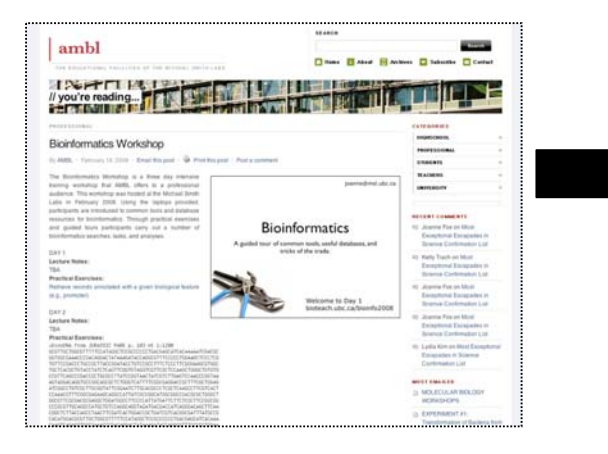

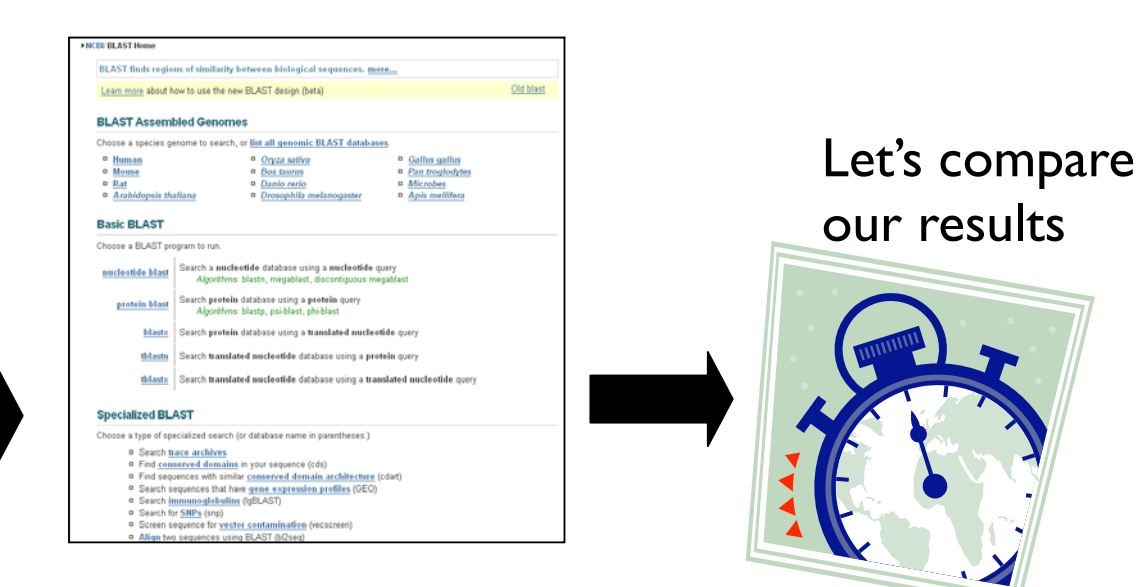

Get the sequences from the webpage and carry out BLAST searches

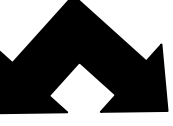

Can you identify the Dinosaur sequences?

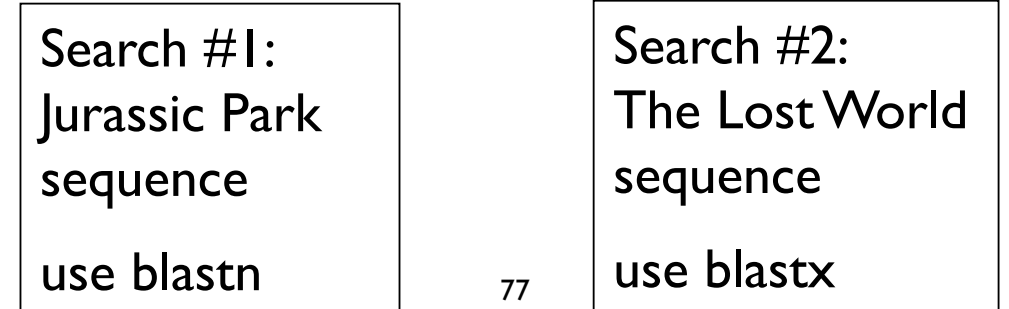

## Try some BLAST searches with your own sequence of interest…

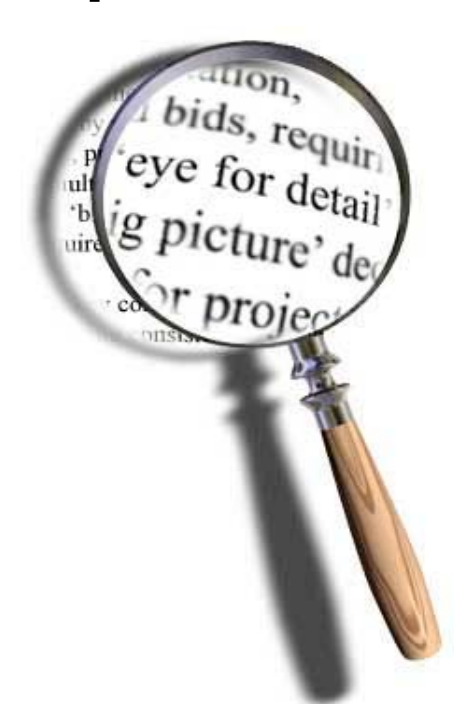

## Explore what happens when you change advanced parameters…

## Search #1 - blastn against nr

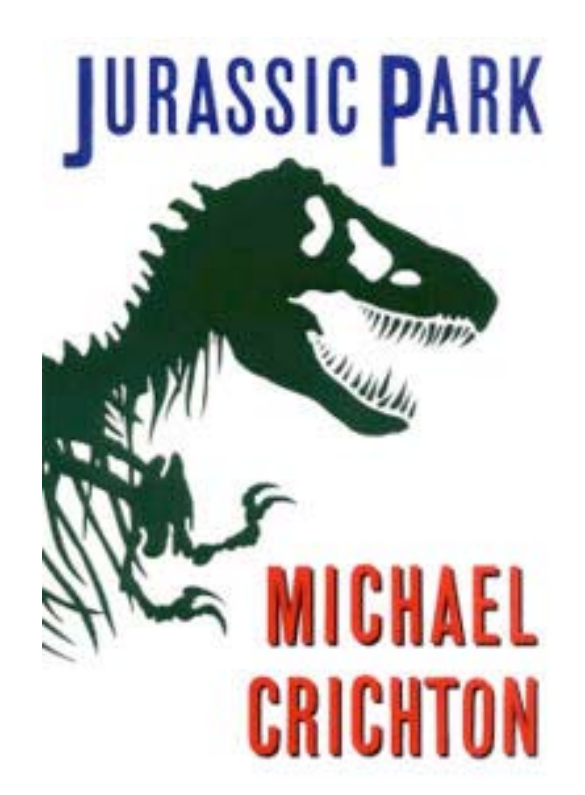

- Most common use of blastn
	- $\boldsymbol{\checkmark}$  Sequence identification
	- $\sqrt{\ }$  Establish whether an exact match for a sequence is already present in the database

>  $\sqrt{q1|157064989|qb|E0118176.1|}$  Cloning vector pCM433, complete sequence  $Length = 8081$ 

Sort alignments for this subject sequence by:

E value Score Percent identity Query start position Subject start position Score =  $437$  bits (484), Expect = 4e-119 Identities =  $297/340$  (87%), Gaps =  $40/340$  (11%) Strand=Plus/Plus Query 1 GCGTTGCTGGCGTTTTTCCATAGGCTCCGCCCCCTGACGAGCATCACAAAAATCGACGC 60 Sbjet 7309 GCGTTGCTGGCGTTTTTCCATAGGCTCCGCCCCCTGACGAGCATCACAAAAATCGACGC 7368 Query 61 ---------GGTGGCGAAACCCGACAGGACTATAAAGATACCAGGCGTTTCCCCCTGGA 110 Sbjet 7369 TCAAGTCAGAGGTGGCGAAACCCGACAGGACTATAAAGATACCAGGCGTTTCCCCCTGGA 7428 AGCTCCCTCG---------TGTTCCGACCCTGCCGCTTACCGGATACCTGTCCGCCTTT 160 Query 111 Sbjct 7429 AGCTCCCTCGTGCGCTCTCCTGTTCCGACCCTGCCGCTTACCGGATACCTGTCCGCCTTT 7488 Query 161 CTCCCTTCGGGAAGCGTGGC---------TGCTCACGCTGTACCTATCTCAGTTCGGTG 210 ||||||||||||||||||||| CTCCCTTCGGGAAGCGTGGCGCTTTCTCATAGCTCACGCTGTAGGTATCTCAGTTCGGTG 7548 Sbjct 7489 Query 211 TAGGTCGTTCGCTCCAAGCTGGGCTGTGTGCACGAACCCCCCGTTCAGCCCGACCGCTGC 7608 Sbjct 7549 Query 261 GCCTTATCCGGTAACTATCGTCTTGAGTCCAACCCGGTAA 300 Sbict 7609 GCCTTATCCGGTAACTATCGTCTTGAGTCCAACCCGGTAA 7648 Score = 536 bits  $(594)$ , Expect = 6e-149 Identities =  $360/410$  (87%), Gaps =  $50/410$  (12%) Strand=Plus/Plus Query 302 GTAGGACAGGTGCCGGCAGCGCTCTGGGTCATTTTCGGCGAGGACCGCTTTCGCTGGAG- 360 Sbjct 3591 GTAGGACAGGTGCCGGCAGCGCTCTGGGTCATTTTCGGCGAGGACCGCTTTCGCTGGAGC 3650 --------ATCGGCCTGTCGCTTGCGGTATTCGGAATCTTGCACGCCCTCGCTCAAGCC 411 Ouery 361 Sbjct 3651 GCGACGATGATCGGCCTGTCGCTTGCGGTATTCGGAATCTTGCACGCCCTCGCTCAAGCC 3710 TTCGTCACT---------CCAAACGTTTCGGCGAGAAGCAGGCCATTATCGCCGGCATG Ouery 412 461 Sbjct 3711 TTCGTCACTGGTCCCGCCACCAAACGTTTCGGCGAGAAGCAGGCCATTATCGCCGGCATG 3770 Query 462 Sbjct 3771 ĠĊĠĠĊĊĠÁĊĠĊĊĠĊŦĠĠĠĊŦACGTCTTGCTĠĠĊĠŦŦĊĠĊĠĂĊĠĊĠÁĠĠĊĊŔĠŔŦĠĠĊĊŦŦĊ 3830 Query 512 CCCATTATGATTCTTCTCCGCTTCCGGCG---------GCCCGCGTTGCAGGCCATGCTG 561 |||||||||||||||||||| Sbjct 3831 CCCATTATGATTCTTCTCGCTTCCGGCGGCATCGGGATGCCCGCGTTGCAGGCCATGCTG 3890 Query 562 TCCAGGCAGGTAGATGACGACCATCAGGGACAGCTTCAA---------CGGCTCTTACC 611  $\| \cdot \| \cdot \| \cdot \| \cdot \| \cdot \| \cdot \| \cdot \|$ Query 612 AGCCTAACTTCGATCACTGGACCGCTGATCGTCACGGCGATTTATGCCGC 661 Sbjct 3951 AGCCTAACTTCGATCACTGGACCGCTGATCGTCACGGCGATTTATGCCGC 4000

## Search #2 - blastx against nr

- Translating BLAST programs (blastx, tblastn, tblastx)
	- $\sqrt{\phantom{a}}$  Look for similar proteins
	- $\blacklozenge$  Identify potential homologs in other species

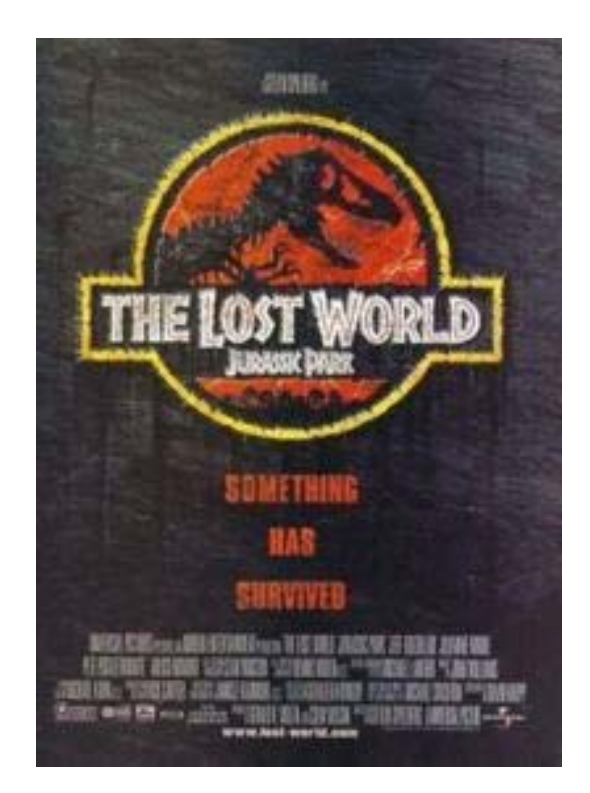

```
\geq \sqrt{q}i 45382623 | ref | NP 990795.1 | \sqrt{G} erythroid-specific transcription factor eryfl [Gallus gallus]
 gi|120955|sp|P17678|GATA1 CHICK G Erythroid transcription factor (GATA-binding factor 1) (GATA-1)
(Eryf1) (NF-E1 DNA-binding protein) (NF-E1A)
qi|212629|qb|AAA49055.1| UG Eryf1 protein
Lenath=304Score = 366 bits (940), Expect = 2e-99
 Identities = 304/318 (95%), Positives = 304/318 (95%), Gaps = 14/318 (4%)
 Frame = +1Query 121
             MEFVALGGPDAGSPTPFPDeagaflglgggerteaggllaSYPPSGRVSLVPWADTGTLG
                                                                           300
             MEFVALGGPDAGSPTPFPDEAGAFLGLGGGERTEAGGLLASYPPSGRVSLVPWADTGTLG
             MEFVALGGPDAGSPTPFPDEAGAFLGLGGGERTEAGGLLASYPPSGRVSLVPWADTGTLG
                                                                            60
Sbjct 1
             TPOWVPPATOMEPPHYLEllgpprgspphpssgpllplssgpppCEARECVMARKNCGAT
Query 301
                                                                            480
             TPQWVPPATQMEPPHYLELLQPPRGSPPHPSSGPLLPLSSGPPPCEARECV
                                                                     NCGAT
             TPOWVPPATOMEPPHYLELLOPPRGSPPHPSSGPLLPLSSGPPPCEARECV-
                                                                     NCGAT
Sbjct
      61
                                                                           116
             ATPLWRRDGTGHYLCNWASACGLYHRLNGQNRPLIRPKKRLLVSKRAGTVCSHERENCQT
Query 481
                                                                            660
             ATPLWRRDGTGHYLCN
                                ACGLYHRLNGONRPLIRPKKRLLVSKRAGTVCS
                                                                      NCOT
             ATPLWRRDGTGHYLCN---ACGLYHRLNGONRPLIRPKKRLLVSKRAGTVCS
Sbjct
      117
                                                                      NCOT
                                                                            169
      661
             STTTLWRRSPMGDPVCNNIHACGLYYKLHQVNRPLTMRKDGIQTRNRKVsskgkkrrppg
                                                                            840
Ouery
             STTTLWRRSPMGDPVCN
                                 ACGLYYKLHOVNRPLTMRKDGIOTRNRKVSSKGKKRRPPG
Sbict 170
             STTTLWRRSPMGDPVCN
                                 ACGLYYKLHOVNRPLTMRKDGIOTRNRKVSSKGKKRRPPG
                                                                            226
Query 841
             ggnpsatagggapmggggdpsmpppppppaaappQSDALYALGPVVLSGHFLPfgnsggf
                                                                           1020
             GGNPSATAGGGAPMGGGGDPSMPPPPPPPAAAPPOSDALYALGPVVLSGHFLPFGNSGGF
      227
             GGNPSATAGGGAPMGGGGDPSMPPPPPPPAAAPPQSDALYALGPVVLSGHFLPFGNSGGF
Sbjet
                                                                            286
Ouery
      1021
            fgggaggYTAPPGLSPOI 1074
             FGGGAGGYTAPPGLSPOI
Sbjct 287
             FGGGAGGYTAPPGLSPOI 304
```
### Mark was here, NIH

# Credits

• Materials for this presentation have been adapted with permission from the following NCBI HelpDesk course materials:

Field Guide Course Materials

Advanced Workshop for Bioinformatics Information Specialists

• NCBI BLAST

http://www.ncbi.nlm.nih.gov/blast/Blast.cgi

## Genome Browsers

Accessing Genome Annotations & PRACTICAL EXERCISE: Three Different Views of the BRCA1 Gene

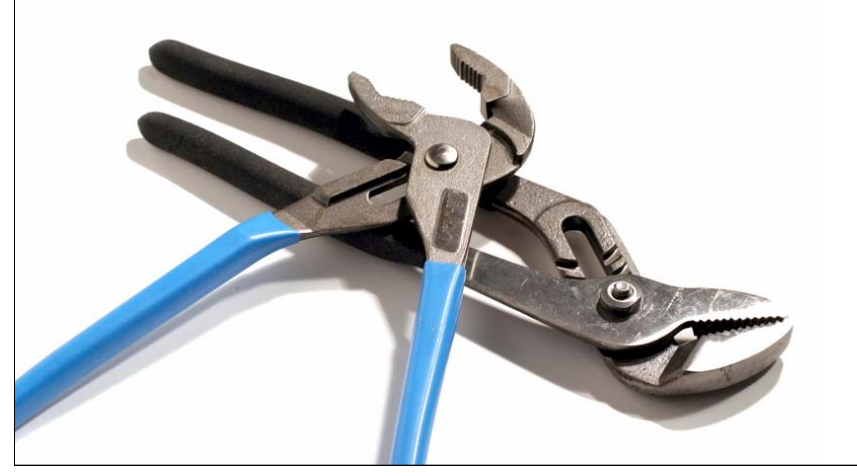

## The Human Genome Project

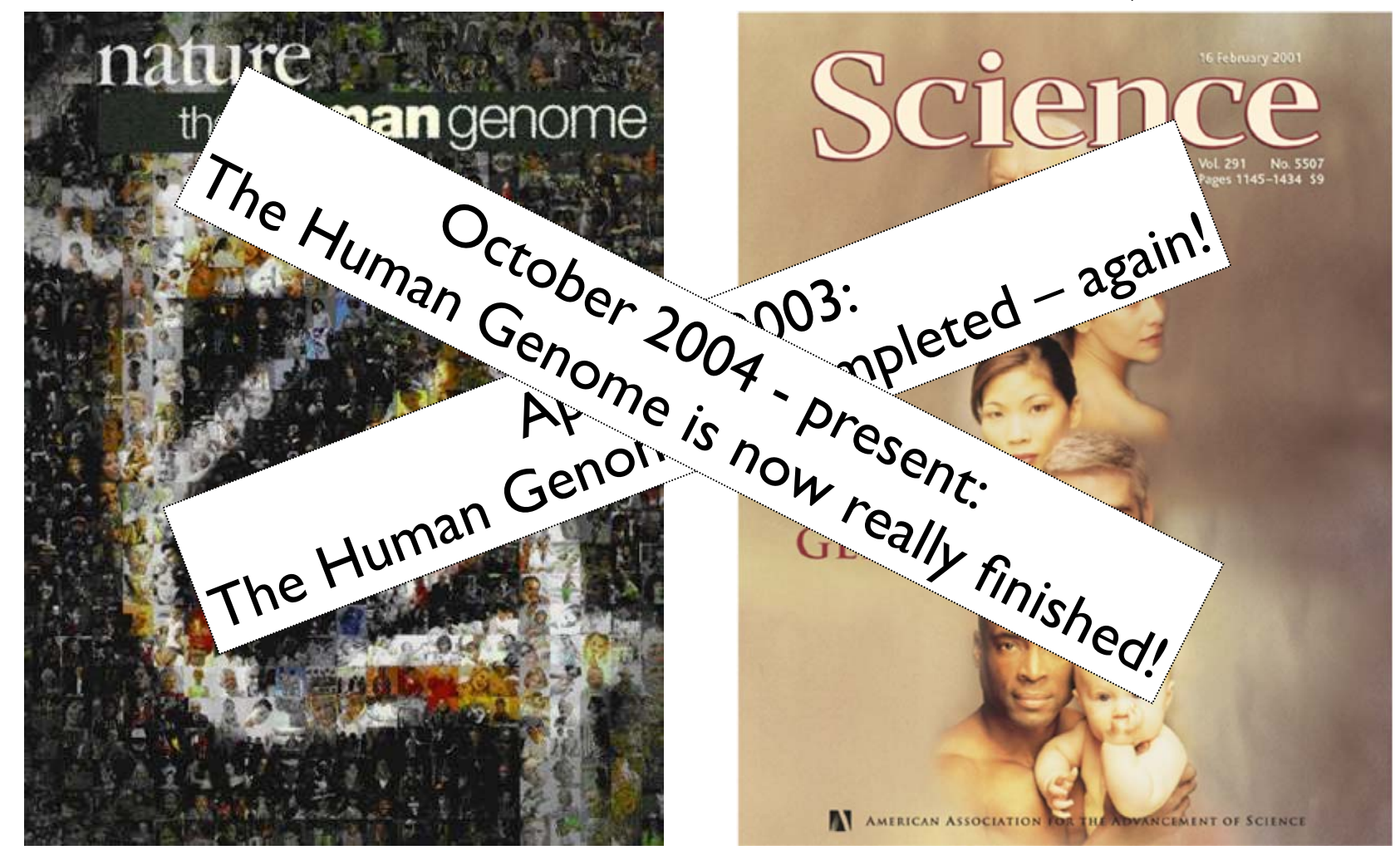

February 2001: Completion of the Draft Human Genome Public HGP Celera Genomics

### In the Genome Race, the Sequel Is Personal

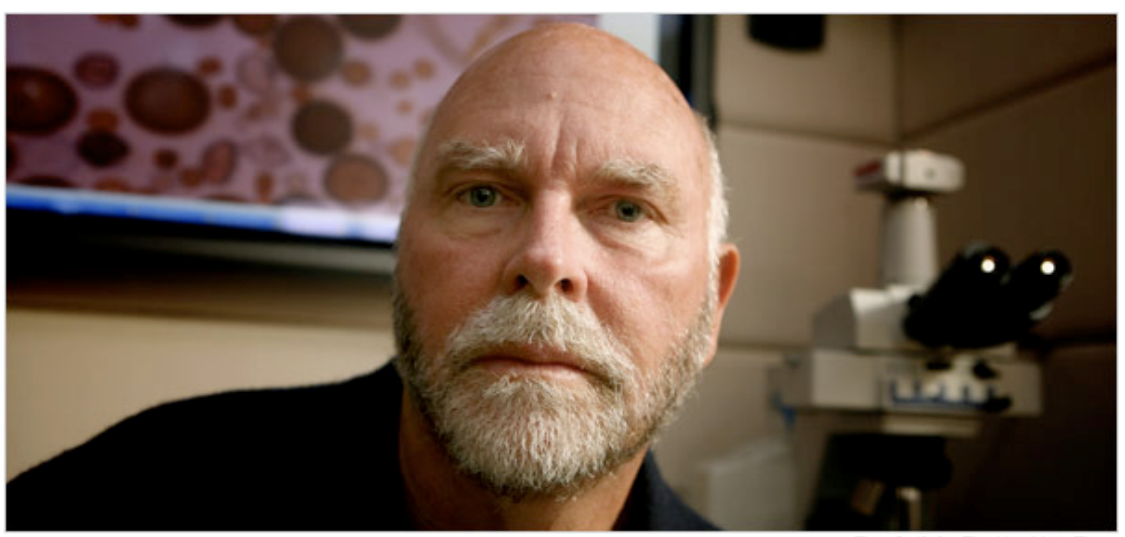

Thor Swift for The New York Times

A team led by J. Craig Venter, above, has finished the first mapping of a full, or diploid, genome, made up of DNA inherited from both parents. The genome is Dr. Venter's own. **CONTRACTOR** 

#### The New York Times

#### September 3, 2007

DECODING HIMSELF A team led by J. Craig Venter, above, has finished the first mapping of a full, or diploid, genome, made up of DNA inherited from both parents. The genome is Dr. Venter's own.

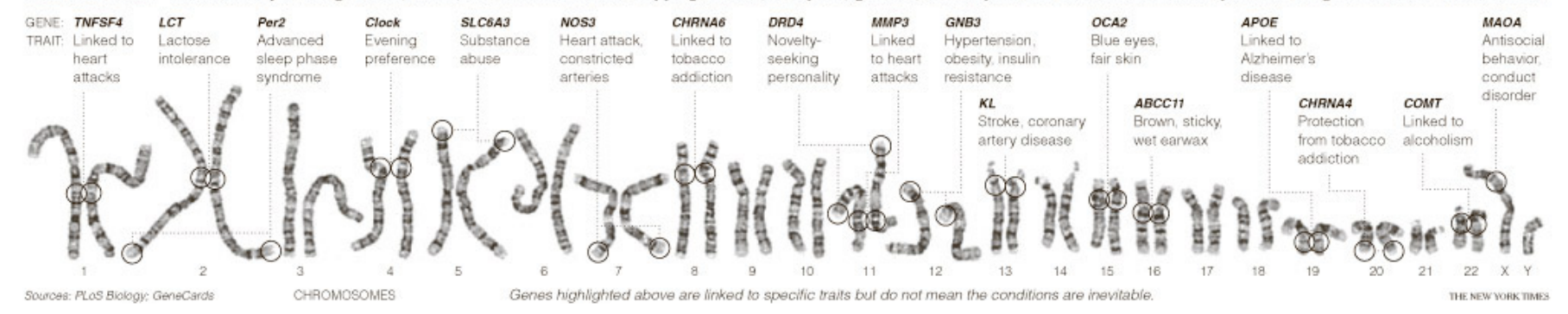

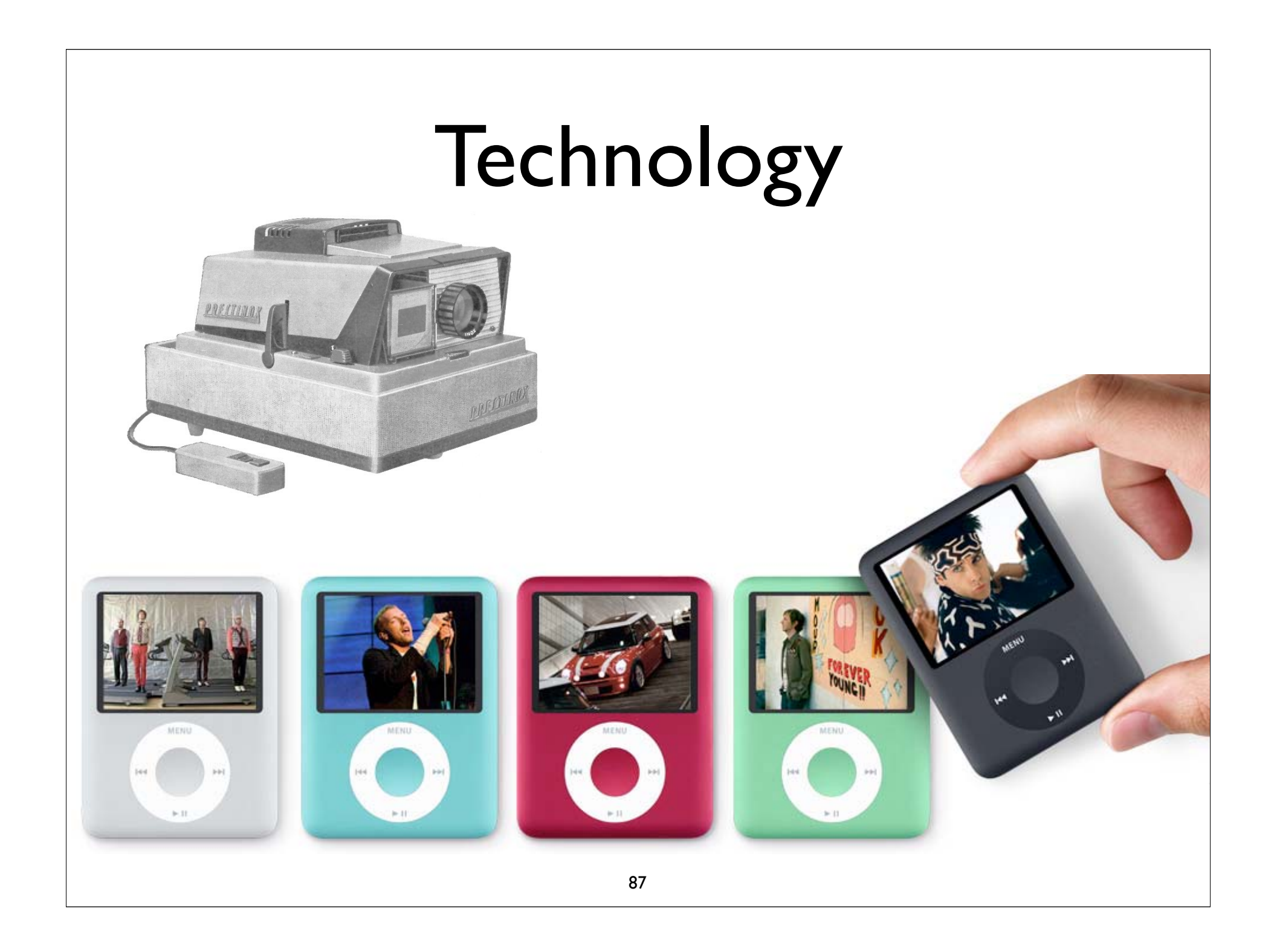

## What is Bioinformatics?

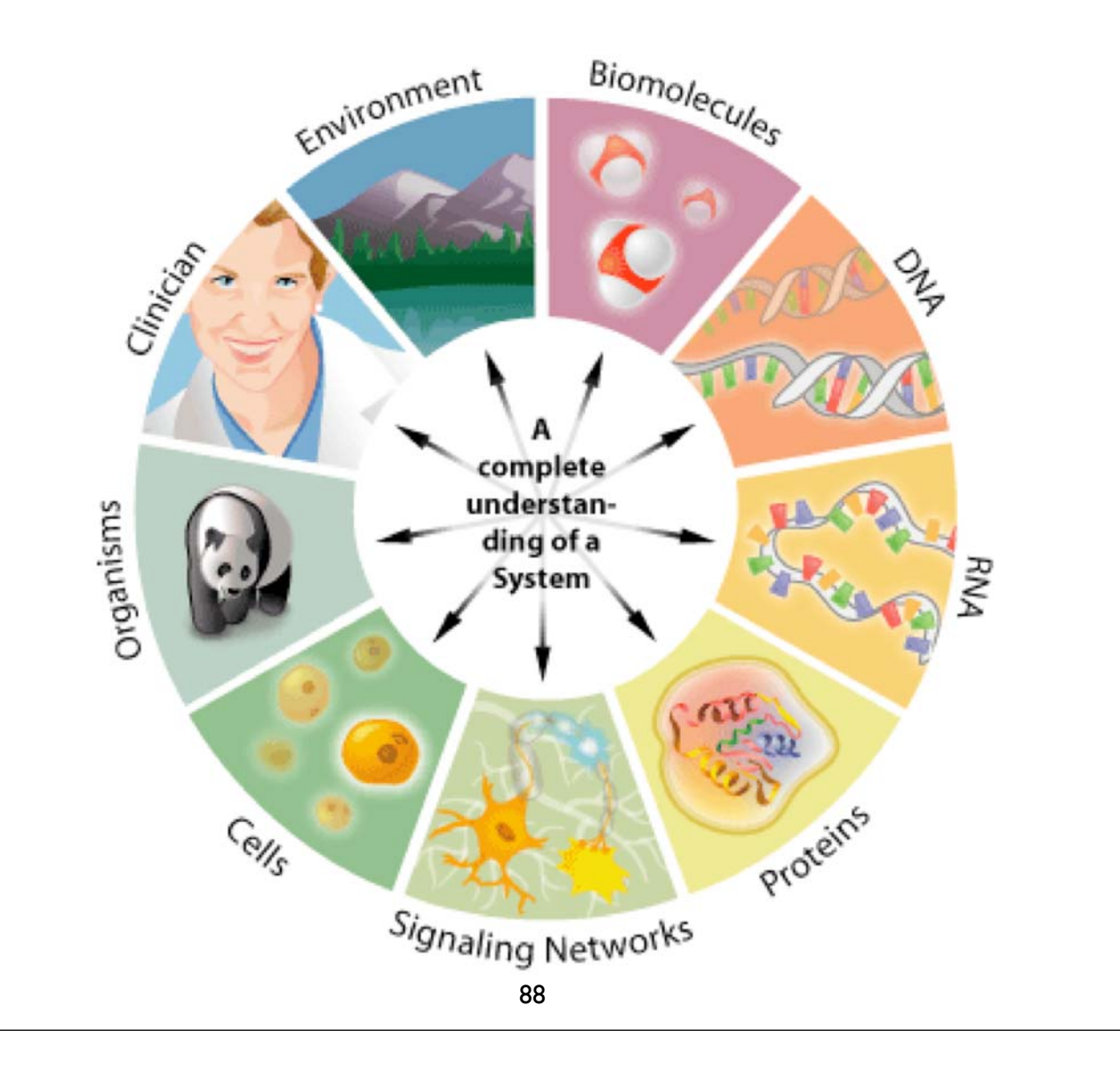

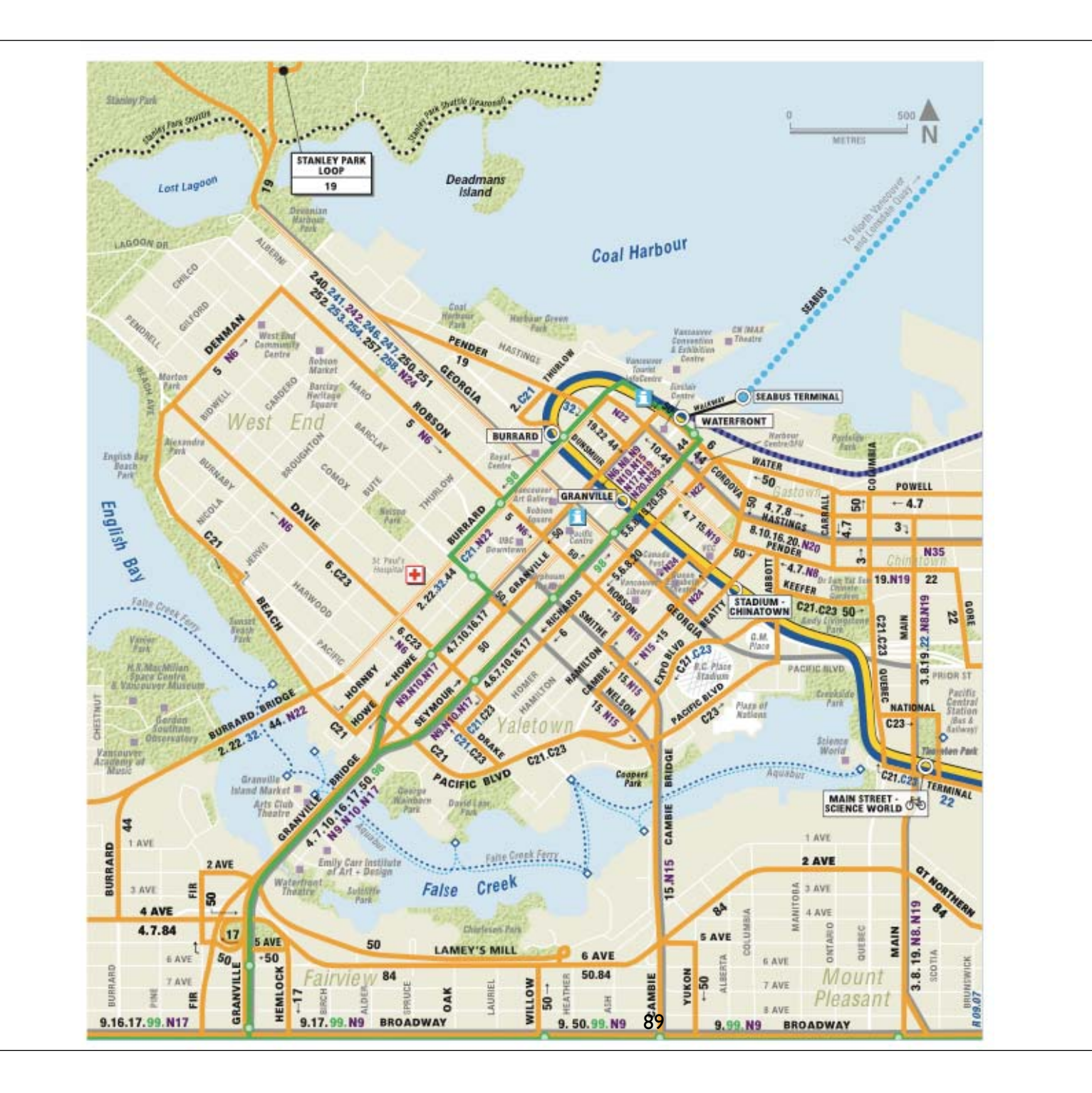

## maps.google.ca

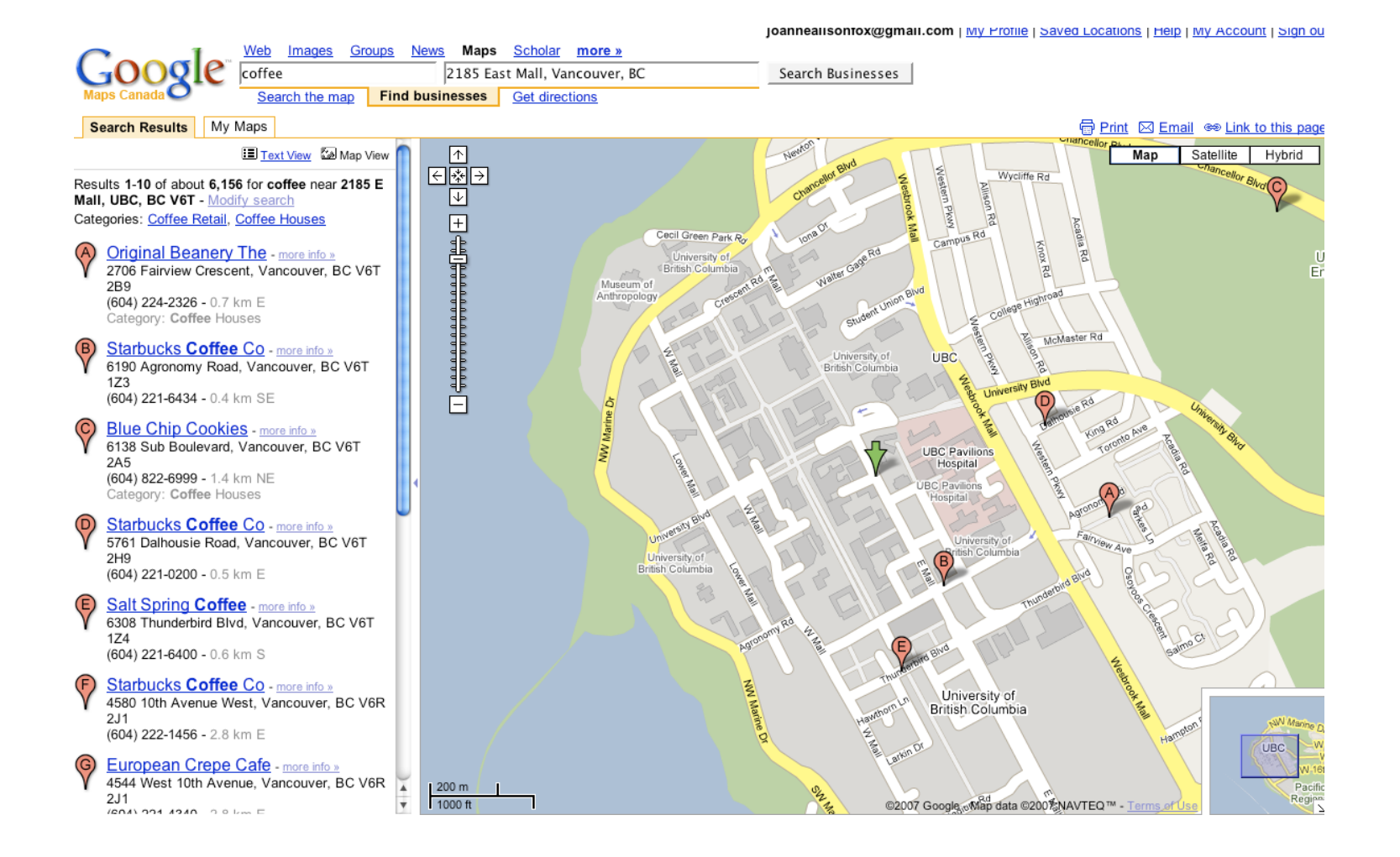

## Let's Look at the Human Genome.. .

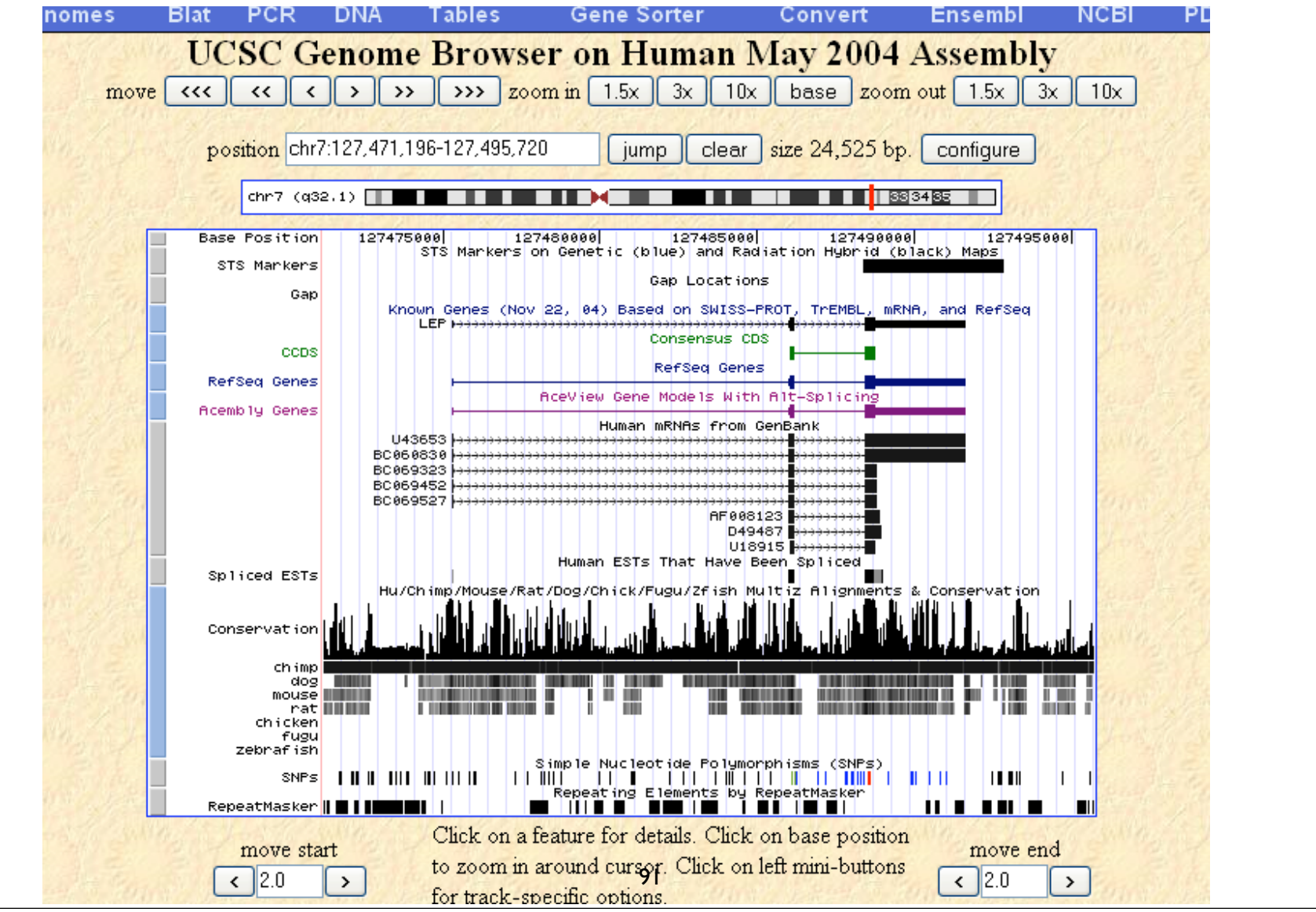

# **Objectives**

- By the end of this module:
- $\blacktriangledown$  You will be able to describe the following concepts: genome annotation, genome builds, and genome browsers.
- $\blacktriangledown$  You will view the genomic location that contains the BRCA1 gene in the human genome using three different genome browsers.
- $\sqrt{}$  You will be able to compare and contrast the UCSC, Ensembl and MapViewer systems for visualizing genome information.

# Genome Browsers

- What is a Genome Browser?
	- System for displaying, viewing, and accessing genome annotation data
- Genome annotations = knowledge attached to raw genome sequence.
	- Annotation information comes from many different sources
		- Computational pipelines
		- Research groups
		- Databases 93

## The "Neopolitan Ice Cream" World of Genome Browsing:

- UCSC Genome Browser http://genome.cse.ucsc.edu /
- Ensembl

http://www.ensembl.org /

• NCBI Map Viewer

http://www.ncbi.nlm.nih.gov/mapview/

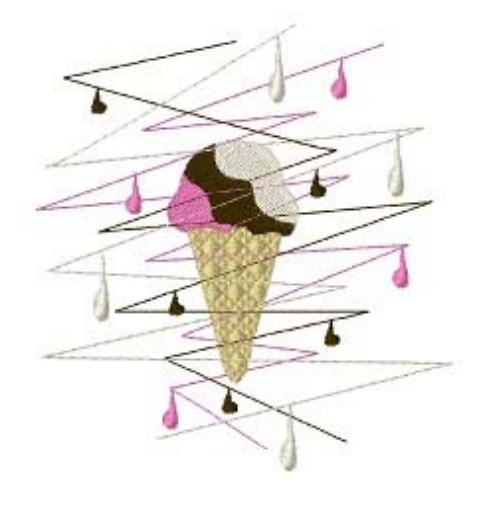

# The underlying data is common for all three "flavors" of Genome Browsers.

- NCBI, UCSC and Ensembl use the same human genome assembly that is generated by **NCBI** 
	- release timing is different between sites.
- Note the version of genome assembly to which you are referring
	- available precomputed info and locations of features will be different between different assemblies.

# Let's compare the view of the BRCA1 gene in all three genome browsers.

# Viewing the genomic region containing BRCA1

- Common features:
- ◆ Coordinate system is based on the build

 $\sqrt{2}$ oom in and out

 $\blacklozenge$  Annotations displayed – ie. Gene features

- Major Differences:
- ◆ Each Browser has a very different look and feel
- **S** Annotation information displayed differently
- Different ways to navigate through the information

## http://genome.cse.ucsc.edu /

### **UCSC** Genome Bioinformatics

**Genomes Blat** Tables -**Gene Sorter** PCR-**VisiGene** Proteome **Session FAQ Help** 

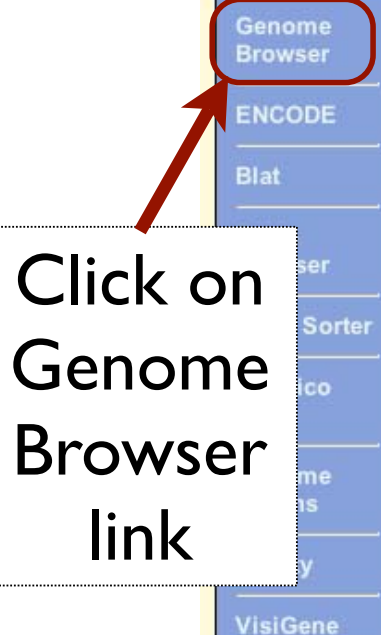

Pro **Bro** 

Util

Do

#### **About the UCSC Genome Bioinformatics Site**

Welcome to the UCSC Genome Browser website. This site contains the reference sequence and working draft assemblies for a large collection of genomes. It also provides a portal to the ENCODE project.

We encourage you to explore these sequences with our tools. The Genome Browser zooms and scrolls over chromosomes, showing the work of annotators worldwide. The Gene Sorter shows expression, homology and other information on groups of genes that can be related in many ways. Blat quickly maps your sequence to the genome. The Table Browser provides convenient access to the underlying database. VisiGene lets you browse through a large collection of in situ mouse and frog images to examine expression patterns. Genome Graphs allows you to upload and display genome-wide data sets.

The UCSC Genome Browser is developed and maintained by the Genome Bioinformatics Group, a cross-departmental team within the Center for Biomolecular Science and Engineering (CBSE) at the University of California Santa Cruz (UCSC). If you have feedback or questions concerning the tools or data on this website, feel free to contact us on our public mailing list. To view the results of the Genome Browser users' survey we conducted in May 2007, click here.

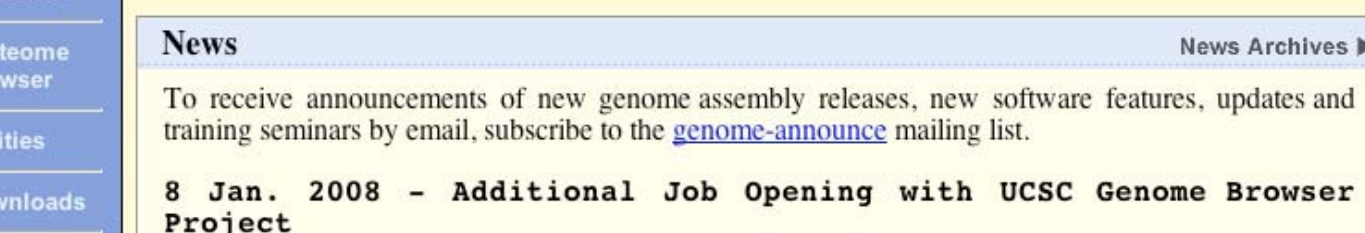

**Genomes Blat Tables Gene Sorter PCR FAQ Help** Home Human (Homo sapiens) Genome Browser Gateway The UCSC Genome Browser was created by the Genome Bioinformatics Group of UC Santa Cruz. Software Copyright (c) The Regents of the University of California. All rights reserved. clade position or search term image width assembly genome 620 Vertebrate  $\checkmark$ Human  $\vee$  May 2004  $\vee$  BRCA1 submit Click here to reset the browser user interface settings to their del add your own custom tracks  $\int$  configure tracks and display clear) About the Human May 2004 (hg17) assembly (sequences) Search for The May 2004 human reference sequence is based on NCBI Build 35 and was produced by the International Human Genome Se **Sample position queries** BRCA1; A genome position can be specified by the accession number of a sequenced genomic clone, an mRNA or EST or STS re chromosomal coordinate range, or keywords from the GenBank description of an mRNA. The following list shows examples Note sample human genome. See the User's Guide for more information. Request: **Genome Browser Response:** queries $chr7$ Displays all of chromosome 7  $20p13$ Displays region for band p13 on chr 20 chr3:1-1000000 Displays first million bases of chr 3, counting from p arm telomere D16S3046 Displays region around STS marker D16S3046 from the Genethon/Marshfield maps. Includes 100,000 bases on each side as well. RH18061;RH80175 Displays region between STS markers RH18061;RH80175. Includes 100,000 bases on each side as well. AA205474 Displays region of EST with GenBank accession AA205474 in BRCA1 cancer gene on chr 17 AC008101 Displays region of clone with GenBank accession AC008101 Displays region of mRNA with GenBank accession number AF083811 AF083811 PRNP Displays region of genome with HUGO Gene Nomenclature Committee identifier PRNP NM 017414 Displays the region of genome with RefSeq identifier NM 017414 NP\_059110 Displays the region of genome with protein accession number NP\_059110 pseudogene mRNA Lists transcribed pseudogenes, but not cDNAs

100

Thinks as TOMT A sufficient and additional continuous

## The Search Results

### **Known Genes**

**Known Genes** 

**RefSeq Genes** 

on-Human RefSeq Genes

**Alias of STS Marker** CAL AS INCTIDENTION-DAMERSED - (APROXITAN) iman Aligned mRNA Search Results me mayinar ESCAI annociated protein-1 (w)

unik 3, mfika jedika mione ROC:3941 IRAUE:2821317), complete cde.<br>unit 3, mfika jedika slone ROC:1723 IRAUE:2821317), complete cds.

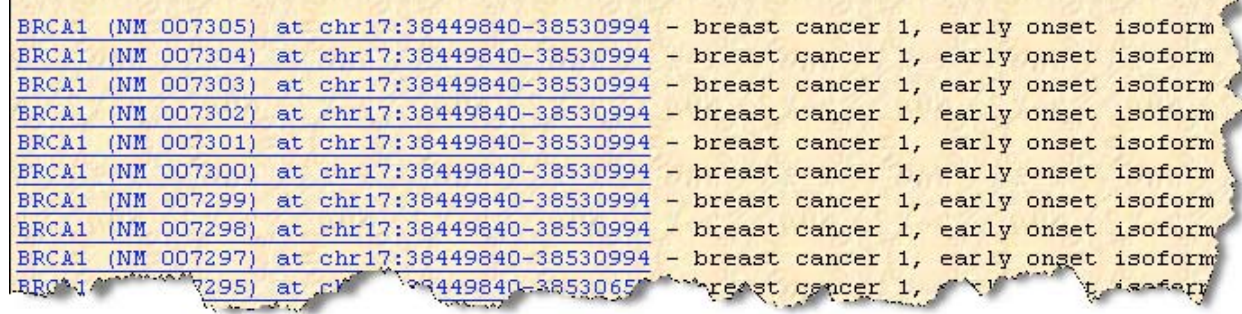

- Many BRCA1 isoforms
	- ◆ All located on chr 17
	- $\sqrt{\ }$  same chr coordinates
	- $\sqrt{\text{differential}}$

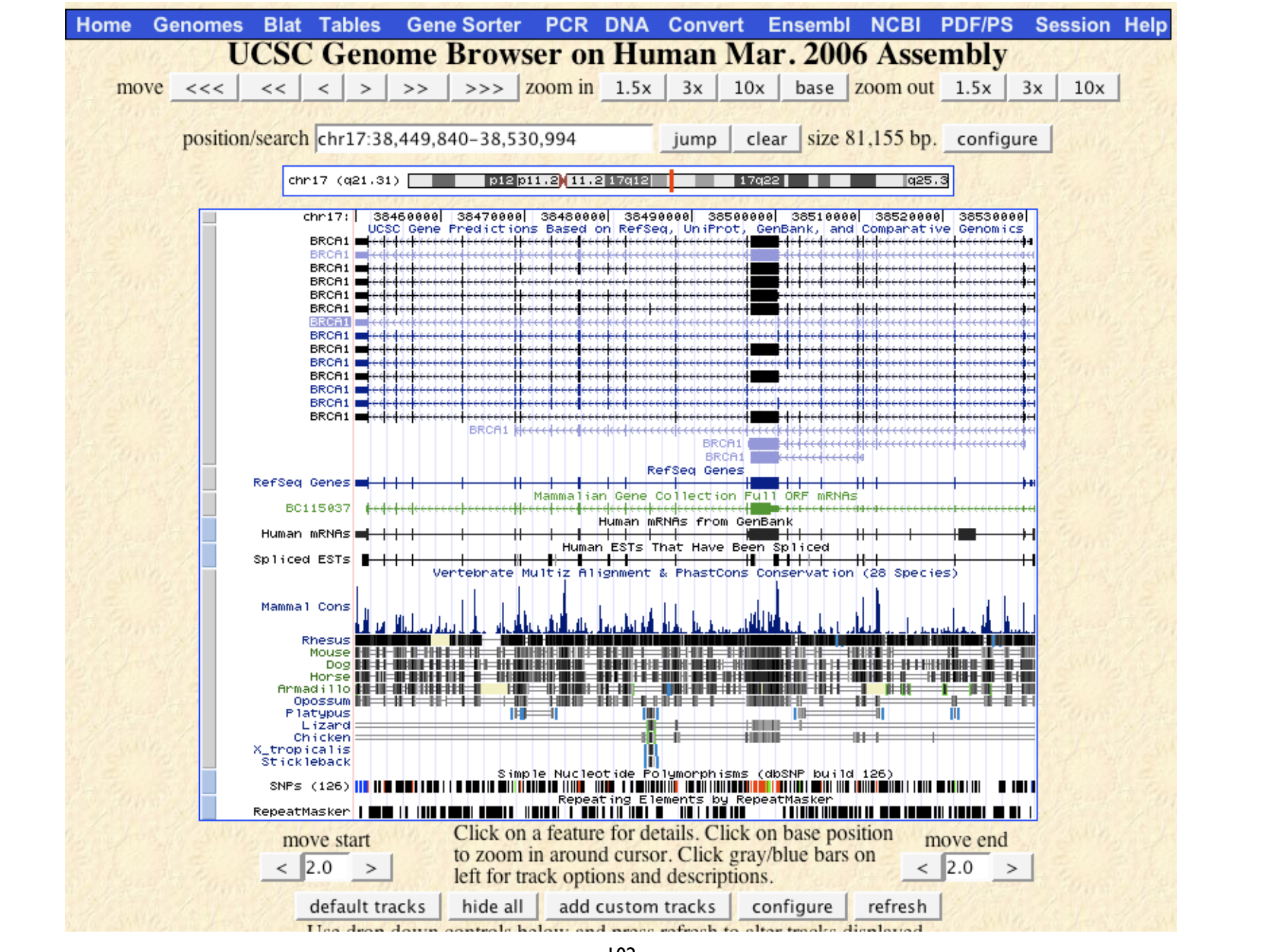

## Two tasks

- What genes are on either side of BRCA1 on chr 17?
- Can you figure out how to download the genomic sequence for the BRCA1 region?

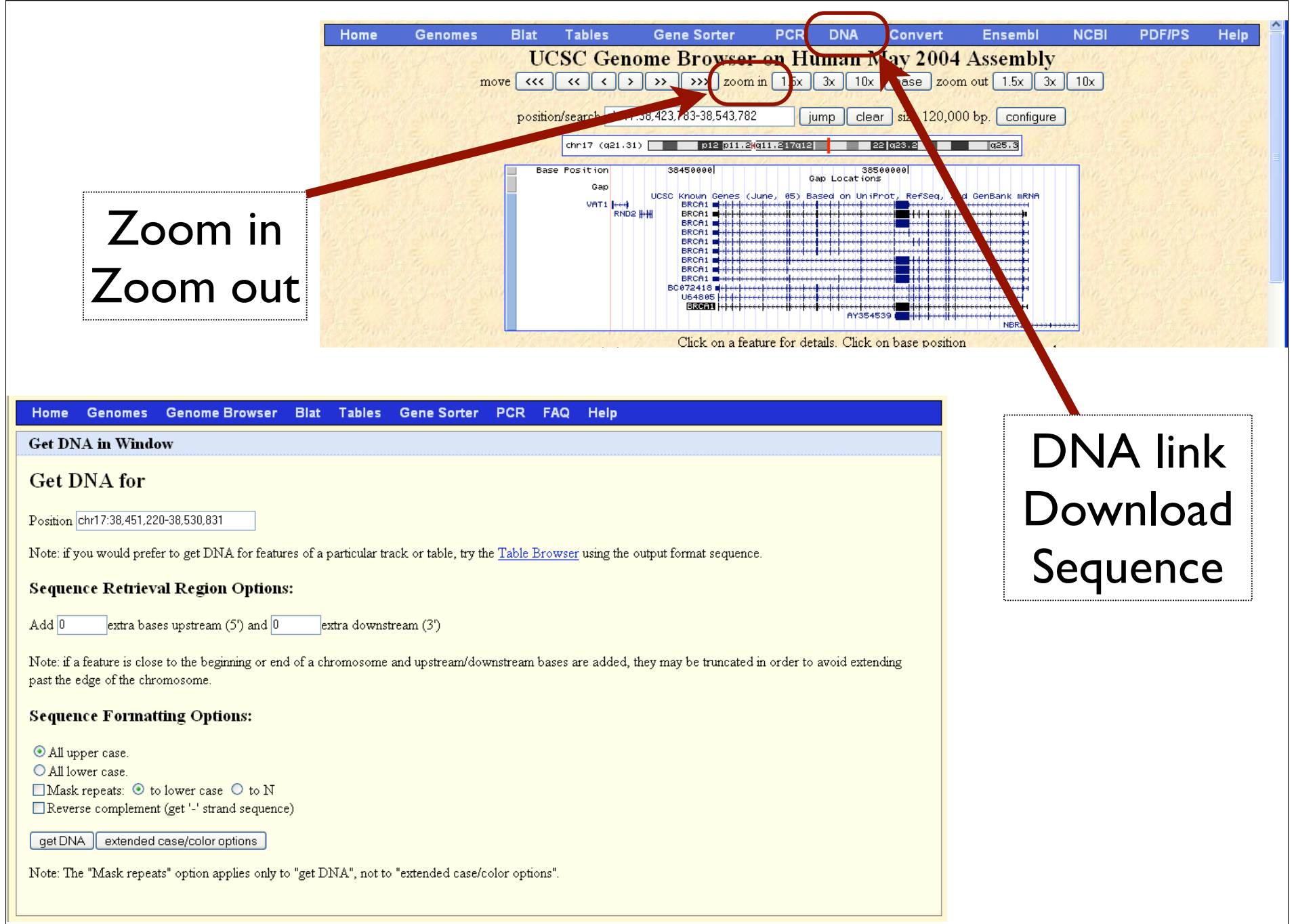

<sup>104</sup>

# http://www.ensembl.org/

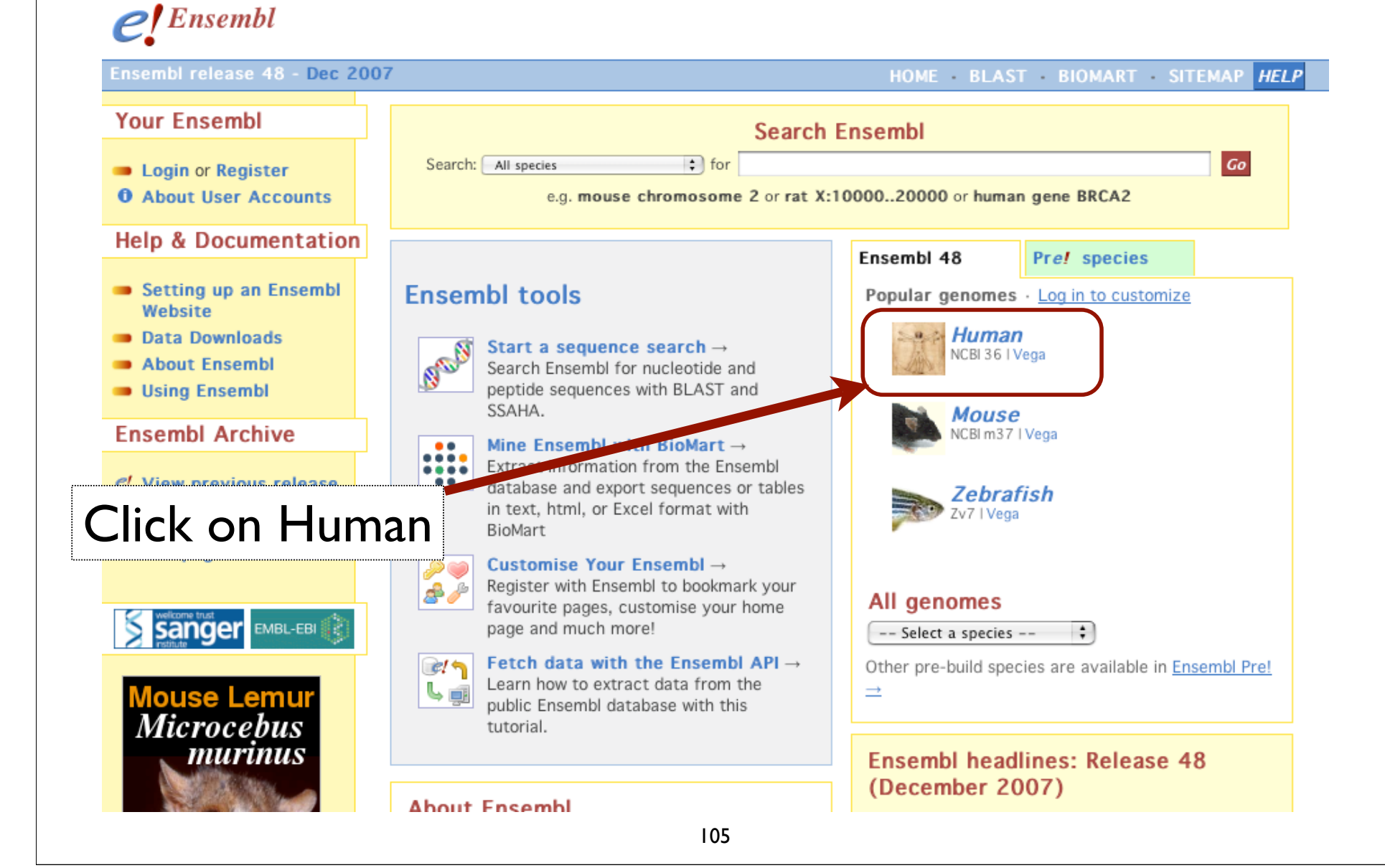

#### $\mathcal{O}$  .  $e_{\cdot}$ Ensembl Human Search>> Ensembl release 48 - Dec 2007 HOME BLAST BIOMART SITEMAP HELP Explore the Homo sapiens genome **Your Ensembl D** Login or Register Search Ensembl Homo sapiens **O** About User Accounts  $Go$ Search: **Help & Documentation** e.g. chromosome X or 12:10000..200000 or BRCA2 **Data Downloads** Karyotype About the Human genome Setting up an Ensembl Website Click on a chromosome for a closer view Assembly About Ensembl This release is based on the NCBI 36 **Using Ensembl MANAGEMENT DE L'ANGERIE DE L'ANGERIE DE L'ANGERIE DE L'ANGERIE DE L'ANGERIE DE L'ANGERIE DE L'ANGERIE DE L'ANG** assembly of the human genome [November 2005]. The data consists **Ensembl Archive THE REAL PROPERTY THE MANUFACTURER** of a reference assembly of the **THE PERSON REPORT CLUMBER 1999 CENTER** complete genome plus the Celera e! View previous release WGS and a number of alternative of page in Archive! assemblies of individual haplotypic e! Stable Archive! link for chromosomes or regions. this page Full list of assemblies **SUNNING** The International Human Genome Sequencing **Experience**  $\frac{1}{2}$ 省 **EXAMPLE** Consortium have published their scientific analysis of EMBL-EBI  $\frac{1}{2}$ is<br>Semanan<br>Semanan **RANDINA**  $\frac{1}{2}$ the finished human genome. ▶ Nature 431, 931 - 945 (21 October 2004) Mouse Lemu ▶ WT Sanger Institute Press Release **Microcebus QUEBER CONTROL** Annotation *murinus* Since release 38 (April 2006) the gene annotation 夏 貢 Ê presented has been a combined Ensembl-Havana geneset, which incorporates more than 18,000 full-МŤ length protein-coding transcripts annotated by the Havana team with the Ensembl automatic gene build. Jump directly to sequence position The human genome sequence is now considered  $Chromonoma:$ 106

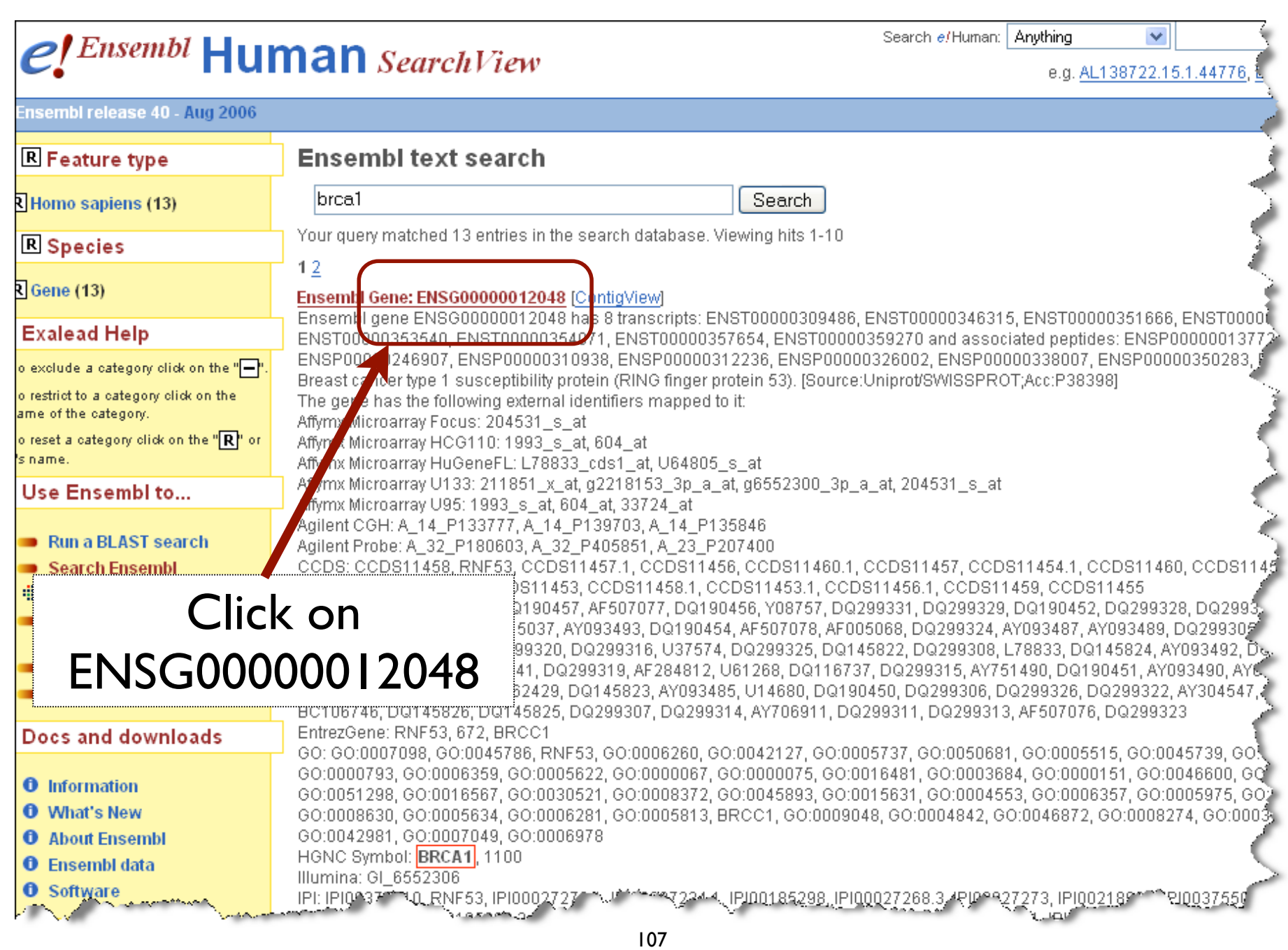

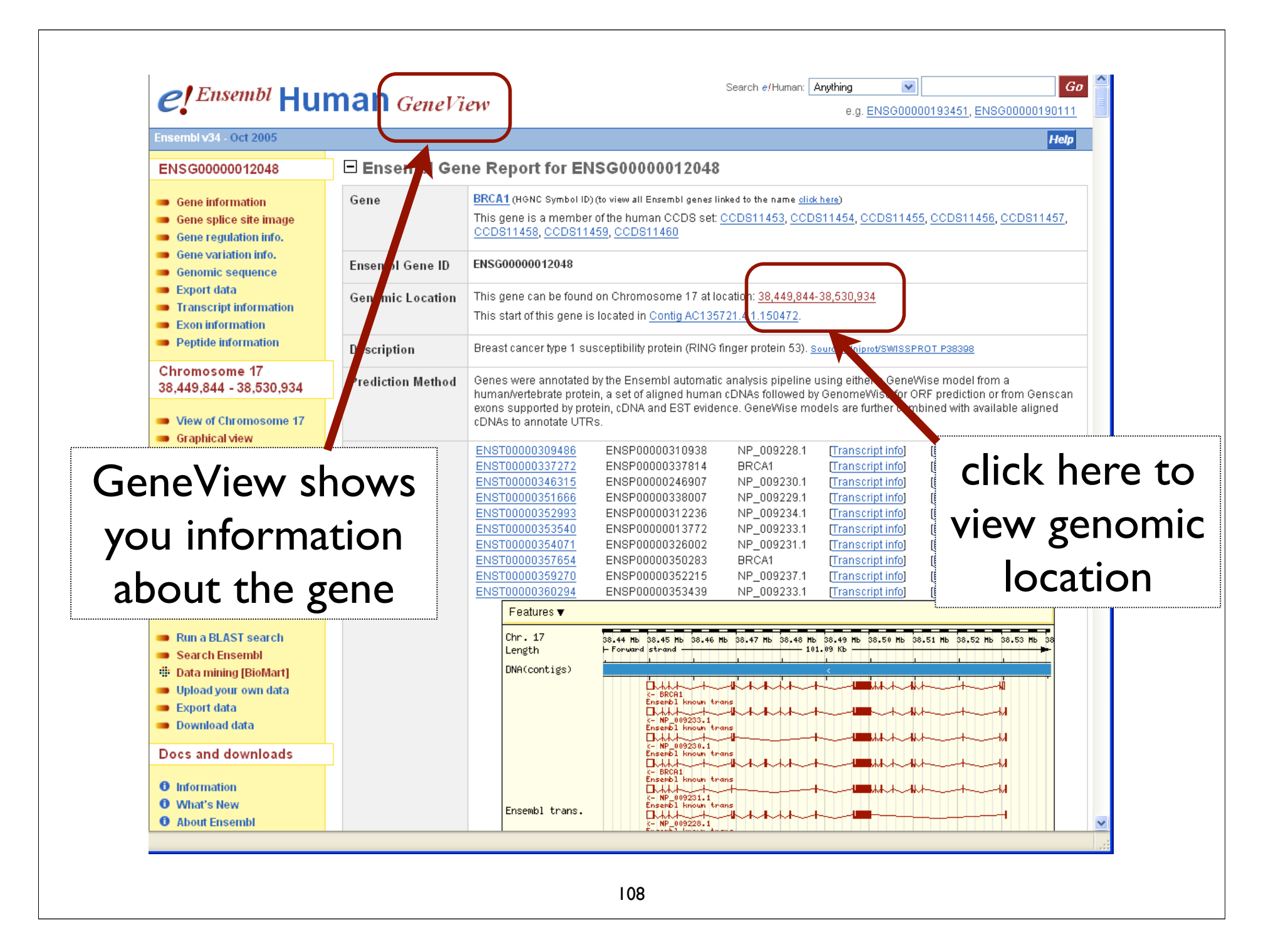
## Two tasks

- Using GeneView, can you figure out how many different alternatively spliced isoforms exist for BRCA1?
- Using ContigView, can you figure out how to download the genomic sequence for the BRCA1 region?

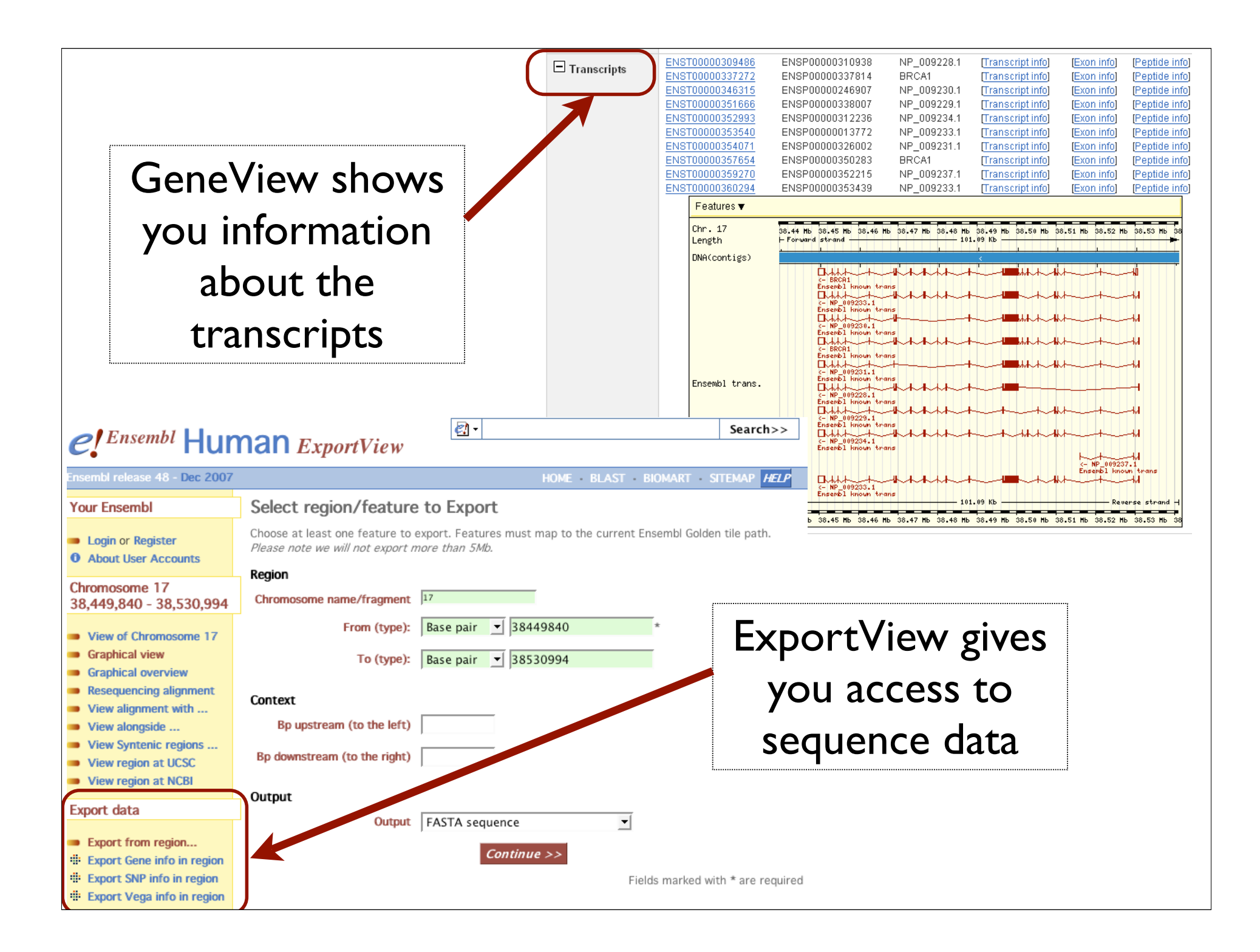

### http://www.ncbi.nlm.nih.gov/mapview/

 $1 + 1 = 1$ 

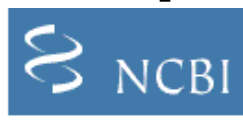

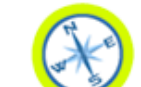

NCBI Map Viewer

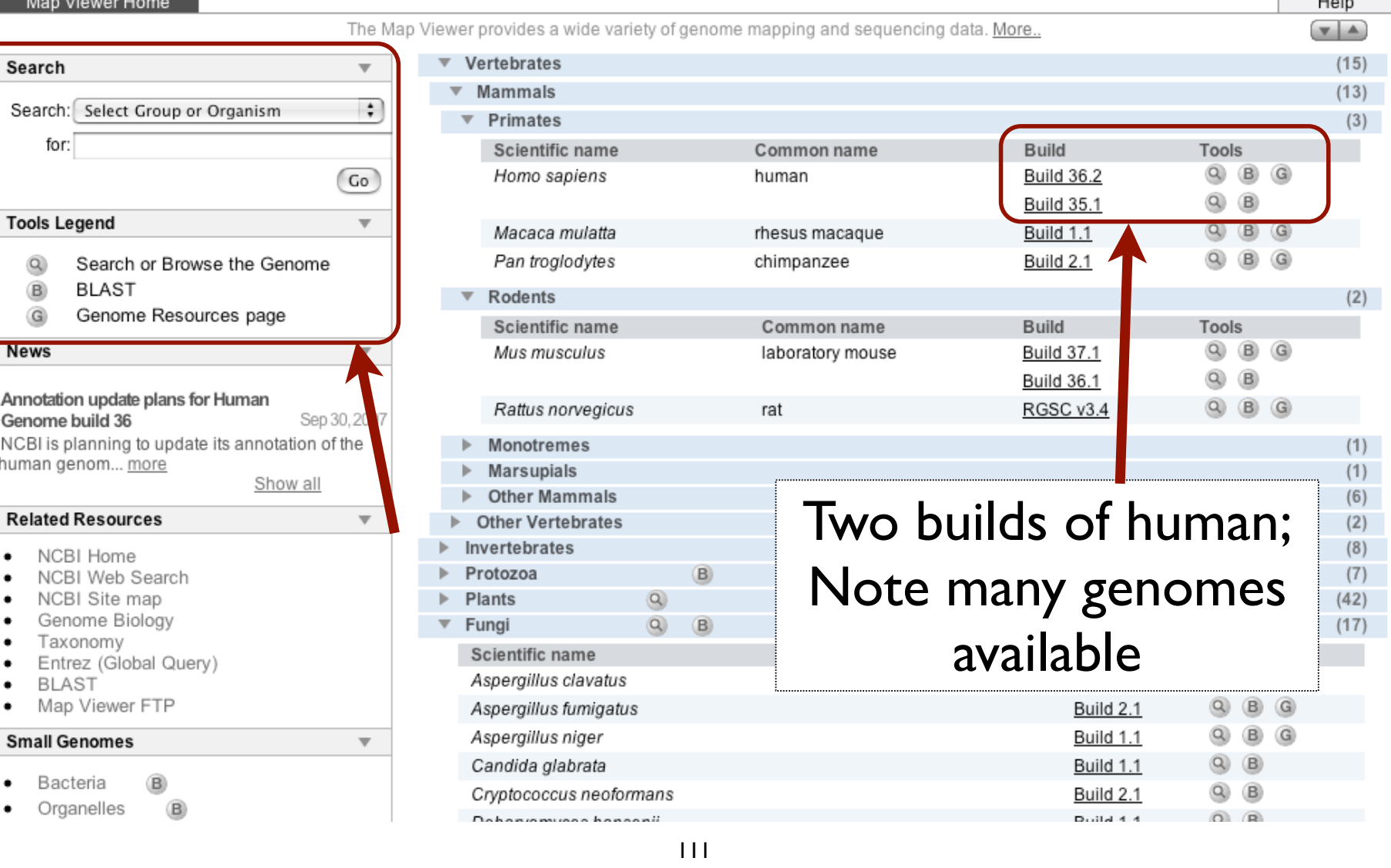

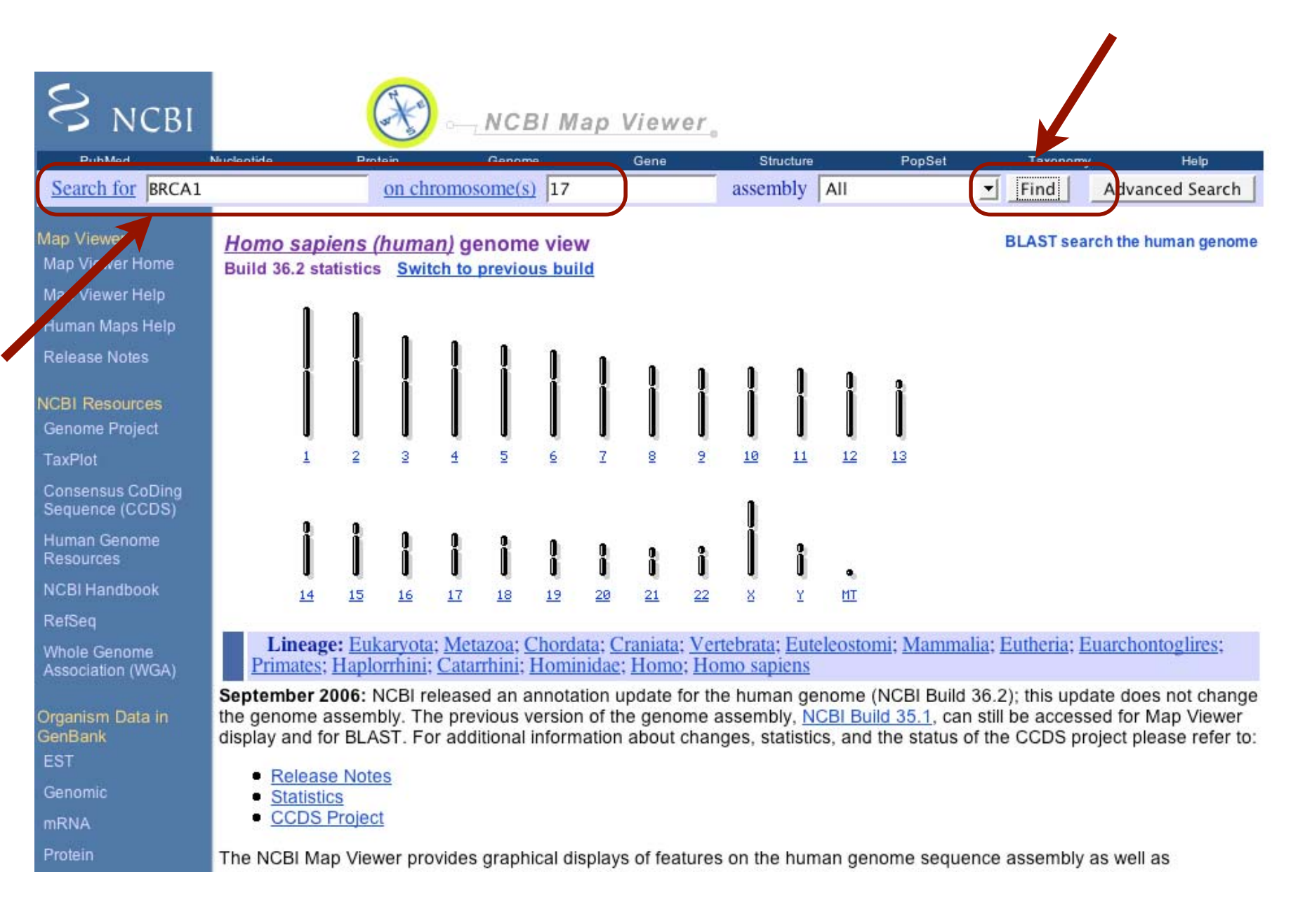

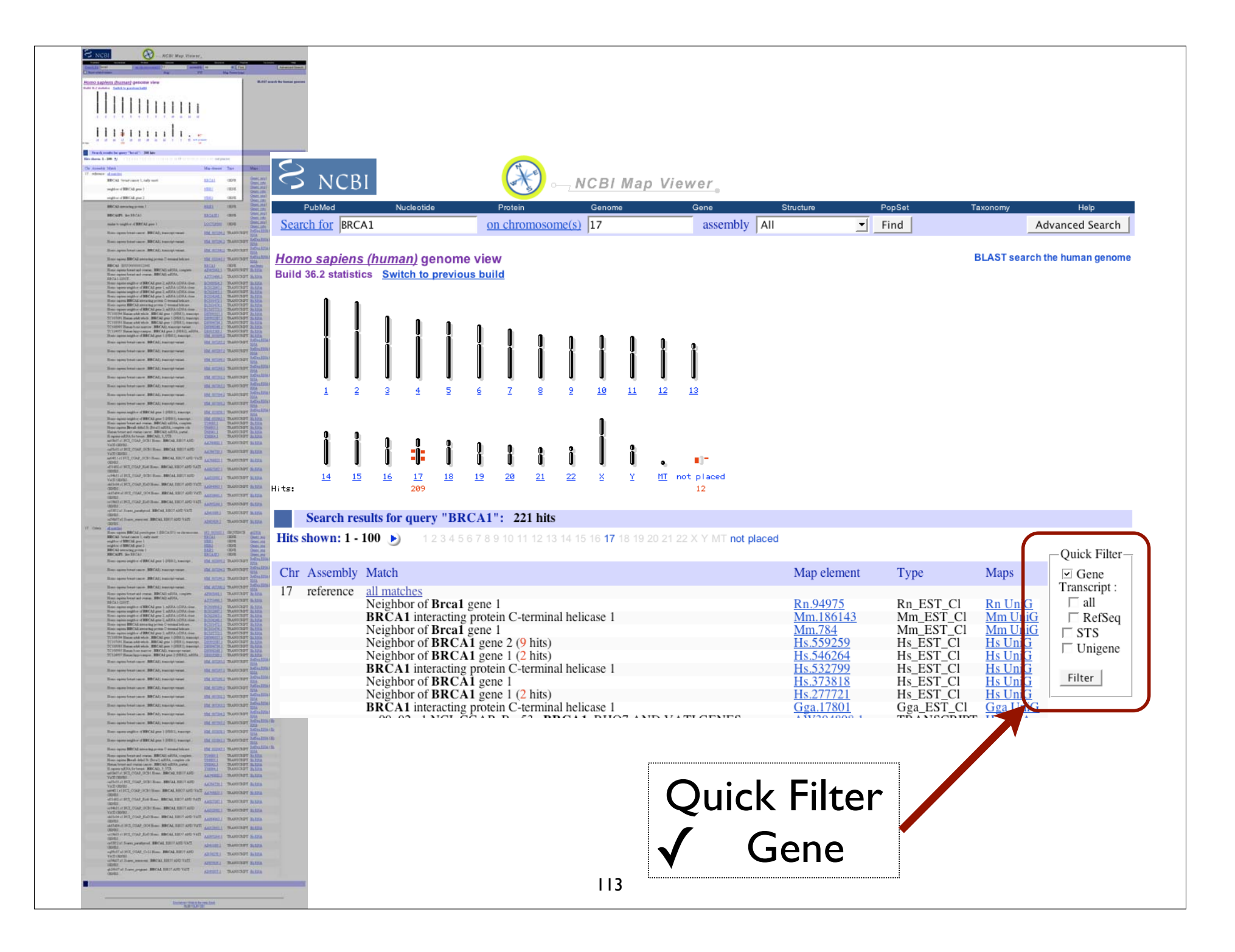

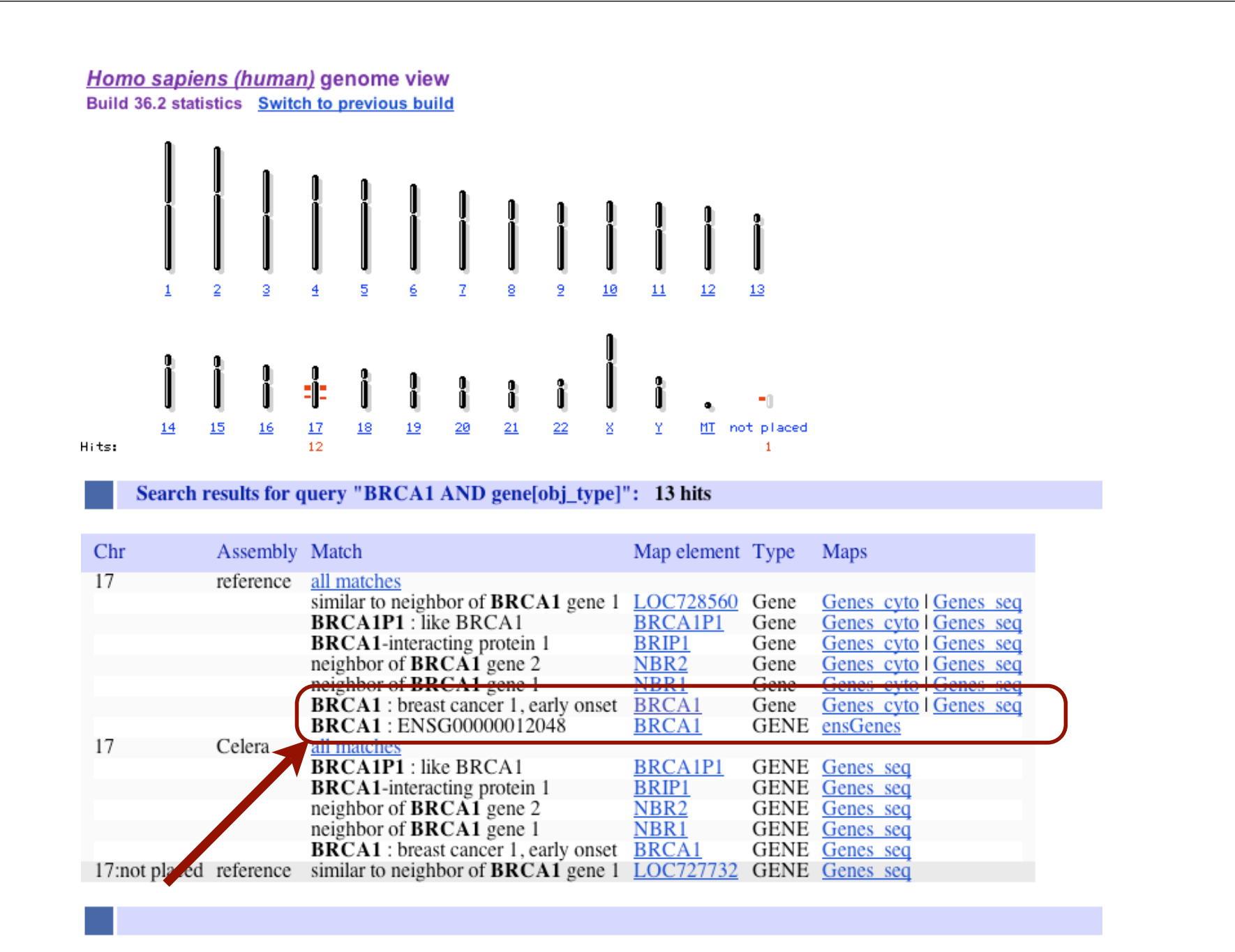

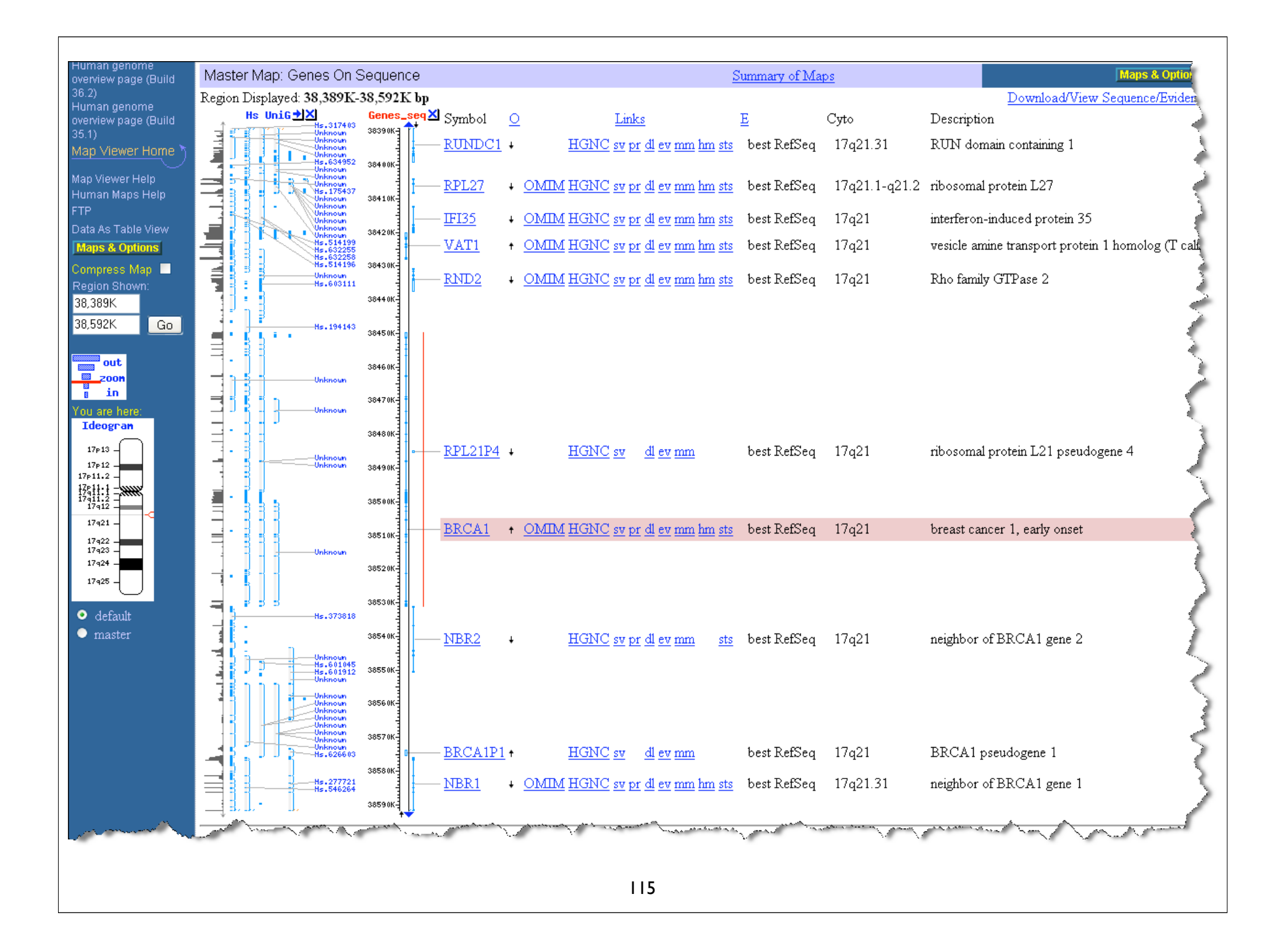

## Two tasks

- Can you figure out how to LinkOut to the OMIM and/or Homologene entries for BRCA1?
- Can you figure out how to download the genomic sequence for the BRCA1 region?

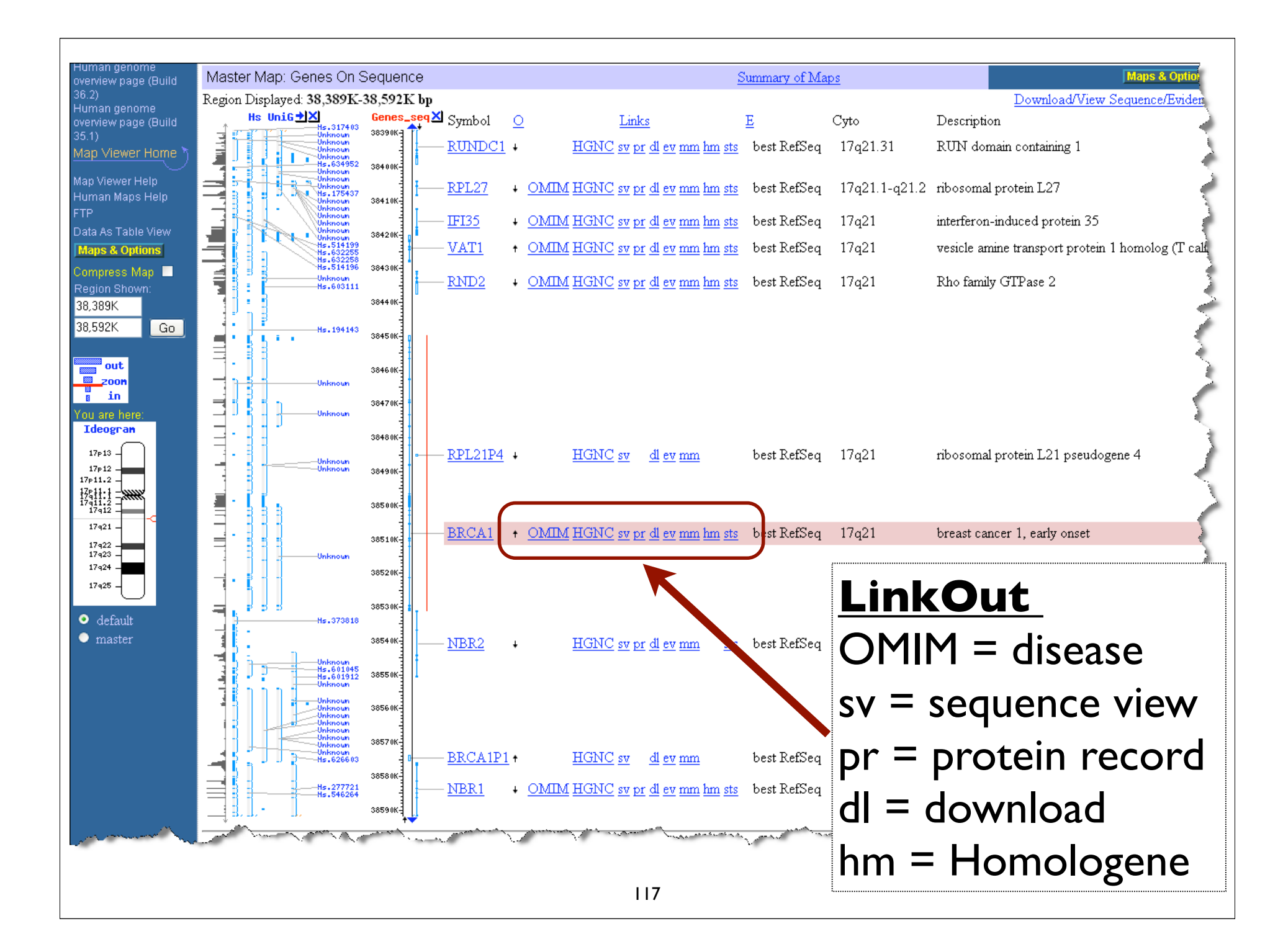

# Credits

- UCSC Genome Browser http://genome.cse.ucsc.edu/
- Ensembl Genome Browser http://www.ensembl.org/index.html
- NCBI MapViewer

http://www.ncbi.nlm.nih.gov/mapview/ index.html